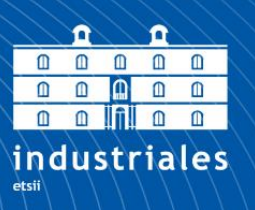

**Escuela Técnica Superior** de Ingeniería

# **UNIVERSIDAD POLITÉCNICA DE CARTAGENA**

Escuela Técnica Superior de Ingeniería Industrial

# **Visualización del flujo alrededor de un perfil aerodinámico en túnel de viento**

## **TRABAJO FIN DE GRADO**

GRADO EN INGENIERÍA EN TECNOLOGÍAS INDUSTRIALES

> **Autor: Marta Arranz Carmona** Director: Antonio Viedma Robles

> > Cartagena, 14 de septiembre de 2023

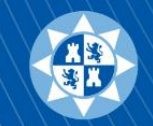

Universidad Politécnica de Cartagena

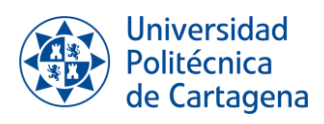

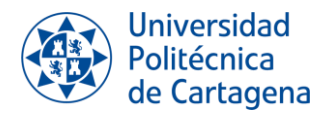

*A todas las personas que han confiado en mi y me han apoyado durante estos cuatro años. GRACIAS*

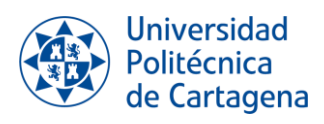

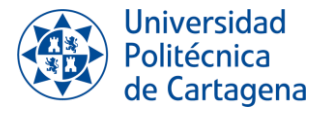

## <span id="page-4-0"></span>**RESUMEN**

En este Trabajo Fin de Grado se ha estudiado el comportamiento del flujo alrededor de un perfil aerodinámico, en concreto un perfil con curvatura NACA 4412, en un túnel de viento empleando técnicas de visualización. La idea de emplear estas técnicas nace con la intención de estudiar el desprendimiento de la capa límite con una técnica experimental que no se había utilizado con anterioridad en el laboratorio del Departamento de Ingeniería Térmica y Fluidos de la Universidad Politécnica de Cartagena. Durante el desarrollo de este trabajo, se ha diseñado y establecido una metodología de trabajo junto con un protocolo de laboratorio. Esto ha sido esencial para alcanzar unas condiciones óptimas de experimentación, lo cual ha permitido visualizar con claridad el fenómeno bajo estudio. Además, los resultados se han comparado con los datos extraídos de proyectos previos para realizar una contrastación adecuada.

## <span id="page-4-1"></span>**RESUME**

In this Bachelor Thesis, the behaviour of the flow around an aerodynamic profile, specifically a profile with NACA 4412 curvature, in a wind tunnel has been studied using visualization techniques. The idea of using these techniques arises with the intention of studying the boundary layer separation using a technique that had not been previously used in the laboratory of the Department of Thermal Engineering and Fluids at the Universidad Politécnica de Cartagena. Throughout the development of this project, it has designed and established a working methodology along with a laboratory protocol. This has been essential in achieving optimal experimental conditions, which has allowed for a clear visualization of the phenomenon under studying. Furthermore, these results have been compared to the data obtained in previous studies to facilitates a proper contrast.

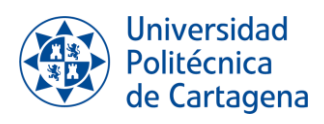

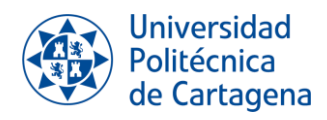

# ÍNDICE

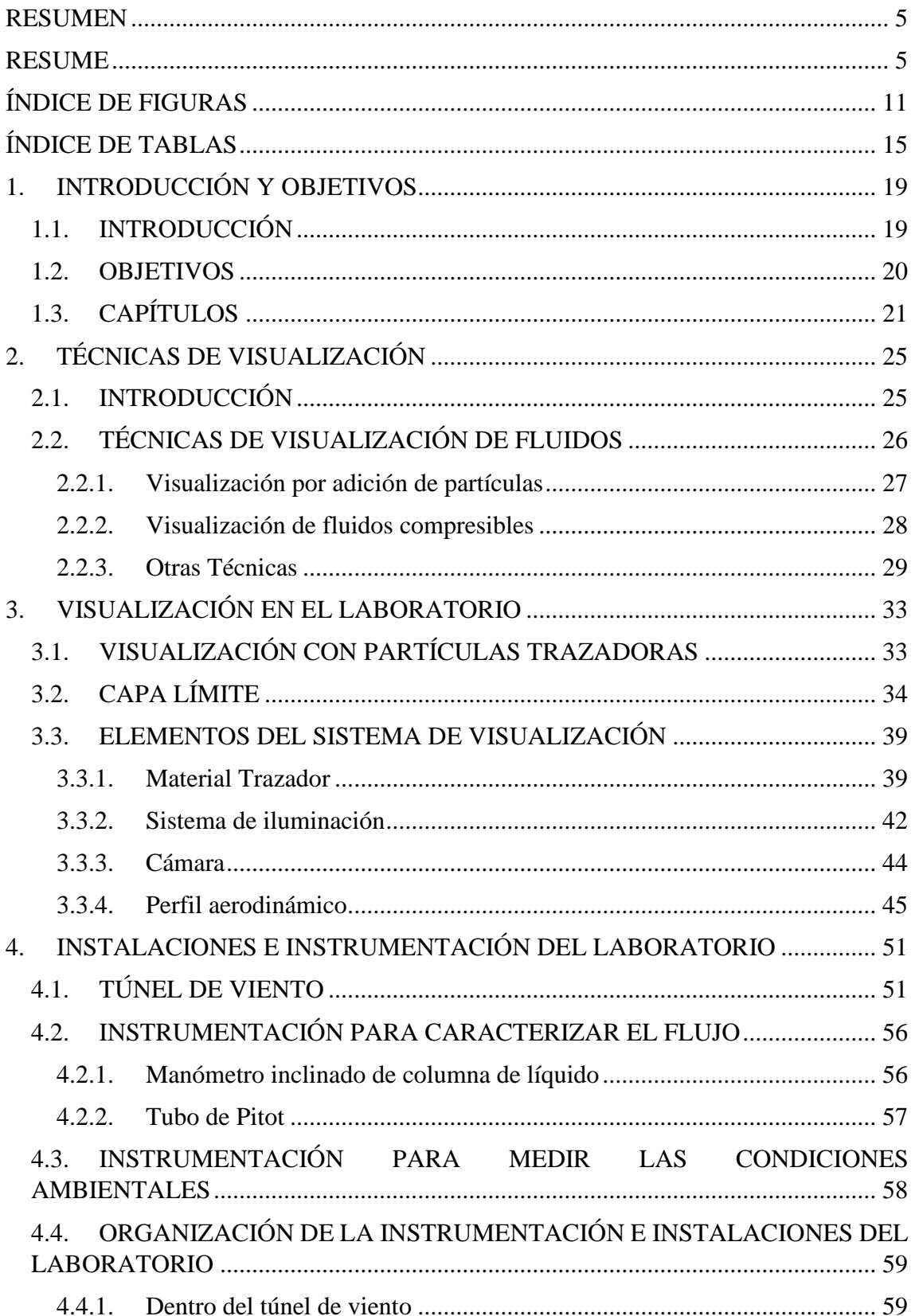

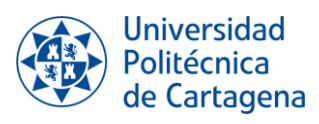

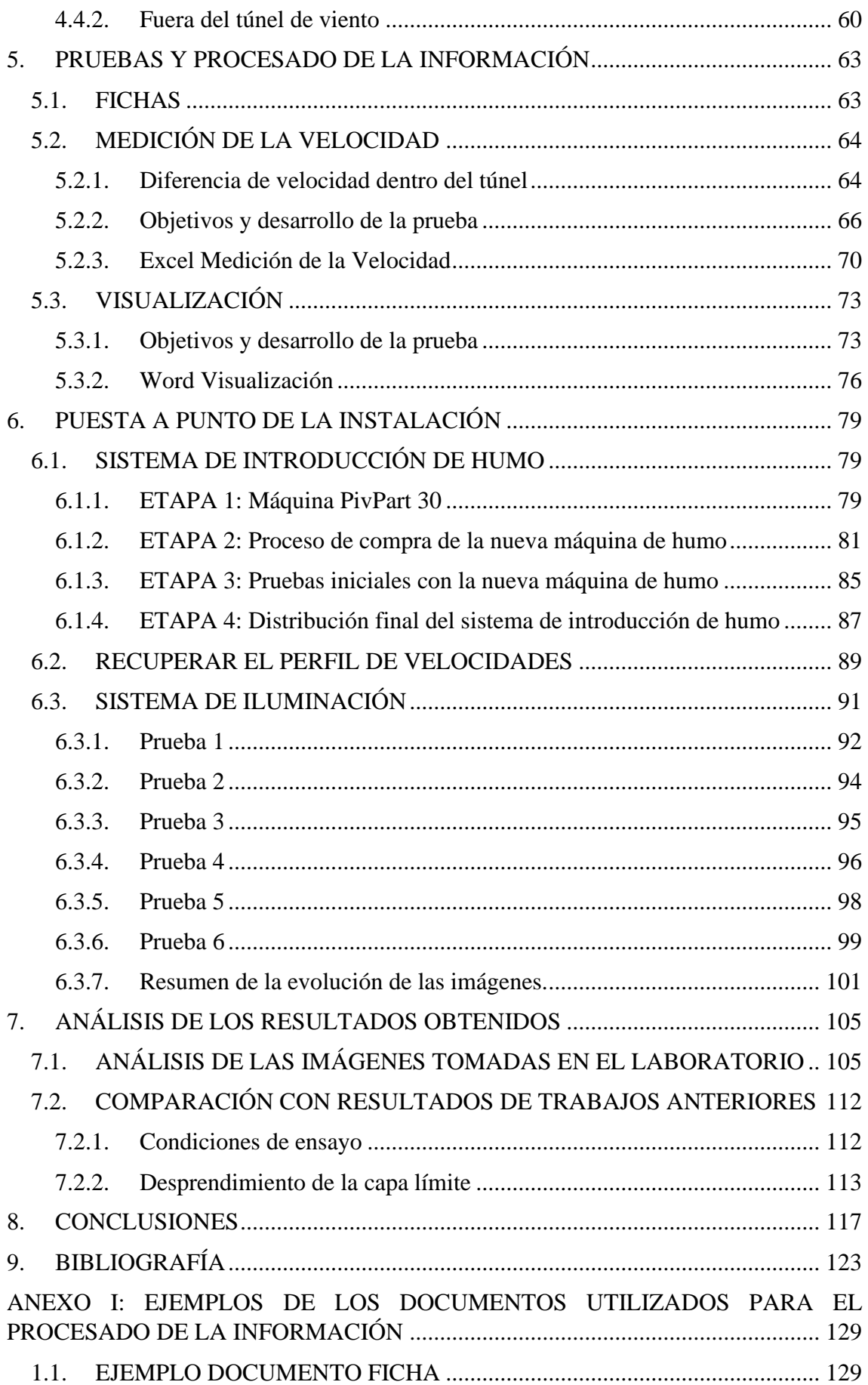

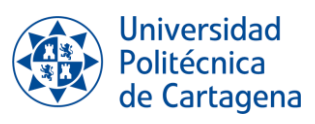

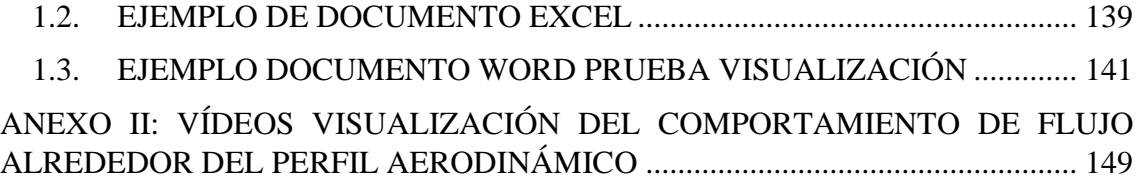

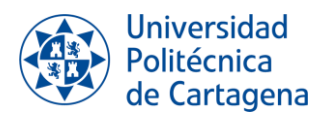

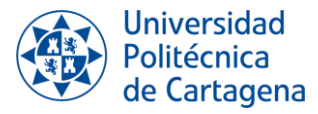

# <span id="page-10-0"></span>**ÍNDICE DE FIGURAS**

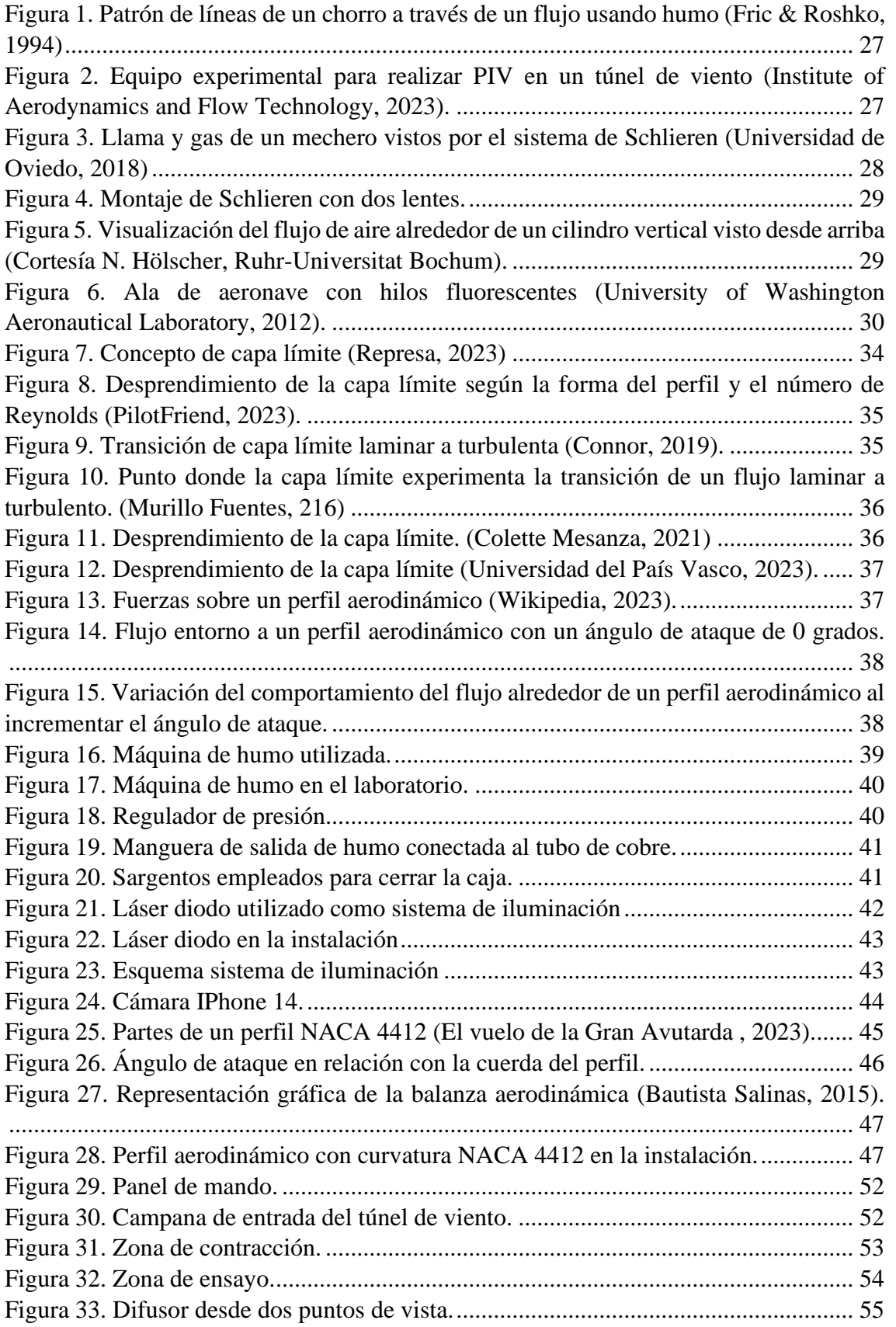

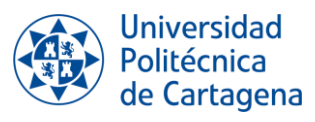

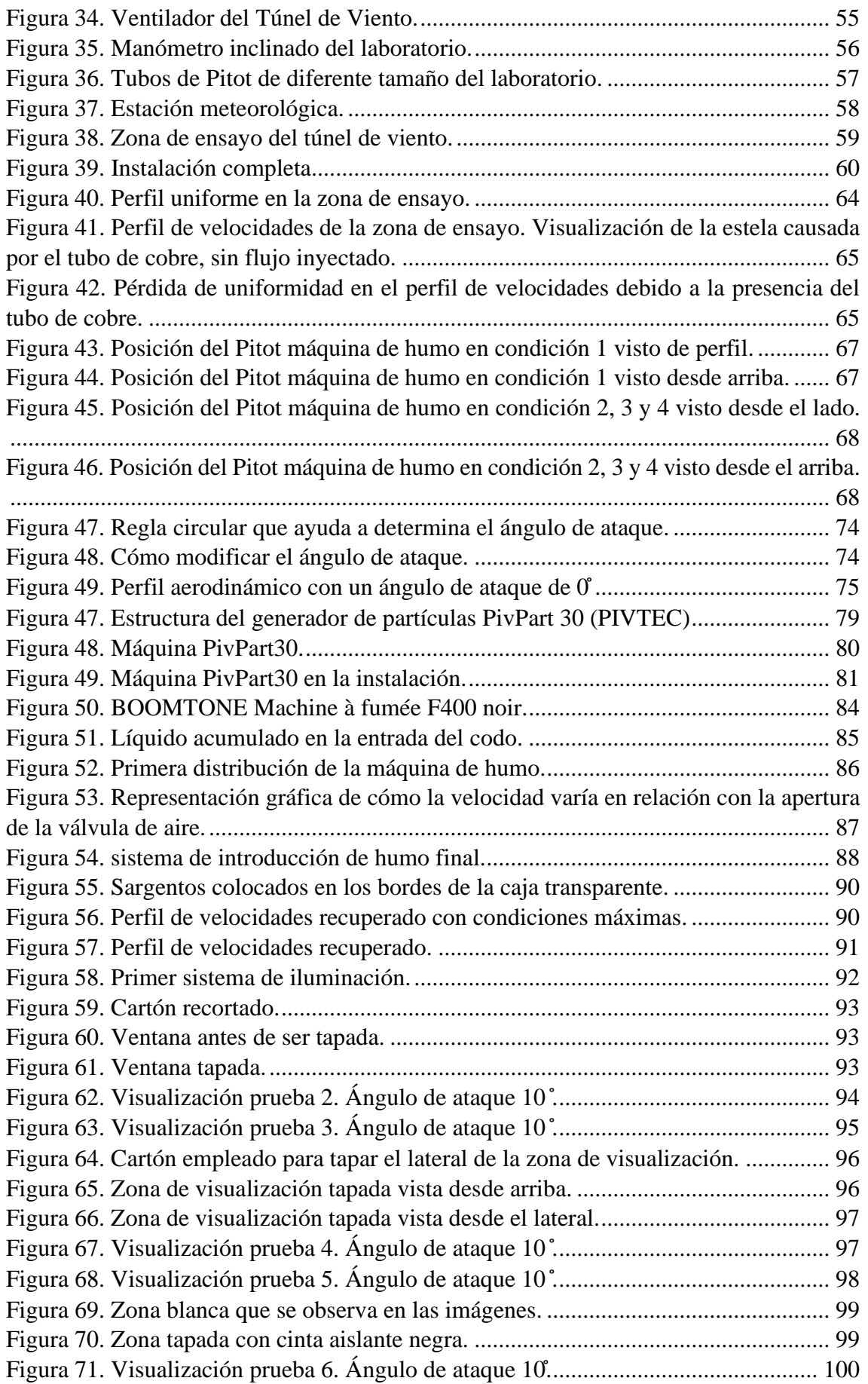

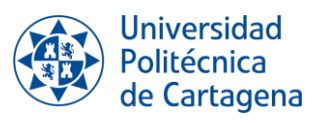

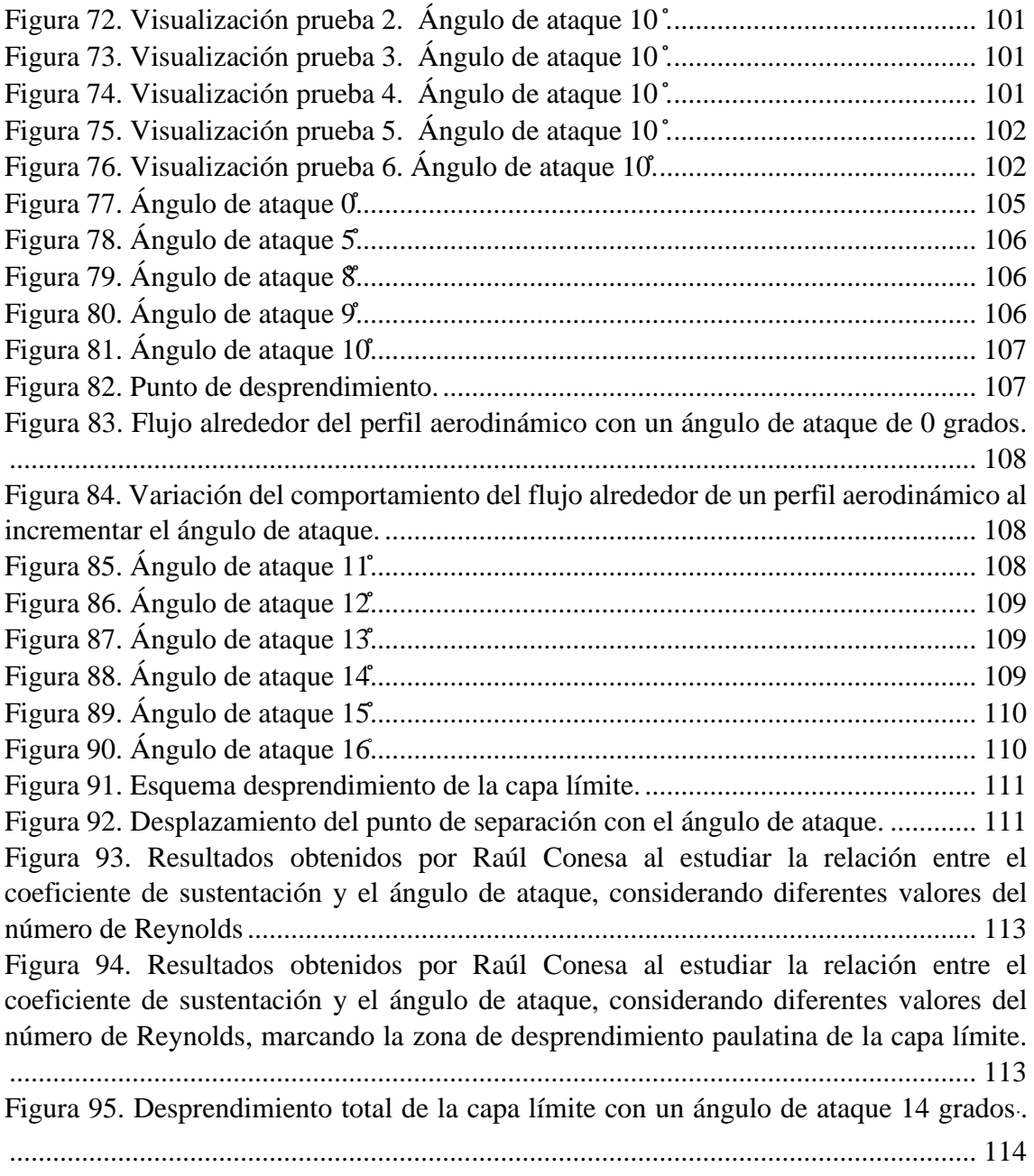

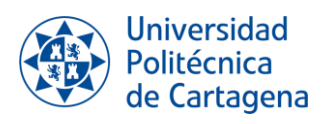

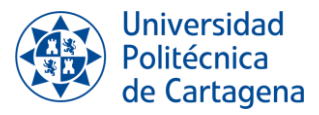

## <span id="page-14-0"></span>**ÍNDICE DE TABLAS**

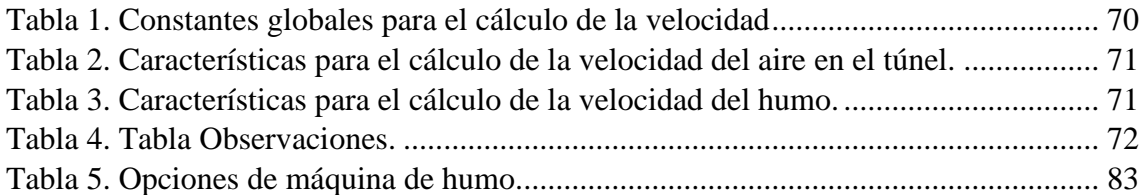

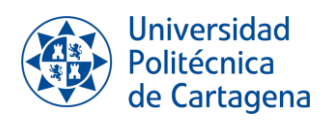

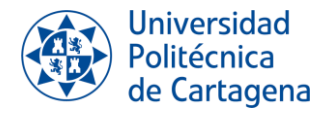

# *CAPÍTULO 1: INTRODUCCIÓN Y OBJETIVOS*

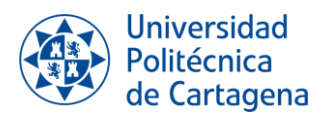

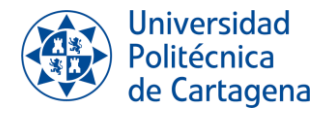

## <span id="page-18-0"></span>**1. INTRODUCCIÓN Y OBJETIVOS**

## <span id="page-18-1"></span>**1.1. INTRODUCCIÓN**

El presente Trabajo de Fin de Grado se realiza dentro del área de la Mecánica de Fluidos, centrándose en un estudio experimental del desprendimiento de la capa límite.

La Mecánica de Fluidos es la ciencia que estudia el movimiento y el equilibrio de los medios continuos, deformables y fluidos (Viedma, 2021).

Existen tres caminos para estudiar la Mecánica de Fluidos:

- 1. **Métodos analíticos**: a partir de las ecuaciones de la Mecánica de Fluidos se realizan hipótesis y simplificaciones que en algunos casos permiten resolver las ecuaciones y obtener las variables fluidas en el dominio analizado, o los resultados generales, fuerzas sobre sólidos, por ejemplo, en el volumen de control considerado.
- 2. **Simulación numérica**: o Mecánica de Fluidos Computacional (conocida como CFD: Computacional Fluid Dynamics) emplea herramientas matemáticas para discretizar, y resolver el campo fluido de forma que se simule o prediga su comportamiento.
- 3. **Métodos experimentales**: técnicas que buscan obtener información cuantitativa o cualitativa de flujos reales, o modelos a escala en un entorno controlado, con el objetivo de contrastar hipótesis o predicciones con la realidad, o de generar datos no obtenibles de otro modo. Dentro de los métodos experimentales se encuentran las *técnicas de visualización,* que serán las técnicas en las que se centrará el presente trabajo.

Con la ayuda del túnel de viento del laboratorio del Departamento de Ingeniería Térmica y Fluidos de la Universidad Politécnica de Cartagena, se va a visualizar el comportamiento del flujo a través de un perfil aerodinámico, en concreto, el perfil NACA 4412. Tras el estudio de las posibles alternativas y configuraciones, se llevará a cabo en el laboratorio una de las técnicas de visualización estudiadas.

Un fenómeno importante del estudio de un perfil aerodinámico es la separación de la capa límite, que da lugar a una disminución en la magnitud de la fuerza de sustentación. Si hablamos de una aeronave, la capa límite de las alas se encuentra desprendida cuando la aeronave "entra en pérdidas", es decir, pierde sustentación y la aeronave cae.

En trabajos anteriores se ha analizado y estudiado este fenómeno a través de simulación numérica y métodos experimentales, calculando los coeficientes de sustentación y resistencia. En este trabajo se ha decidido emplear de un método de experimentación nuevo en el laboratorio, como son las técnicas de visualización.

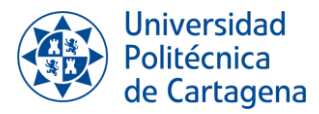

### <span id="page-19-0"></span>**1.2. OBJETIVOS**

Los objetivos del Trabajo de Final de Grado se han dividido en dos secciones.

#### *Objetivos relacionados con las aptitudes de un ingeniero/a*

Estos objetivos están enfocados en el desarrollo de aquellas aptitudes que son esenciales como futuro ingeniero/a:

- Aprender a interpretar los resultados obtenidos y obtener conclusiones a través de ellos.
- Aprender a trabajar de manera autónoma.
- Ser crítica con la información que se obtiene. Actualmente, llegar a una gran cantidad de información es sencillo, pero no toda la información es correcta o, simplemente, necesaria.
- Mejorar en la redacción y presentación de informes, ya que tanto la expresión verbal como escrita son aptitudes esenciales para un ingeniero/a.

### *Objetivos relacionados con lo académico o el trabajo en el laboratorio*

Estos objetivos están enfocados en aquellos puntos teórico y experimentales que se quieren trabajar a lo largo del trabajo:

- Realizar una introducción a las diferentes técnicas de visualización.
- Estudio del comportamiento de la capa límite de un perfil aerodinámico según el ángulo de ataque.
- Realizar un análisis nuevo en el laboratorio de la Universidad Politécnica de Cartagena, mediante el uso de técnicas de visualización, del comportamiento de la capa límite del perfil aerodinámico NACA 4412 según el ángulo de ataque que presente.
- Trabajar con soltura en el laboratorio. Lo que implica estudiar cual es el uso correcto de la instalación y los instrumentos que se van a emplear; aprender establecer condiciones de ensayo y aprender a evaluar los resultados de las pruebas realizadas.
- Analizar los resultados experimentalmente y compararlos con los datos recopilados de trabajos anteriores, para poder extraer conclusiones.

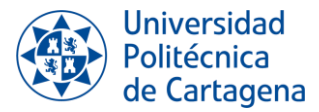

## <span id="page-20-0"></span>**1.3. CAPÍTULOS**

El Trabajo Final de Grado se divide en diferentes capítulos, que permiten estructurar de forma más clara la información. El desarrollo de los capítulos está ligado a las fases, es decir, los pasos seguidos para la elaboración del proyecto.

- **CAPÍTULO 2: TÉCNICAS DE VISUALIZACIÓN**. Este capítulo es una introducción a las características de las diferentes técnicas de visualización investigadas.
- **CAPÍTULO 3: VISUALIZACIÓN EN EL LABORATORIO**. En este capítulo, se presenta una explicación más detallada de la técnica empleada en el laboratorio, junto con la descripción de los instrumentos necesarios para su ejecución. Además, se explicará teóricamente que es la capa límite.
- **CAPÍTULO 4: INSTRUMENTACIÓN DEL LABORATORIO**. Este capítulo engloba toda la información referente a los instrumentos y equipos empleados en el laboratorio.
- **CAPÍTULO 5: PRUEBAS Y PROCESADO DE LA INFORMACIÓN**. En este capítulo se detallan las características de las pruebas realizadas en el laboratorio y como se ha procesado la información obtenida.
- **CAPÍTULO 6: PUESTA A PUNTO DE LA INSTALACIÓN**. En este capítulo se explican las etapas de puesta en marcha de la instalación, es decir, desde las condiciones en las que se comenzó el trabajo hasta obtener las condiciones óptimas de visualización.
- **CAPÍTULO 7: ANÁLISIS DE LOS RESULTADOS OBTENIDOS**. En este capítulo se comparan los resultados obtenidos de la visualización con los resultados obtenidos en trabajos anteriores.
- **CAPÍTULO 8: CONCLUSIONES.** Se detallan las conclusiones obtenidas tras la realización del trabajo.
- **CAPÍTULO 9: BIBLIOGRAFÍA.**

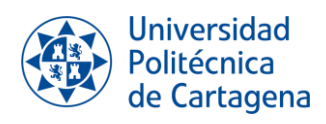

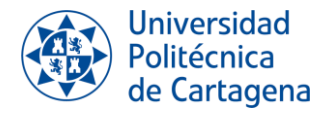

# *CAPÍTULO 2: TÉCNICAS DE VISUALIZACIÓN*

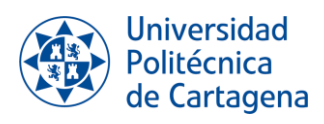

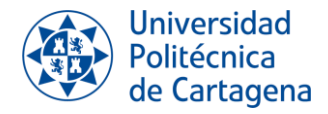

# <span id="page-24-0"></span>**2. TÉCNICAS DE VISUALIZACIÓN**

## <span id="page-24-1"></span>**2.1. INTRODUCCIÓN**

Las *técnicas de visualización* son herramientas experimentales que contribuyen a comprender el comportamiento de los fluidos en diversas situaciones y permiten estudiar como interactúan los fluidos con el entorno basándose en métodos ópticos y visuales.

El uso de la visualización de fluidos se expande a numerosas áreas, desde el estudio de la dinámica de fluidos hasta, incluso, el campo de la medicina. En el campo de la aerodinámica, el estudio del comportamiento del flujo gaseoso puede utilizarse para el desarrollo de coches o aviones, estudiando así la interacción del aire con los objetos en movimiento; en el campo de la química estas técnicas son importantes, por ejemplo, para el desarrollo de reactores y dentro de la medicina son necesarias para el estudio del flujo sanguíneo, útil para diagnosticar enfermedades cardiovasculares.

En resumen, las técnicas de visualización desempeñan un papel fundamental en la actualidad, ya que ayudan a mejorar la comprensión del comportamiento de los fluidos y pueden ser aplicadas en una amplia variedad de campos.

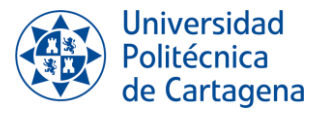

## <span id="page-25-0"></span>**2.2. TÉCNICAS DE VISUALIZACIÓN DE FLUIDOS**

Como se ha comentado en la introducción, las técnicas de visualización son métodos experimentales utilizados para el estudio del comportamiento de fluidos. Se caracterizan por obtener resultados a partir de la observación del flujo, registrando los resultados mediante imágenes o vídeos.

Los principales motivos para utilizar las técnicas de visualización son:

- Obtener una imagen del comportamiento del flujo sobre un objeto a escala del objeto real, sin necesidad de realizar cálculos.
- Desarrollar nuevas teorías sobre el flujo de fluidos.
- Verificar teorías o modelos.

Pero estos métodos también presentan ciertas limitaciones. No todos los fenómenos o parámetros del fluido pueden visualizarse a través de métodos experimentales. Además, la implementación de estas técnicas puede ser costosa, ya que son necesarias herramientas experimentales, como puede ser un túnel de viento. Asimismo, en ciertas ocasiones, los resultados pueden verse afectados por un mayor grado de error, dado que dependen de la percepción visual humana.

Debido a la amplia diversidad de características que presentan los fluidos, existen una gran variedad de técnicas de visualización. Estas técnicas se clasifican principalmente en dos grupos: visualización por adición de partículas y visualización de fluidos compresibles.

En los siguientes puntos, se realizará una resumida explicación de algunas de las técnicas más importantes.

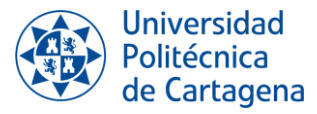

### <span id="page-26-0"></span>**2.2.1. Visualización por adición de partículas**

La visualización por adición de partículas consiste en la agregación de partículas al flujo que se quiere estudiar. Dichas partículas reciben el nombre de *Trazadoras.* 

Las partículas trazadoras se desplazan junto con el flujo, lo que permiten observar el patrón de movimiento mediante sistemas de iluminación. Es importante que las trazadoras no perturben el comportamiento del flujo.

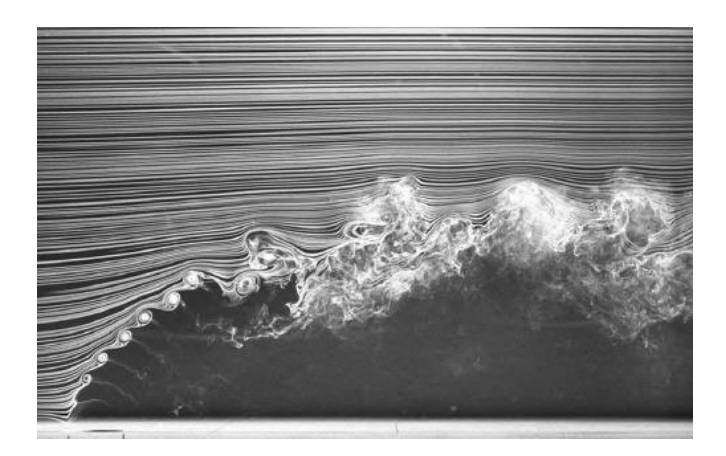

Figura 1. Patrón de líneas de un chorro a través de un flujo usando humo (Fric & Roshko, 1994)

<span id="page-26-1"></span>Dentro de este método de visualización se encuentra la técnica **de velocimetría por imagen de partículas o PIV (Particle Image Velocimetry).** Esta técnica implica iluminar las partículas con una fuente de luz en dos momentos separados por un intervalo de tiempo específico. Una cámara sincronizada con esta fuente de luz captura la posición de las partículas. De este modo, se obtiene información sobre la dirección del flujo y su velocidad.

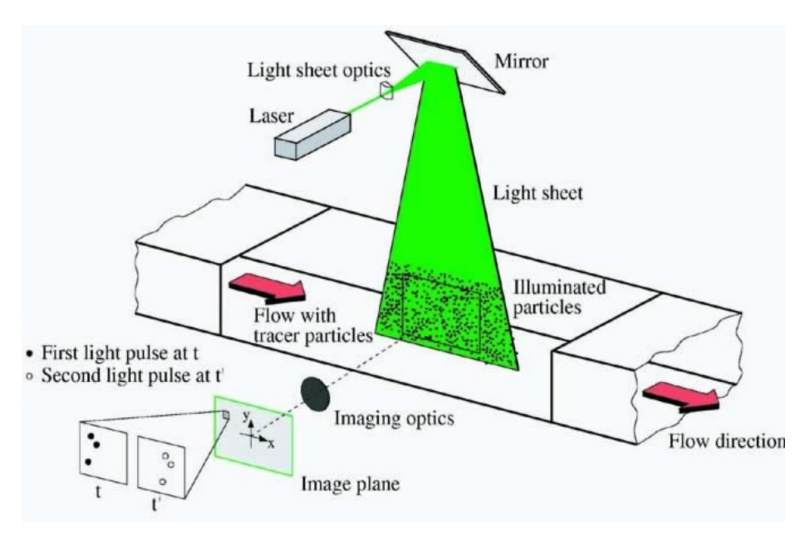

<span id="page-26-2"></span>Figura 2. Equipo experimental para realizar PIV en un túnel de viento (Institute of Aerodynamics and Flow Technology, 2023).

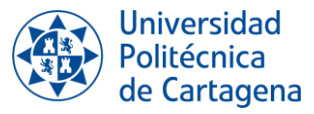

Además de las técnicas del PIV, la visualización por adición de partículas se puede dividir en función del fluido a estudiar:

- **Visualización de fluidos aerodinámicos**: el fluido es un gas, principalmente aire. Los materiales trazadores más comunes son el humo y las pompas de jabón mezcladas con helio.
- **Visualización de flujos hidrodinámicos**: el fluido es un líquido. Los materiales trazadores más comunes son los tintes y las burbujas de hidrógeno.

### <span id="page-27-0"></span>**2.2.2. Visualización de fluidos compresibles**

La visualización de fluidos compresibles abarcas técnicas que se basan en las variaciones locales de la densidad que se producen en flujos no uniformes de fluidos compresibles. Estas variaciones locales de densidad desembocan en cambios en el índice refractario.

Estos métodos presentan ventajas respecto al resto, ya que no se introduce ningún instrumento en el flujo a estudiar (no se modifica el flujo) y se obtienen resultados rápidos, puesto que es una herramienta óptica.

Un ejemplo de este tipo de visualización es el **sistema de Schlieren.** Consiste en observar la variación del índice refractario de un medio transparente y no homogéneo, basándose en la desviación de los rayos causado por la alteración del índice.

Entre sus aplicaciones permite visualizar cambios de temperatura, densidad o cambios en la composición del medio.

<span id="page-27-1"></span>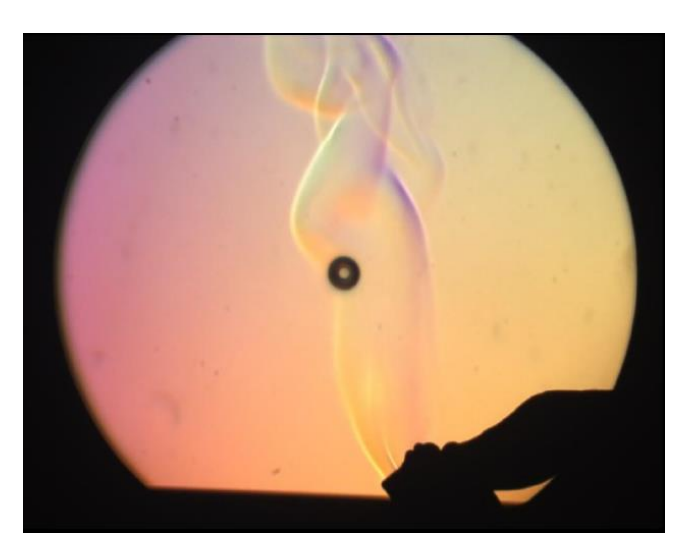

Figura 3. Llama y gas de un mechero vistos por el sistema de Schlieren (Universidad de Oviedo, 2018)

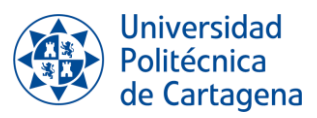

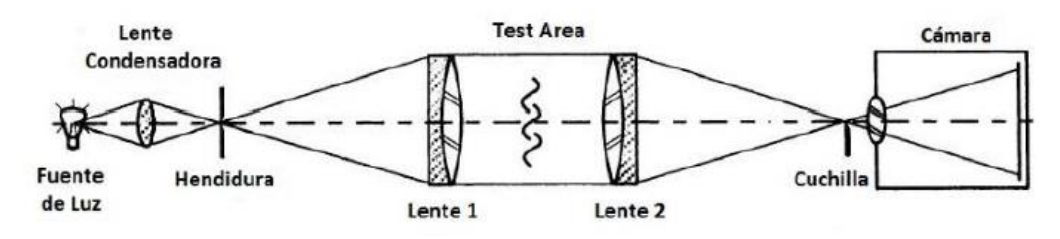

Figura 4. Montaje de Schlieren con dos lentes.

<span id="page-28-1"></span>Información recopilada de (D. Barbón García, 2018) y (Rosas Bonilla, 2018)

### <span id="page-28-0"></span>**2.2.3. Otras Técnicas**

#### *Visualización con película viscosa*

En la visualización con película viscosa la superficie de un sólido es cubierta con una capa fina de aceite mezclado con un pigmento pulverizado. El flujo desplaza el aceite y el pigmento aplicado muestra la dirección del flujo cercano a la superficie.

Es una técnica utilizada para determinar la transición de flujo laminar a turbulento, en el caso de que el fluido sea aire, o para observar la separación entre flujos.

No siempre la visualización es sencilla.

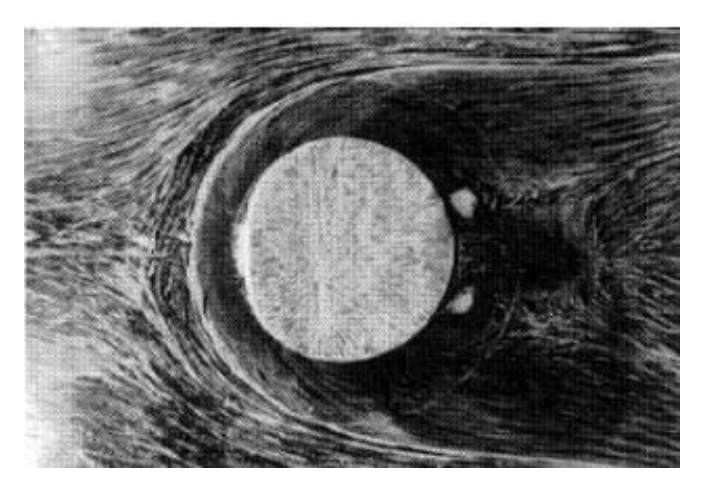

Figura 5. Visualización del flujo de aire alrededor de un cilindro vertical visto desde arriba (Cortesía N. Hölscher, Ruhr-Universitat Bochum).

### <span id="page-28-2"></span>*Visualización por indicadores químicos*

El método de visualización por indicadores químicos se basa en el cambio de color del fluido. Dicho cambio es ocasionado por la adición de una solución base que desemboca en una variación del pH del fluido.

Se trata de una técnica que se aplica a líquidos. En el caso del agua, el tiempo que el fluido se encuentra coloreado depende de la difusión molecular de los iones de hidrógeno y de la turbulencia.

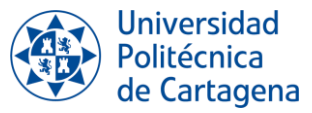

Entre sus aplicaciones está el estudio del cambio de fase sólido-líquido, por ejemplo, cuando el indicador químico entra en contacto con la superficie de un metal y esta superficie se carga negativamente, se produce una transformación inmediata en el color de la solución que está en contacto directo con el metal.

### *Visualización por hebras o hilos*

Para realizar este método se adhieren hebras o hilos a la superficie de un sólido formando un patrón. Con el movimiento de los hilos, se estudian los flujos superficiales en la parte más baja de la capa límite.

Los hilos suelen ser trozos de cuerda deshilachados en el extremo que deben cortarse con la longitud y peso adecuado, para que el movimiento del fluido no se vea alterado. En algunas ocasiones se recubren con tintes fluorescentes para mejorar la visibilidad en fotografías.

Es una técnica antigua y relativamente barata, pero requiere de tiempo para poder aplicarla. Además, es necesario tener cierta habilidad y experiencia para interpretar los resultados.

Se emplea en pruebas de vuelo aerodinámico, para estudiar así la fuerza del aire, la dirección del flujo y las características de la capa límite.

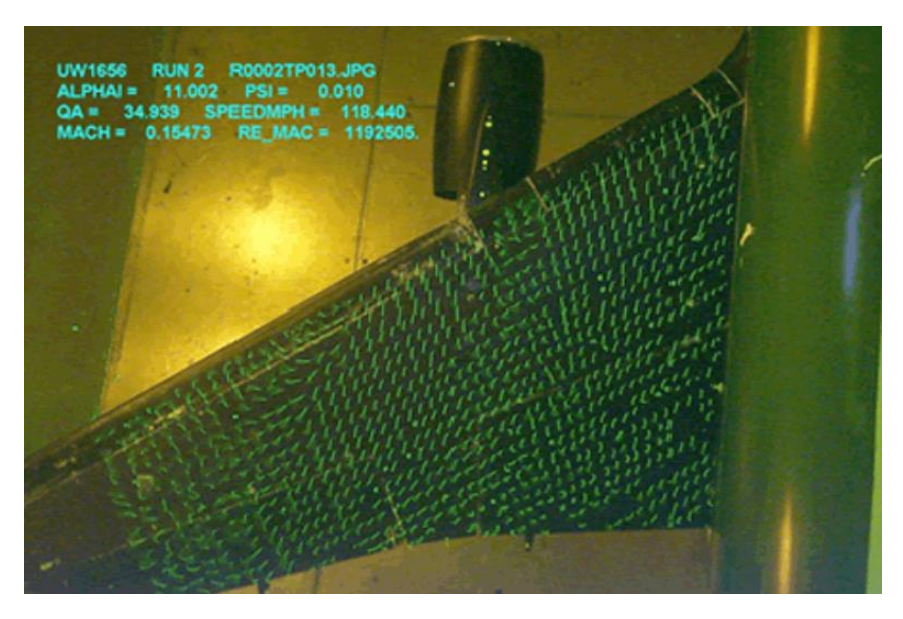

Figura 6. Ala de aeronave con hilos fluorescentes (University of Washington Aeronautical Laboratory, 2012).

<span id="page-29-0"></span>Información obtenida de libro (Nakayama & Boucher Feng, 1998) y el sitio web (Hall, 2021)

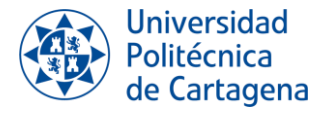

# *CAPÍTULO 3: VISUALIZACIÓN EN EL LABORATORIO*

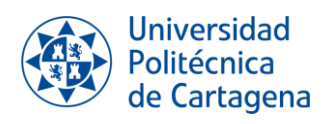

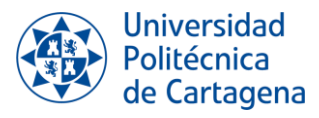

## <span id="page-32-0"></span>**3. VISUALIZACIÓN EN EL LABORATORIO**

Como se ha comentado en el capítulo anterior, este proyecto se va a centrar en el uso de métodos experimentales, más concretamente en las técnicas de visualización.

Se va a utilizar el túnel de viento del laboratorio del Departamento de Ingeniería Térmica y Fluidos para estudiar la dinámica del flujo de aire entorno a un perfil aerodinámico, como es el perfil NACA 4412, ya que es el perfil que se dispone en el laboratorio.

El trabajo se centrará en el estudio del desprendimiento de la capa límite. Para ello, se procede a inyectar humo dentro de la zona de ensayo del túnel y se creará un plano láser para visualizar lo que está sucediendo en el interior de la zona de ensayo. En otras palabras, se realizará una visualización mediante la introducción de partículas**.**

En este capítulo se explicará con más detalle en que consiste la técnica de visualización por adición de partículas. Asimismo, con la intención de mejorar la comprensión de los posibles fenómenos que puedan surgir, se llevará a cabo una explicación teórica centrada en la capa límite, la cual es el principal enfoque de estudio.

## <span id="page-32-1"></span>**3.1. VISUALIZACIÓN CON PARTÍCULAS TRAZADORAS**

Esta técnica consiste en la introducción de partículas en el flujo para permitir la visualización y estudio de su movimiento y comportamiento.

Estas partículas se mueven junto al fluidos y reciben el nombre de partículas *Trazadoras.*  Las partículas pueden ser de naturaleza sólida, líquida o gaseosa. Por lo general, se introducen directamente en el fluido y deben de seguir con precisión su trayectoria.

Existen tres condiciones que deben de cumplir las partículas Trazadoras:

- 1. No deben influir en el movimiento del fluido.
- 2. No pueden ser afectadas por la fuerza de gravedad o centrifuga por efecto de la diferencia de las densidades.
- 3. El tamaño de las partículas debe de ser de un orden menor al de la longitud de escala del fluido a estudiar.

Para poder obtener una buena visibilidad, es necesario disponer de un sistema de iluminación, ya que los métodos trazadores toman como base la dispersión de la luz.

Algunas de las ventajas que proporciona el uso de esta técnica son:

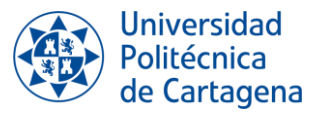

- Visualización directa del movimiento y comportamiento del flujo.
- En el caso de uso de técnicas como la PIV, se pueden obtener información detallada del perfil de velocidades y de la dirección del flujo.
- No se modifican las propiedades del flujo, es decir, no es una técnica invasiva.
- Se puede emplear con un amplio rango de fluidos.
- Comparando los resultados obtenidos por las técnicas de visualización con la de datos de modelos numéricos, se pueden verificar teorías y modelos.

La visualización por adición de partículas se ha utilizado para un gran número de aplicaciones, como observar el flujo alrededor de automóviles, cascos de barcos o, incluso, edificios. También se ha empleado para estudiar el flujo interno de tuberías, vasos sanguíneos y bombas, entre otros. Pero, centrándonos en el experimento que se va a realizar en el laboratorio, está técnica se va a emplear para el análisis del desprendimiento de la capa límite.

Información obtenida de (Hagen, Muller, & Nielson, 1993), (Nakayama & Boucher Feng, 1998), (Merzkirch, 2011) y (Ereaut, 2011)

### <span id="page-33-0"></span>**3.2. CAPA LÍMITE**

*Capa límite* hace referencia a la región del campo fluido en el que la velocidad varía desde la velocidad del flujo hasta igualar a la velocidad de la superficie del sólido. En dicha superficie, debido a los efectos de la viscosidad, la velocidad es nula.

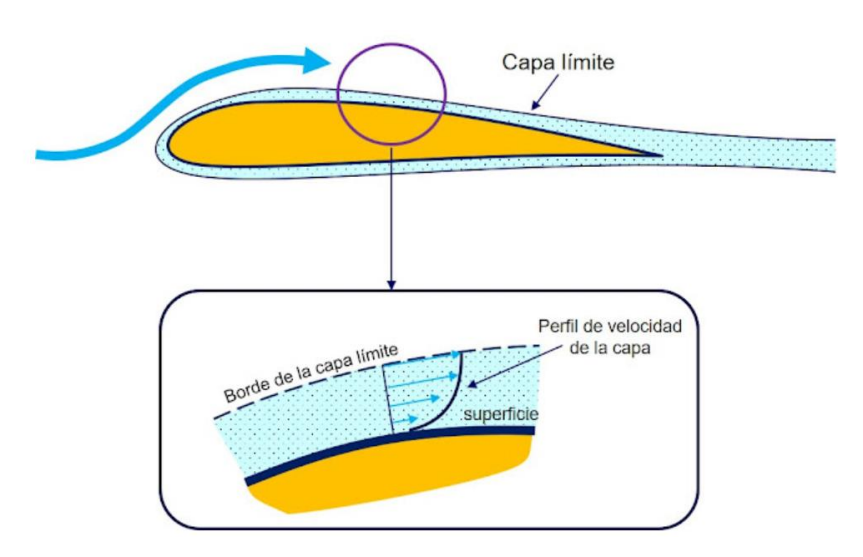

<span id="page-33-1"></span>Figura 7. Concepto de capa límite (Represa, 2023)

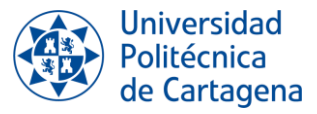

La capa límite también puede ser laminar o turbulenta, dependiendo del *número de Reynolds*.

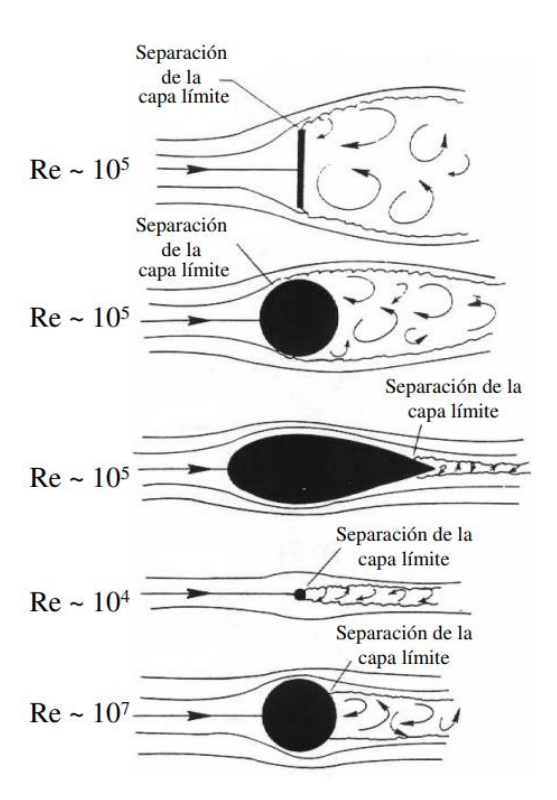

<span id="page-34-0"></span>Figura 8. Desprendimiento de la capa límite según la forma del perfil y el número de Reynolds (PilotFriend, 2023).

La capa límite laminar originará una reducida fricción entre el fluido y la superficie, mientras que, en la turbulenta dicha fricción será mayor, observándose la aparición de vórtices.

Cuando la capa límite es suficientemente ancha y el número de Re supera cierto valor, algunos perfiles aerodinámicos dan lugar a una etapa de transición de capa límite laminar a turbulenta. Dicha etapa presenta características de cada modelo de capa límite.

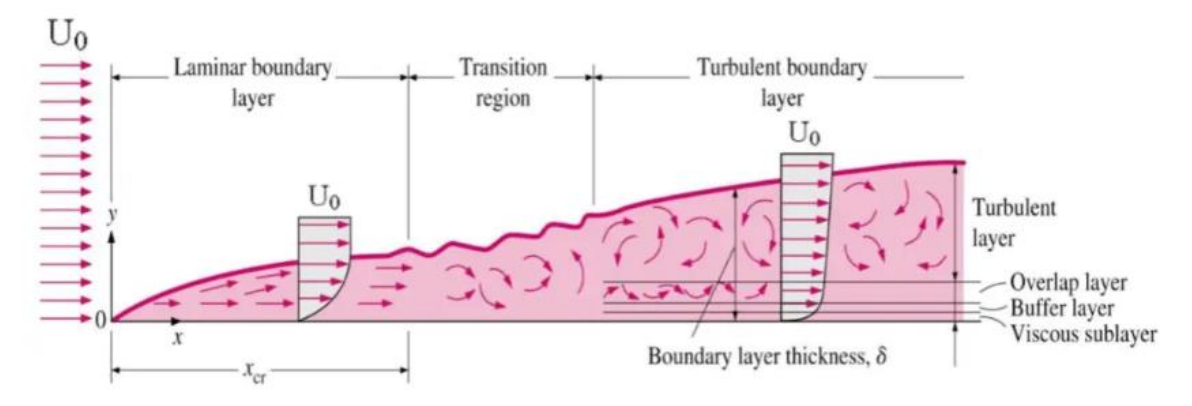

<span id="page-34-1"></span>Figura 9. Transición de capa límite laminar a turbulenta (Connor, 2019).

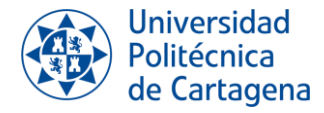

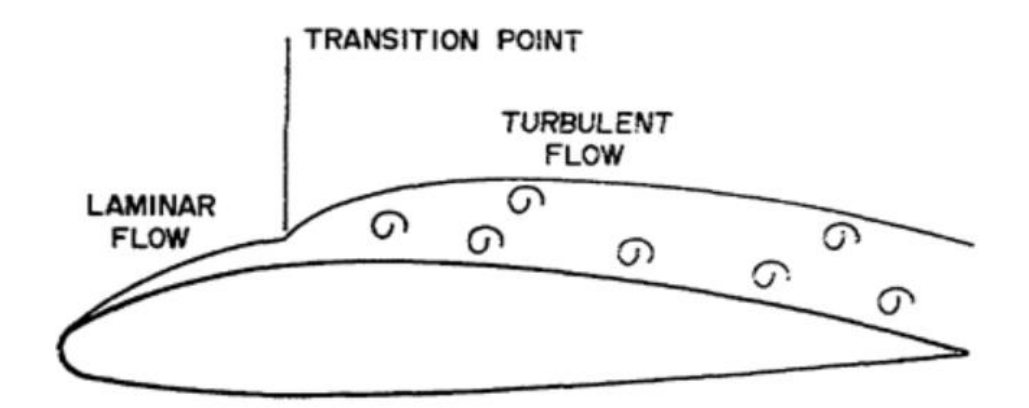

<span id="page-35-0"></span>Figura 10. Punto donde la capa límite experimenta la transición de un flujo laminar a turbulento. (Murillo Fuentes, 216)

En las imágenes se observa la transición, pasando de un flujo ordenado a uno caótico. Conforme se produce el cambio, el espesor (δ) aumenta.

El fenómeno conocido como **desprendimiento de la capa límite** aparece cuando el gradiente de presiones es positivo. El punto de desprendimiento, situado en el interior de la capa límite, es el punto de separación de la capa límite desprendida y la no desprendida.

Como se ha comentado anteriormente, en la superficie del sólido la velocidad es nula, pero debido a que el gradiente de presiones frena el perfil de velocidades, el punto de velocidad cero asciende a través del espesor de la capa límite. Por encima de la línea de separación existe una región caracterizada por bajas presiones. No obstante, por debajo de esta línea, la turbulencia se intensifica, promoviendo la generación de vorticidad, un aumento en la velocidad del flujo y, como consecuencia, un incremento de la presión.

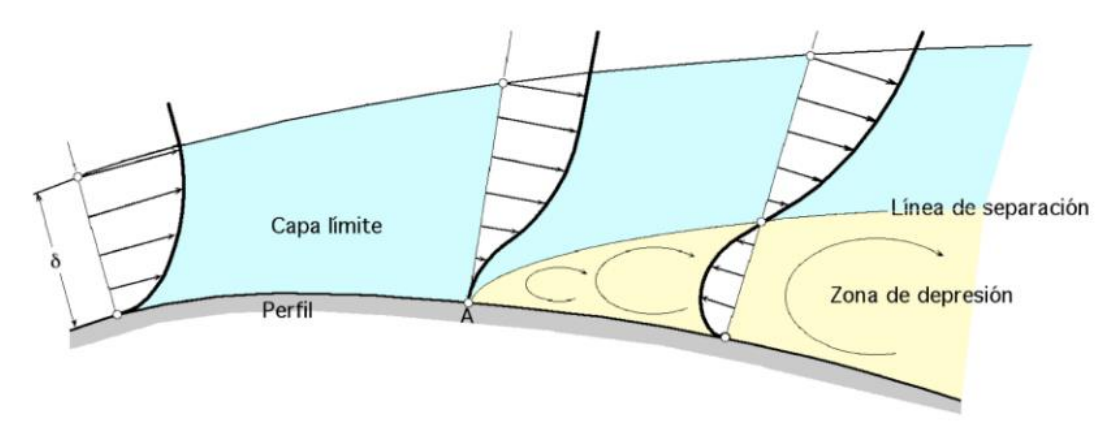

Figura 11. Desprendimiento de la capa límite. (Colette Mesanza, 2021)
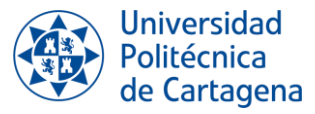

Las recirculaciones son zonas donde la velocidad del flujo va en sentido opuesto. En la zona de recirculaciones, es importante la vorticidad, dejan de ser aplicables las ecuaciones de la capa límite y se genera una zona de mayor presión.

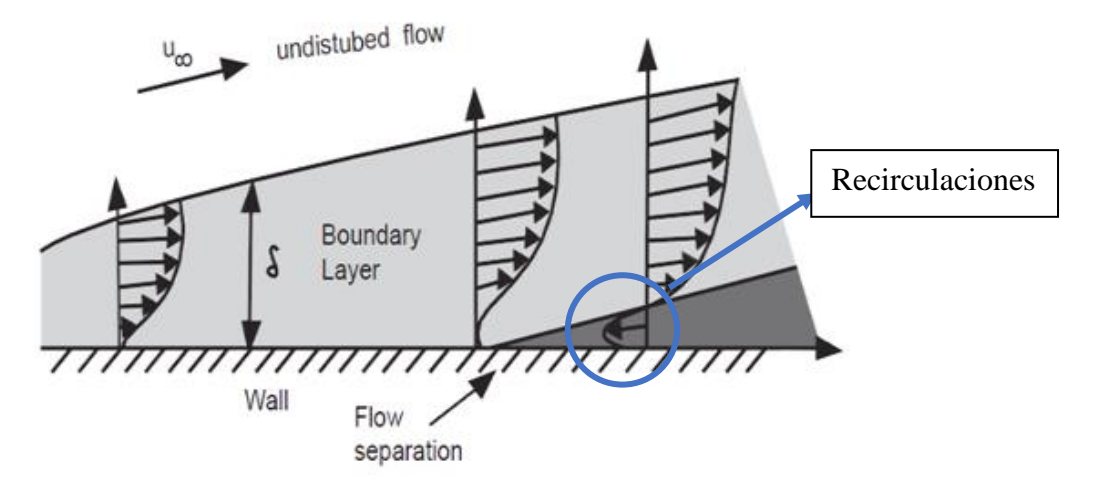

Figura 12. Desprendimiento de la capa límite (Universidad del País Vasco, 2023).

En una capa límite desprendida, la magnitud de la fuerza de resistencia o "**Drag**" se eleva, mientras que la magnitud de la fuerza de sustentación o "**Lift**" disminuye.

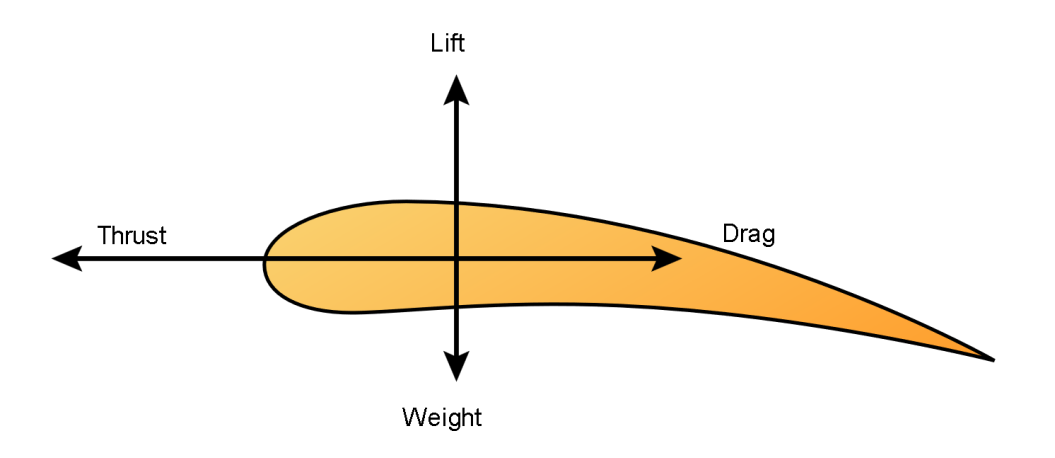

Figura 13. Fuerzas sobre un perfil aerodinámico (Wikipedia, 2023).

En capas límites turbulentas, la separación de la capa límite se genera tras un tiempo mayor, suponiendo una ventaja respecto a las capas límites laminares. Esto da lugar a una paradoja, ya que en ciertas circunstancias es posible disminuir la resistencia aerodinámica al retrasar el desprendimiento, a pesar de que en las capas turbulentas la resistencia es generalmente mayor.

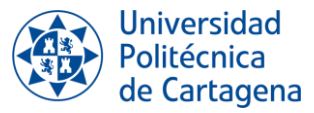

Cuando ocurre el suceso de desprendimiento de capa límite, el flujo deja de seguir la forma del objeto y comienza a separarse. En las imágenes que se van a tomar durante la experimentación se espera observar la separación de la capa límite del perfil conforme se va incrementando el ángulo de ataque. De manera esquemática, esto se representará de la siguiente manera:

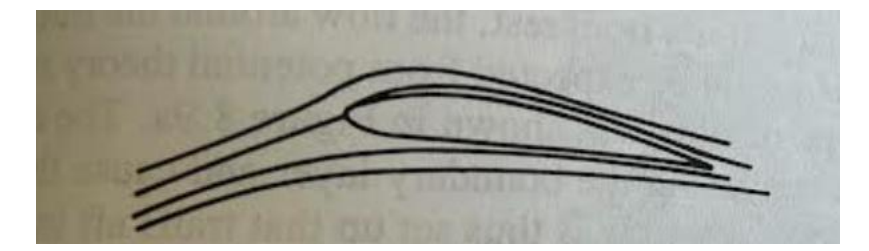

Figura 14. Flujo entorno a un perfil aerodinámico con un ángulo de ataque de 0 grados.

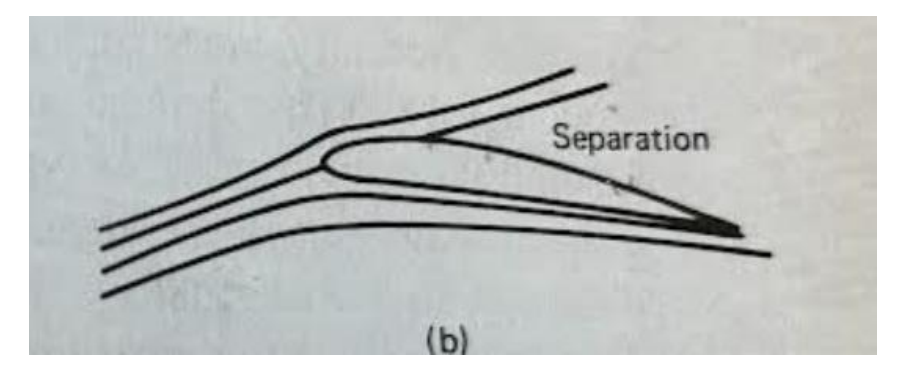

Figura 15. Variación del comportamiento del flujo alrededor de un perfil aerodinámico al incrementar el ángulo de ataque.

Información obtenida (Connor, 2019) , (Viedma, 2022), (Viedma., 2021) y (Fernandez Osma, 2019)

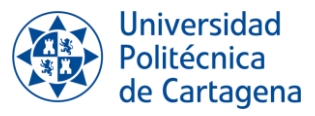

## **3.3. ELEMENTOS DEL SISTEMA DE VISUALIZACIÓN**

Para poder visualizar este fenómeno, se requiere el uso de materiales y sistemas específicos que son necesarios para llevar a cabo una visualización correcta. Estos incluyen:

- **Material trazador.**
- **Sistema de iluminación.**
- **Cámara.**
- **Perfil aerodinámico.**

A continuación, se detallan las características de estos elementos.

#### **3.3.1. Material Trazador**

El material trazador es aquel cuyas partículas aportan color al flujo bajo estudio.

En el laboratorio se va a realizar la visualización de un fluido aerodinámico, por tanto, el material trazador será humo. Dicho material cumple con las características explicadas en el libro *'Flow Visualizacion: Techniques and Examples'* (Smits & Lim, 2012):

- Las partículas de humo deben de ser suficientemente pequeñas para que su movimiento refleje el movimiento del flujo.
- No debe de tener un efecto significativo en el campo fluido que se quiere investigar.
- Debe tener grandes propiedades reflectivas.
- No debe de ser tóxico.

El humo será generado de forma segura fuera del túnel por una máquina de humo y se introducirá directamente a la zona de ensayo. En el interior del túnel, es esencial que se mantenga un nivel de turbulencia mínimo y que no se produzca turbulencia al introducir el humo. La máquina de humo utilizada es la siguiente:

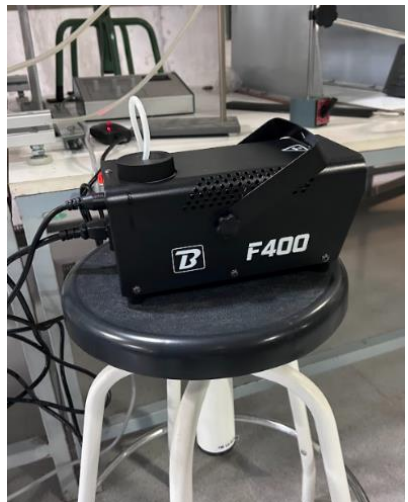

Figura 16. Máquina de humo utilizada.

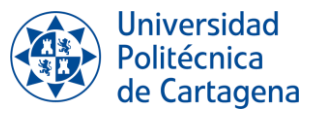

Para incrementar la intensidad y velocidad con la que el material trazador es expulsado, la máquina de humo se encuentra dentro de una caja transparente. Se introduce aire comprimido a dicha caja para barrer el humo que se queda acumulado dentro de ella y lo expulsa a través de una maguera de salida. La manguera de salida va conectada a un tubo de cobre que introduce el humo dentro de la zona de ensayo.

Para poder controlar el flujo de salida, se coloca un regulador de presión en la manguera que introduce el aire a presión dentro de la caja.

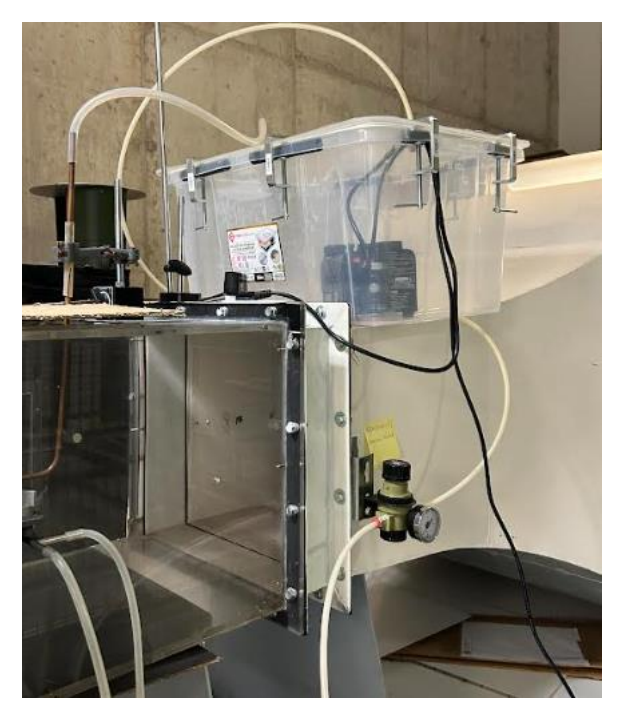

Figura 17. Máquina de humo en el laboratorio.

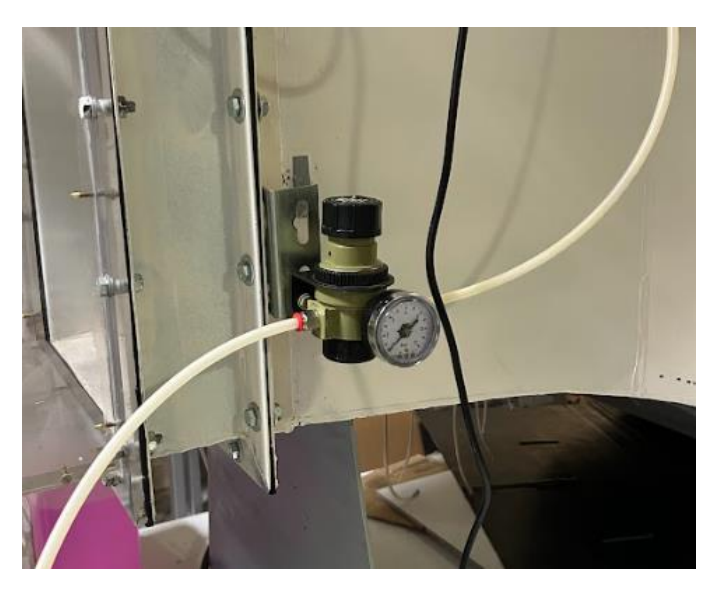

Figura 18. Regulador de presión.

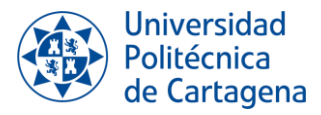

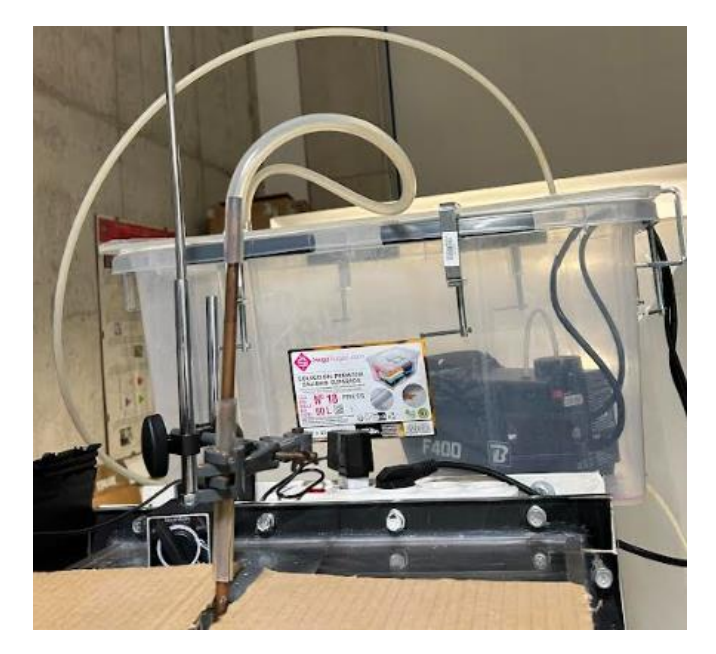

Figura 19. Manguera de salida de humo conectada al tubo de cobre.

Para cerrar completamente la caja y evitar pérdidas de humo por la parte superior, la caja es cerrada a presión con la ayuda de sargentos.

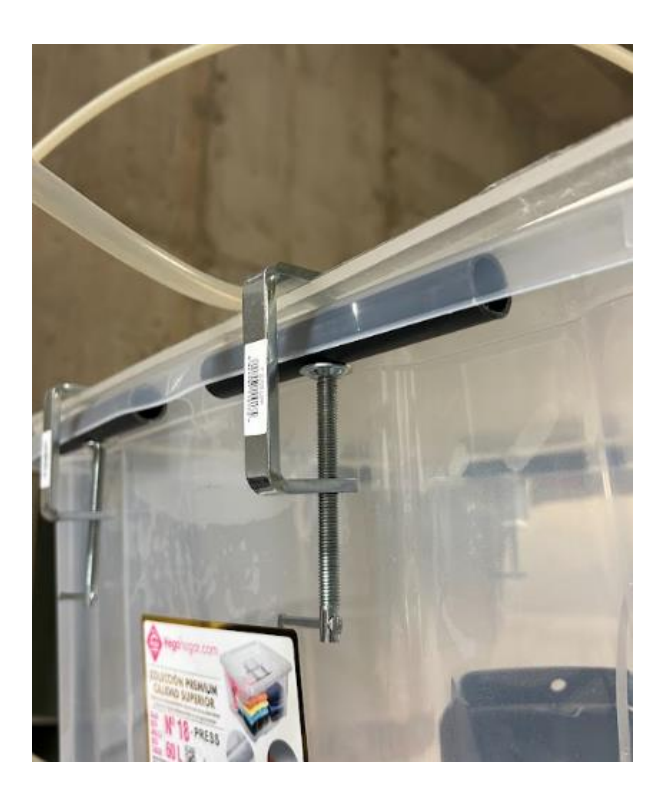

Figura 20. Sargentos empleados para cerrar la caja.

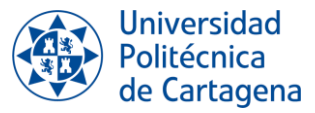

#### **3.3.2. Sistema de iluminación**

El sistema de iluminación produce un plano láser en el perfil, lo que facilita la observación del comportamiento del flujo en una condición bidimensional, con el objetivo de capturar imágenes posteriormente.

El sistema de iluminación está formado por un láser diodo de color verde que genera un plano por sí sólo. Presenta las siguientes características:

- Tiene una longitud de onda de 532nm.
- La potencia de salida es de 50Mw.
- Voltaje de trabajo es de 3-5VDC.
- El grosor de línea va de 2mm a 1mm.
- Las dimensiones el instrumento son 18mm X 75mm.

La información sobre las características del láser se obtuvo de la página de compra del dispositivo (Amazon, 2023)

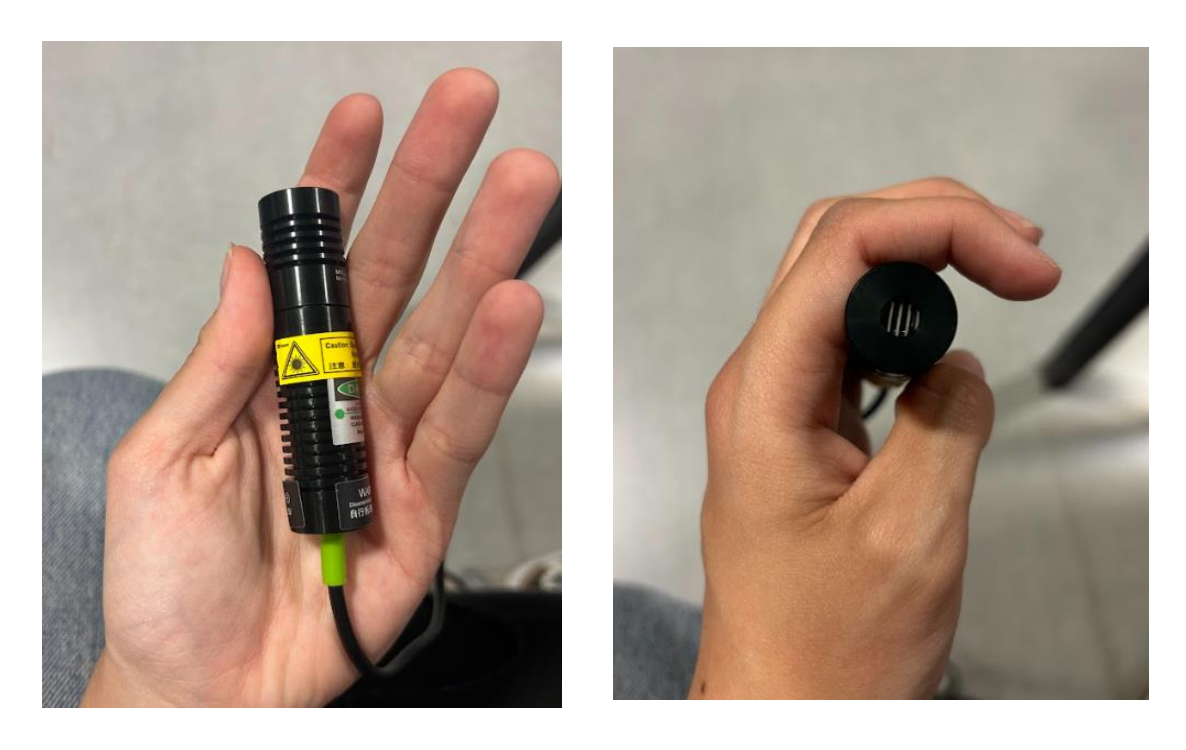

Figura 21. Láser diodo utilizado como sistema de iluminación

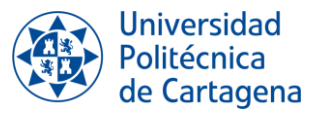

Para que el plano quede sobre el perfil aerodinámico, se coloca el láser agarrado por un soporte sobre la zona de ensayo. El plano se genera perpendicular al perfil para poder visualizar el comportamiento de fluido completamente.

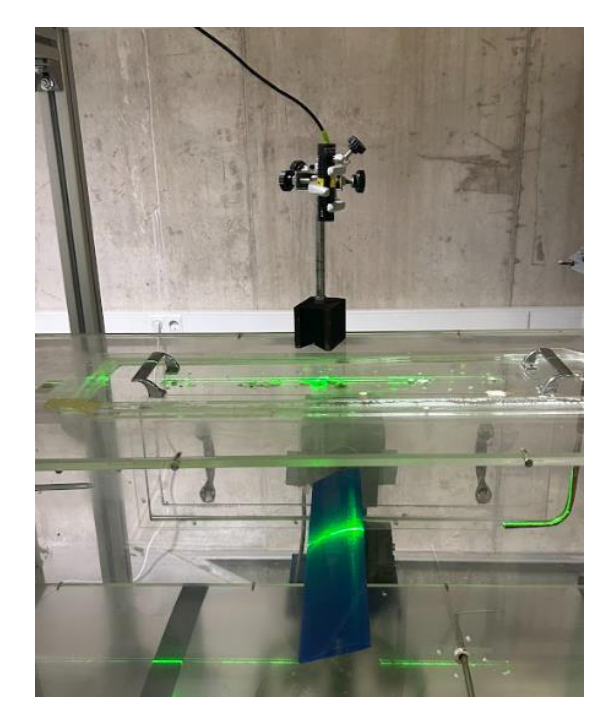

Figura 22. Láser diodo en la instalación

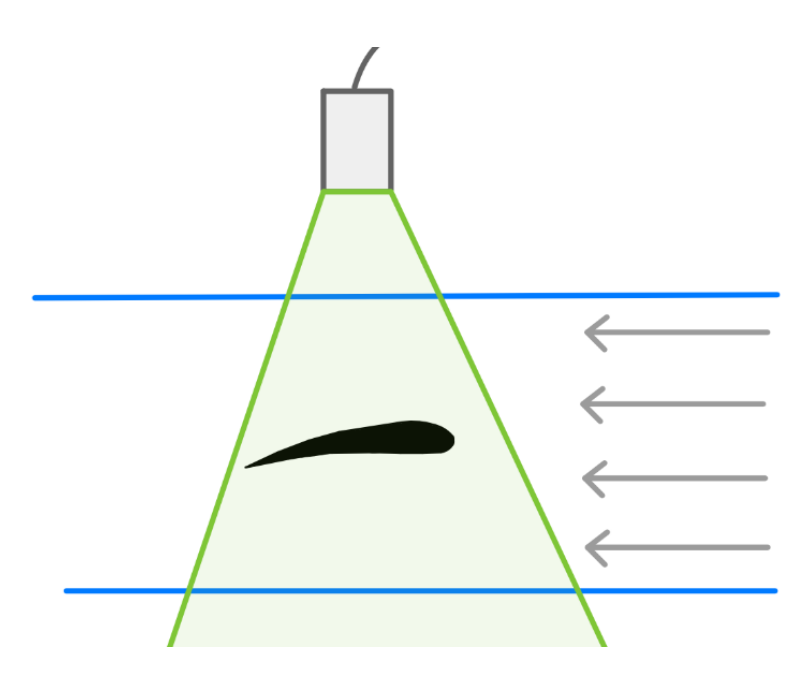

Figura 23. Esquema sistema de iluminación

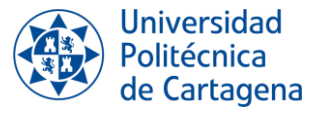

#### **3.3.3. Cámara**

Para la grabación de vídeo y la captura de imágenes se ha empleado la cámara del dispositivo móvil IPhone 14.

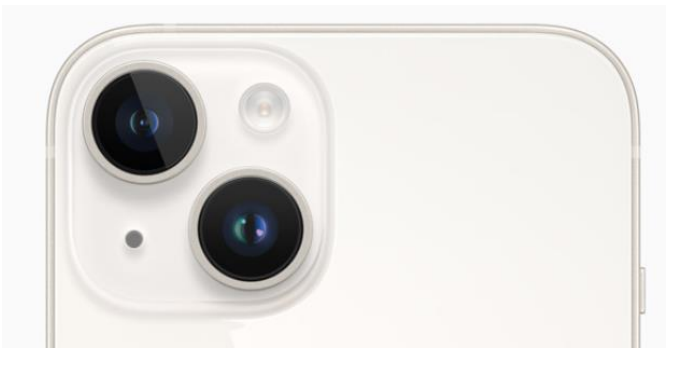

Figura 24. Cámara IPhone 14.

Algunas de las características de dicha cámara son las siguientes:

- Presenta un sistema de cámara dual.
- La cámara principal es de 12Mpx:26mm (distancia focal) y presenta estabilización óptica de imagen por desplazamiento del sensor.
- El ultra gran angular es de 12Mpx:13mm (distancia focal) y presenta un campo de visión de 120<sup>e</sup>
- Zoom óptico de alejamiento x2.
- Zoom digital hasta x5.

En cuanto a algunas de las características de vídeo:

- Se pueden grabar vídeos en 4K, 1080p HD y 720p HD.
- Opciones de grabación de vídeo en modo cine, modo acción, cámara lenta y timelapse con estabilización.
- Presenta estabilización óptica de imagen por desplazamiento del sensor para vídeo.
- Zoom óptico de alejamiento x2 y digital hasta x3.
- La cámara se enfoca automáticamente de forma continua.
- Permite capturar imágenes durante la grabación de vídeos en 4K con una calidad de 8Mpx.

Para la realización de vídeos en el entorno del laboratorio, se decidió utilizar una configuración de grabación a 4K y 30 fotogramas por segundo (fps), ya que esta configuración proporcionaba la mejor calidad de vídeo dentro de las condiciones del laboratorio.

Para grabar la zona de ensayo durante la experimentación, el dispositivo se coloca en un trípode frente a dicha zona.

Información obtenida de la página oficial de Apple (Apple, 2022).

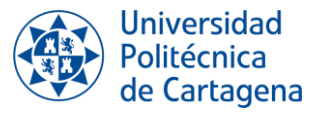

#### **3.3.4. Perfil aerodinámico**

Se le denomina perfil aerodinámico o perfil alar a la geometría bidimensional de la superficie transversal del ala de una aeronave, que cuando se mueve a través del aire, crea una distribución de presión a su alrededor, lo que resulta en la generación de fuerzas de sustentación. El principal objetivo de estos perfiles es mejorar la aerodinámica para que la aeronave se desplace con mayor facilidad a través del aire, reduciendo la resistencia y aumentando la fuerza de sustentación para contrarrestar su peso.

El sólido que se va a utilizar en la experimentación es el perfil aerodinámico con curvatura NACA 4412. Dicho perfil fue fabricado para el Trabajo de Fin de Grado '*Estudio experimental y numérico del perfil aerodinámico con curvatura 4412'* (Conesa Martínez, 2022)*.*

La nomenclatura NACA hace referencia al concepto geométrico alar. Las partes que componen un perfil NACA 4412 son las siguientes:

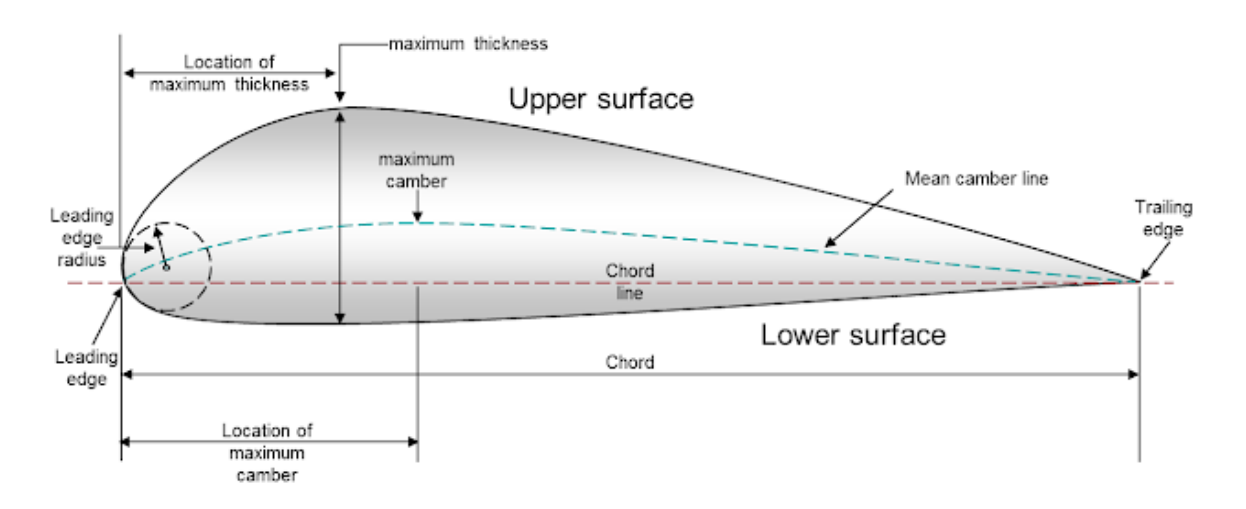

Figura 25. Partes de un perfil NACA 4412 (El vuelo de la Gran Avutarda , 2023).

*"***Upper surface**" se refiere al *extradós*, mientras que "**Lower surface**" se refiere al *intradós*. "**Maximum Camber**" representa *la máxima distancia vertical entre la línea de curvatura media y la cuerda*, *expresando la diferencia máxima en altitud entre ambos puntos.* Por otro lado, "**Mean Camber Line**" es *la línea de curvatura media*, que constituye el conjunto de puntos situados equidistantemente entre el extradós y el intradós, con variación de longitud de cuerda. "**Chord Line**" es *la línea recta que une el borde de ataque con el borde de salida de la superficie.*

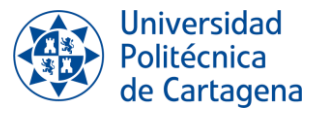

Por otra parte, se denomina "**Ángulo de Ataque**" al *ángulo que se forma entre la cuerda del perfil y la dirección del flujo.*

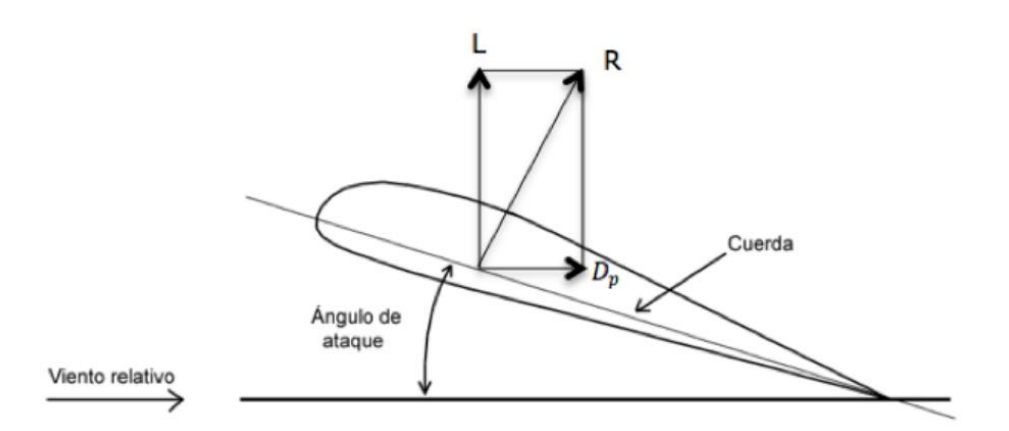

Figura 26. Ángulo de ataque en relación con la cuerda del perfil.

La nomenclatura del perfil proporciona información acerca de las características de este. El perfil NACA 4412 está nombrado por 4 dígitos, por tanto, tenemos información de 3 parámetros. Estos son:

#### *NACA abcd*

- a: Máximo valor de la ordenada de la línea media en términos porcentuales de la cuerda.
- b: Ubicación de la ordenada máxima expresada en décimas de la longitud de la cuerda.
- cd: Grosor máximo en términos porcentuales de la longitud de la cuerda.

Por tanto, el perfil NACA 4412 presenta las siguientes características:

- El 4% de la longitud total de la cuerda corresponde a la ordenada máxima.
- La ordenada máxima está ubicada en el 40% de la longitud total cuerda.
- El 12% de la longitud total de la cuerda representa el espesor máximo.

En la instalación del laboratorio, el perfil se encuentra dentro de la zona de ensayo del túnel de viento sujeto por una balanza aerodinámica.

Información obtenida de (Conesa Martínez, 2022).

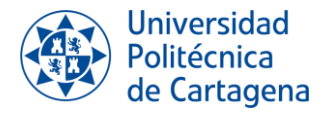

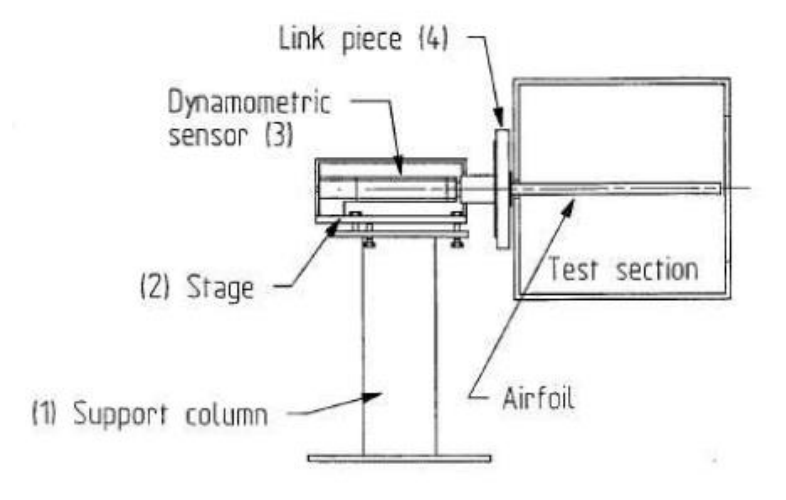

Figura 27. Representación gráfica de la balanza aerodinámica (Bautista Salinas, 2015).

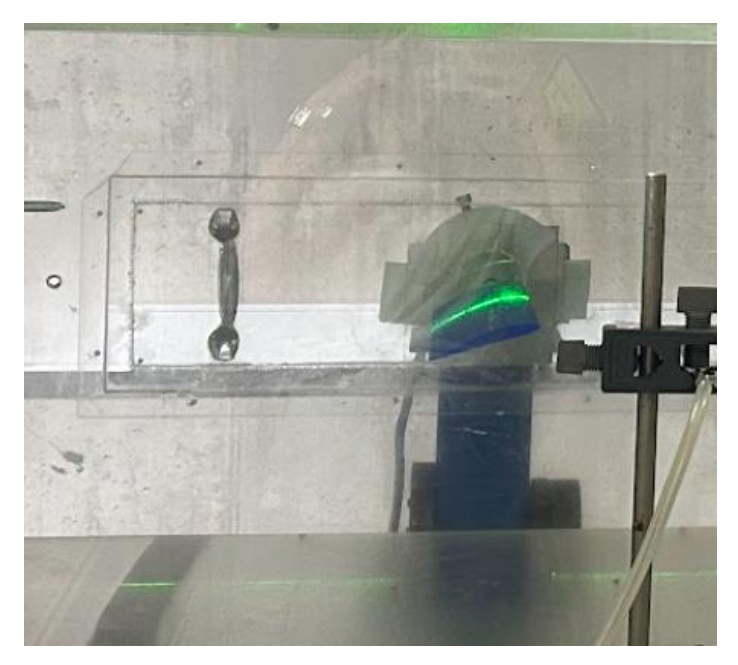

Figura 28. Perfil aerodinámico con curvatura NACA 4412 en la instalación.

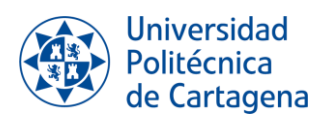

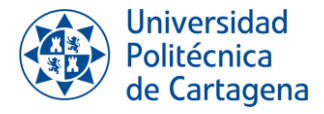

# *CAPÍTULO 4: INSTALACIONES E INSTRUMENTACIÓN DEL LABORATORIO*

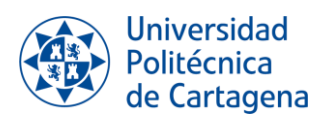

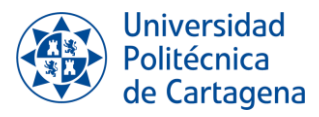

# **4. INSTALACIONES E INSTRUMENTACIÓN DEL LABORATORIO**

En el capítulo anterior se ha explicado los elementos del sistema de visualización por adición de partículas, como es el material trazador que colorea el fluido, el sistema de iluminación que permite observar el comportamiento del fluido y el perfil empleado. A continuación, se va a realizar una descripción detallada de la instrumentación e instalaciones del laboratorio.

Este capítulo es de gran importancia, ya que para realizar una correcta interpretación de los resultados es necesario conocer las herramientas que se van a utilizar.

La instalación más importante de este proyecto es el túnel de viento. El resto del equipo empleado se dividirá en dos grupos: instrumentación para caracterizar el flujo e instrumentación para medir las condiciones ambientales del laboratorio.

## **4.1. TÚNEL DE VIENTO**

El túnel de viento es la instalación más importante para la realización de este proyecto. Puede presentar diferentes formas de funcionamiento, pero, en este caso, el túnel trabajará en modo aspiración. En tales circunstancias, el aire en reposo del laboratorio es absorbido por acción de un ventilador, pasa por la zona de ensayo y se expulsa al exterior.

El túnel se divide en varias partes que tiene funciones muy concretas:

#### *Panel de mando*

El panel de mando va a permitir encender o apagar el túnel y variar la frecuencia de este. Cuanto mayor sea la frecuencia, mayor será la velocidad con la que el ventilador gira y, por tanto, la velocidad del aire aspirado. Se encuentra cerca del túnel, conectado a la pared en un cuadro eléctrico.

Si se observa la imagen, se puede ver como el panel de mandos cuenta con una pantalla que muestra la frecuencia del túnel, dicha frecuencia se regula con los botones con flechas.

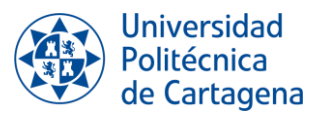

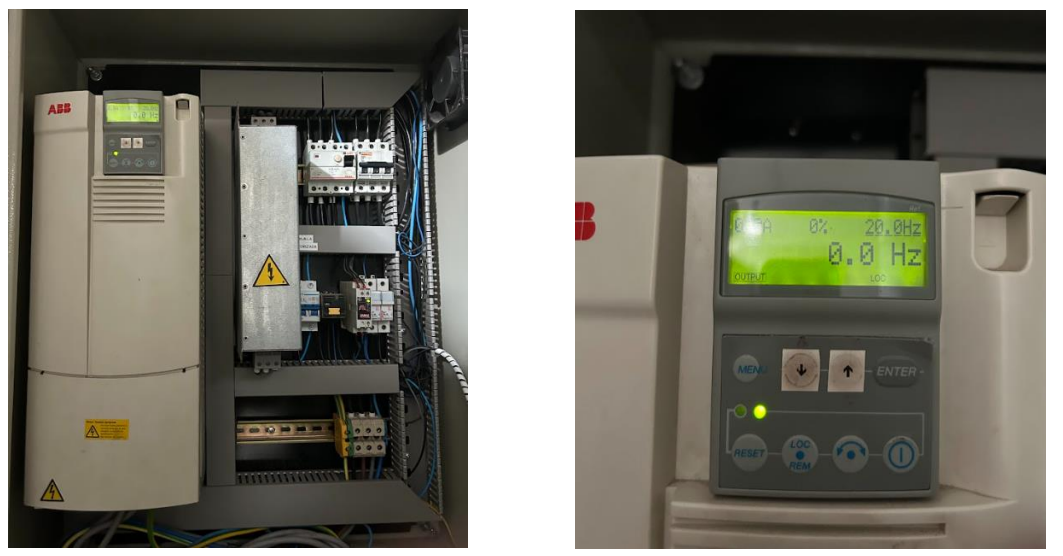

Figura 29. Panel de mando.

#### *Campana de entrada*

La zona de entrada, conocida como la campana de entrada, cumple la función de controlar el acceso del aire al túnel de manera que el flujo sea lo más homogéneo posible. Para ello, uniformiza la velocidad de flujo de aire, evadiendo la creación de remolinos y reduciendo el espesor de la capa límite.

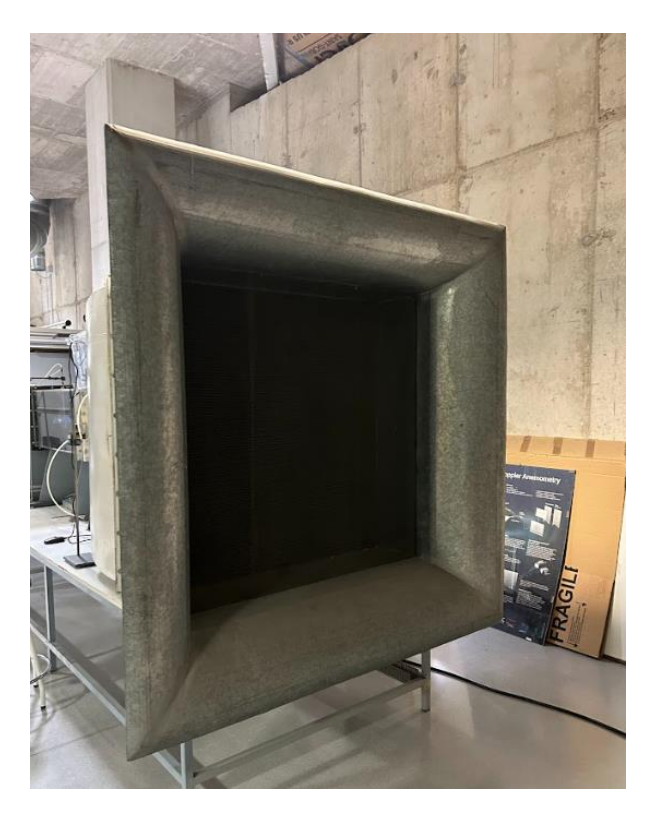

Figura 30. Campana de entrada del túnel de viento.

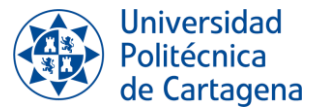

#### *Rejilla*

La rejilla es un elemento metálico configurado en forma de malla cuyas dimensiones dependen del túnel. Se trata de una barrera de protección que cumple la función principal de reducir la turbulencia, con el fin de permitir que el flujo entre a la zona de ensayo de la manera más uniforme posible.

Esta rejilla se ubica a continuación de la campana de ensayo.

#### *Honeycomb*

La estructura en forma de panal de abejas, conocida como "Honeycomb," se sitúa inmediatamente después de la rejilla y tiene como función principal la eliminación de la vorticidad y de las componentes laterales de la velocidad del flujo. No obstante, debido a su configuración, puede ocasionar pérdidas de carga que resultan en un pequeño aumento en la intensidad de la turbulencia.

#### *Zona de contracción*

La Zona de contracción aumenta la velocidad del aire como consecuencia de una disminución gradual de la sección transversal del túnel. De nuevo, se homogeneiza el flujo y se disminuye la turbulencia.

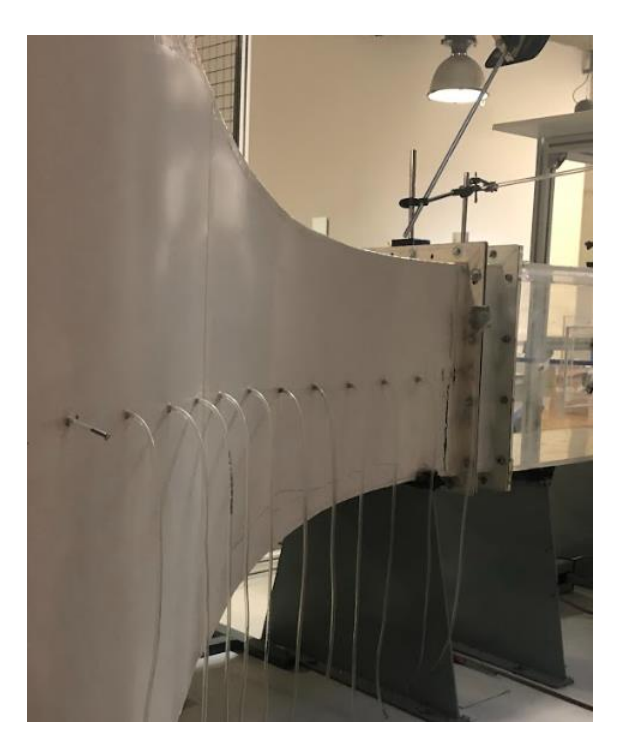

Figura 31. Zona de contracción.

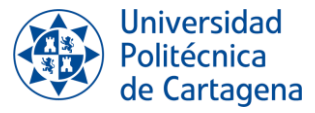

#### *Zona de ensayo*

La zona de ensayo permite la visualización de los ensayos y en su interior se encuentra el perfil, sujeto con una balanza aerodinámica, y el tubo de cobre, por el cual se introduce el material trazador.

Un requisito importante es que el flujo que pase por esta zona sea lo más uniforme posible para que los ensayos realizados sean precisos.

Esta zona tiene forma de paralelepípedo con unas dimensiones de 400x400x1000 mm. Además, es transparente, lo que permite observar el perfil y apreciar que es lo que pasa dentro del túnel. Es por ello, que esta es la parte más importante para la realización de las visualizaciones.

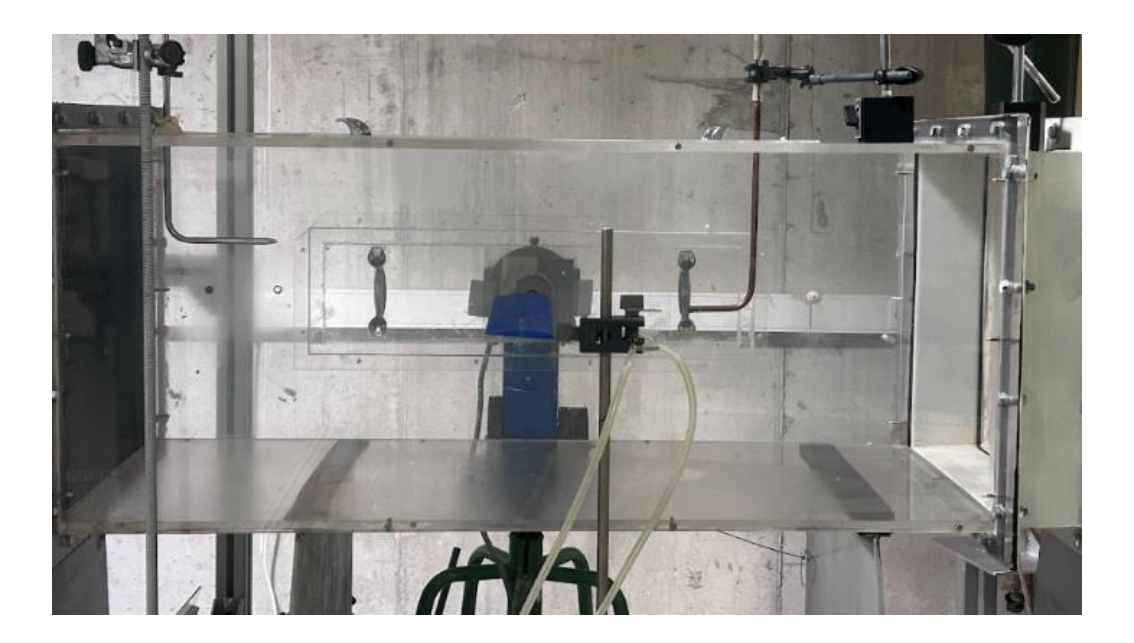

Figura 32. Zona de ensayo.

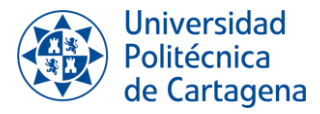

#### *Difusor*

El difusor cumple con la función de reducir la velocidad del aire a medida que la sección aumenta después de la zona de ensayo. En este proceso, se convierte la energía cinética en presión.

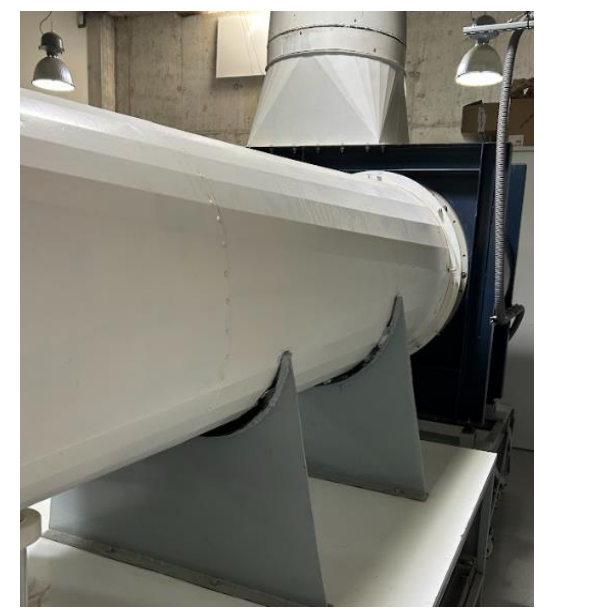

![](_page_54_Picture_5.jpeg)

Figura 33. Difusor desde dos puntos de vista.

#### *Ventilador*

El ventilador tiene la función de propulsar el flujo de aire a través del túnel. Como el funcionamiento del túnel es en modo aspirador, se encuentra al final del túnel por debajo de la zona de ensayo.

![](_page_54_Picture_9.jpeg)

Figura 34. Ventilador del Túnel de Viento.

![](_page_55_Picture_1.jpeg)

# **4.2. INSTRUMENTACIÓN PARA CARACTERIZAR EL FLUJO**

En esta sección se describirán aquellos instrumentos que permiten determinar las características del flujo del aire en la zona de ensayo.

#### **4.2.1. Manómetro inclinado de columna de líquido**

El manómetro inclinado es una herramienta que se emplea para precisar la diferencia de altura entre dos columnas de agua y se caracteriza por presentar una mayor sensibilidad. La diferencia de altura se mide en milímetros de columna de agua (mm.c.a).

El manómetro se encuentra inclinado 30°. Es esencial tener en cuenta esta información al efectuar cálculos, ya que el aumento se calcularía de la siguiente manera:

![](_page_55_Picture_7.jpeg)

 $\Delta h = \Delta l \cdot \sin 30^\circ$ 

Figura 35. Manómetro inclinado del laboratorio.

![](_page_56_Picture_1.jpeg)

#### **4.2.2. Tubo de Pitot**

Es el instrumento que se encarga de transmitirle al manómetro inclinado el valor de la diferencia de presión y así calcular la velocidad. Consta de dos tubos concéntricos que se colocan paralelamente al flujo que se quiere estudiar. Existen una gran variedad de tamaños, aunque es importante considerar que a medida que aumenta el diámetro y la longitud del tubo, la resolución espacial disminuirá.

![](_page_56_Picture_4.jpeg)

Figura 36. Tubos de Pitot de diferente tamaño del laboratorio.

El tubo de Pitot presenta un orificio en su extremo frontal que mide la presión de remanso. En sus lados, alrededor del tubo de Pitot y de manera perpendicular al flujo, se encuentran otras aperturas que registran la presión estática. El valor de la presión dinámica se calcula al restar la presión estática de la presión de remanso.

En la instalación del laboratorio, los tubos de Pitot se conectan al manómetro inclinado, y mediante la información que proporcionan, es posible calcular la velocidad media en un punto a partir de la presión dinámica. Los cálculos seguidos son los siguientes:

$$
\Delta P = P_{remanso} - P_{estática} = P_{dinámica} = \rho_{agua} \cdot g \cdot \Delta h
$$

$$
\Delta P = P_{dinámica} = \frac{1}{2} \cdot \rho_{aire} \cdot U^2
$$

La densidad del aire se obtendrá a partir de la siguiente fórmula:

$$
\rho_{aire} = \frac{P_{atm}}{T_{atm} \cdot R_g}
$$

![](_page_57_Picture_1.jpeg)

Despejando la velocidad:

$$
U = \sqrt{\frac{2 \cdot \rho_{agua} \cdot g \cdot \Delta h}{\rho_{aire}}}
$$

- $\rho$  es la densidad (kg/m<sup>3</sup>)
- g es la gravedad y su valor es  $9,81 \text{ m/s}^2$ .
- U es la velocidad media (m/s)
- P hace referencia a la presión (Pa)
- $T_{atm}$  es la temperatura ambiente  $(K)$
- $\cdot$  R<sub>g</sub> es la constante de los gases (287 JK/kg)
- ∆h es la diferencia de altura del manómetro inclinado.

# **4.3. INSTRUMENTACIÓN PARA MEDIR LAS CONDICIONES AMBIENTALES**

Se ha empleado una estación meteorológica para obtener información sobre las condiciones ambientales en el laboratorio.

Como se observa en la imagen, la estación meteorológica informa de la presión atmosférica, la temperatura ambiente y de la humedad relativa.

![](_page_57_Picture_14.jpeg)

![](_page_57_Picture_15.jpeg)

Figura 37. Estación meteorológica.

La precisión para la temperatura es de 0.1ºC, para la humedad 1% y para la presión es desconocida.

Información de los instrumentos y la instalación obtenida de los Trabajos Fin de Grado (Bautista Salinas, 2015) y (Conesa Martínez, 2022)

![](_page_58_Picture_1.jpeg)

# **4.4. ORGANIZACIÓN DE LA INSTRUMENTACIÓN E INSTALACIONES DEL LABORATORIO**

#### **4.4.1. Dentro del túnel de viento**

Dentro de la zona de ensayo del túnel se encuentran los siguientes elementos:

- 1. **El perfil aerodinámico** sujeto por una balanza aerodinámica que permite variar el ángulo de ataque.
- 2. **El tubo de cobre**. Es el instrumento de entrada del humo en la instalación. Se encuentra frente al perfil aerodinámico y paralelo al movimiento del aire.
- 3. **Los tubos de Pitot** utilizados para caracterizar el flujo. Se han empleado dos de estos tubos:
	- **Pitot del túnel de viento**: su posición es fija y permite calcular la velocidad del aire del túnel de viento. En las pruebas realizadas sirve de referencia.
	- **Pitot de la máquina de humo**: no tiene una posición fija. Se utiliza con el propósito de calcular la velocidad de salida del humo y determinar el perfil de velocidades en la región de ensayo.

![](_page_58_Picture_10.jpeg)

Figura 38. Zona de ensayo del túnel de viento.

![](_page_59_Picture_1.jpeg)

#### **4.4.2. Fuera del túnel de viento**

Fuera del túnel de viento se encuentra el sistema de iluminación y el sistema de introducción de humo.

#### *Sistema de iluminación*

Como se comenta en el capítulo 3, se trata de un láser diodo que genera un plano. Se coloca sobre la zona de ensayo sujeto a un soporte de forma que el plano generado sea perpendicular al perfil aerodinámico

#### *Sistema de introducción de humo*

Se coloca encima de la zona de contracción del túnel. La manguera de salida es conectada al tubo de cobre para introducir el humo en la zona de ensayo.

![](_page_59_Picture_8.jpeg)

Figura 39. Instalación completa.

![](_page_60_Picture_1.jpeg)

# *CAPÍTULO 5: PRUEBAS Y PROCESADO DE LA INFORMACIÓN*

![](_page_61_Picture_1.jpeg)

![](_page_62_Picture_1.jpeg)

# **5. PRUEBAS Y PROCESADO DE LA INFORMACIÓN**

A lo largo del trabajo en el laboratorio, se han llevado a cabo dos tipos de pruebas:

- Las pruebas denominadas **Medición de la Velocidad**. El objetivo principal de estas pruebas es el de llegar a las condiciones en las que la velocidad de salida de humo iguala a la velocidad del túnel.
- Las pruebas de **Visualización**. Estas pruebas se basan en la grabación de vídeo del comportamiento del flujo. El objetivo principal de estas pruebas es el de observar cual es el ángulo de ataque en el que la capa límite se desprende.

Para llevar un control de las pruebas efectuadas, se han creado unos documentos que recogen toda la información de cada ensayo. A estos documentos se les han denominado *Fichas*.

En este capítulo se explicarán las pruebas realizadas en la experimentación y cómo se ha procesado la información obtenida.

## **5.1. FICHAS**

Las *Fichas* son los documentos donde se especifican todos los datos relevantes a cada ensayo.

La principal razón para realizar estos documentos es tener un control de las pruebas hechas. Toda la información necesaria para entender por qué, cómo y en qué condiciones se realiza el ensayo se encuentra detallado en estos documentos.

Las *Fichas* presentan una estructura estándar. La información en que se encuentra en cada documento es la siguiente:

- **Fecha de realización de la prueba**.
- **Archivos adjuntos a las fichas**. En ocasiones es necesario completar la información redactada en la ficha con documentos Excel u otros documentos Word.
- **Objetivos**. Se definen los objetivos de la prueba.
- **Nomenclatura de los instrumentos empleados**. Se adjuntan imágenes de los instrumentos utilizados en la experimentación con el nombre dado a cada uno de ellos, así cualquier lector puede conocer los elementos empleados.

![](_page_63_Picture_1.jpeg)

- **Información relevante**. Es esta sección se detalla toda la información necesaria para entender la prueba que se va a realizar. Se describen las condiciones de medida, conclusiones obtenidas en ensayos anteriores, precauciones que se deben de seguir, etc.
- **Desarrollo**. Se describen los pasos seguidos en el laboratorio. En el caso de que surja un problema durante la experimentación quedará redactado en este apartado.
- **Conclusiones**. Se detallan las conclusiones obtenidas tras el ensayo.

En general, estas fichas van acompañadas de otros documentos que completan la información. En el caso de la prueba *MEDICIÓN DE LA VELOCIDAD, la* F*icha* va acompañada de un documento Excel y en el caso de la prueba *VISUALIZACIÓN,* el documento va a acompañado de otro documento Word. Ambos documentos de análisis de la información se describen a continuación.

### **5.2. MEDICIÓN DE LA VELOCIDAD**

#### **5.2.1. Diferencia de velocidad dentro del túnel**

La condición más importante de las técnicas de visualización es que el flujo no se vea afectado, ya que lo único que se pretende hacer es una observación de su comportamiento.

Partiendo de esta condición, es necesario centrarse en el tubo de cobre ubicado en la zona de ensayo. Este componente es clave, ya que sirve de conducto para introducir el humo en la zona de ensayo. Si bien, al situarse en el interior de la zona de ensayo, provoca la generación de una estela aguas abajo cuando el aire se mueve alrededor de él. Esta estela tiene el efecto de modificar el perfil de velocidades, lo que, a su vez, conlleva a la modificación de las condiciones del flujo.

Dentro de la zona de ensayo, como ya se ha comprobado en Trabajos de Fin de Grado anteriores (Bautista Salinas, 2015), el flujo es uniforme.

![](_page_63_Figure_11.jpeg)

Figura 40. Perfil uniforme en la zona de ensayo.

![](_page_64_Picture_1.jpeg)

Para verificar la presencia de una estela, se calcula el perfil de velocidades de la zona de ensayo. Esto implica determinar los valores de la velocidad media desde el punto de salida de humo, situado frente al tubo de cobre, hasta que el flujo se uniformiza de nuevo. Debido a limitaciones relacionadas con el tamaño del tubo de Pitot, sólo se pueden calcular los valores de velocidad de una mitad de la zona de ensayo. Por esta razón, se supone que los resultados de velocidad son simétricos en ambos lados de la región de ensayo, es decir, como si existiera un espejo en la coordenada cero se construye el perfil de velocidades.

En la siguiente gráfica se toma como coordenada cero la salida de humo del tubo de cobre:

![](_page_64_Figure_4.jpeg)

Figura 41. Perfil de velocidades de la zona de ensayo. Visualización de la estela causada por el tubo de cobre, sin flujo inyectado.

Se observa como en la coordenada cero, es decir, en la salida de humo, la velocidad cae. Este fenómeno confirma la generación de una estela por introducción el tubo de cobre dentro de la zona de ensayo.

El perfil de velocidades quedaría de la siguiente forma:

![](_page_64_Figure_8.jpeg)

Figura 42. Pérdida de uniformidad en el perfil de velocidades debido a la presencia del tubo de cobre.

![](_page_65_Picture_1.jpeg)

Para abordar este problema, el humo expulsado por el tubo de cobre debe de ser capaz de restaurar el perfil de velocidad del flujo alterado. Con otras palabras, durante los ensayos se debe lograr que la velocidad de salida del humo sea idéntica a la velocidad del aire en el túnel. Esto reducirá el gradiente de velocidades, disminuirá la turbulencia y, en consecuencia, mejorará la visibilidad de manera significativa.

Para solucionar este problema, antes de cada visualización se realiza una prueba que llamamos: *MEDICIÓN DE LA VELOCIDAD.*

#### **5.2.2. Objetivos y desarrollo de la prueba**

La meta fundamental en esta prueba es el de obtener las condiciones en las que la velocidad de expulsión de humo iguala a la velocidad del aire del túnel.

Para llevar a cabo esta prueba, se emplearán tanto los dos tubos de Pitot como el manómetro inclinado.

Los pasos seguidos durante el desarrollo de la prueba son los siguientes:

- 1. Verificar que el manómetro inclinado está equilibrado. Es necesario asegurarse de que los tubos de agua destinados a medir la diferencia de altura estén alineados. En el caso de no encontrarse igualados, se procede al calibrado del manómetro. Este proceso implica la desconexión de las mangueras que enlazan el manómetro con los tubos de Pitot, seguido de la espera del tiempo necesario para lograr que los tubos inclinados se alineen. Una vez igualados, se procede a la reconexión de las mangueras.
- 2. Comprobar que el tubo de Pitot del túnel está paralelo al movimiento del flujo. En el caso de no encontrarse en dicha posición, se procede a su ajuste manualmente. Como ya se ha comentado, su posición es fija y se empleará para obtener la velocidad referencia del túnel de viento.
- 3. Se coloca el tubo de Pitot de la máquina de humo en la posición deseada. Este tubo de Pitot se encuentra sujeto por un soporte que permite colocar el tubo en todas las posiciones que se deseen. Se puede colocar el tubo de Pitot de la máquina de humo en 4 condiciones diferentes:

![](_page_66_Picture_1.jpeg)

 **CONDICIÓN 1**: En una zona alejada del tubo de cobre, donde la estela no afecte al perfil de velocidades.

![](_page_66_Picture_3.jpeg)

Figura 43. Posición del Pitot máquina de humo en condición 1 visto de perfil.

![](_page_66_Picture_5.jpeg)

Figura 44. Posición del Pitot máquina de humo en condición 1 visto desde arriba.

 **CONDICIÓN 2**: Justo en la salida del tubo de cobre, pero sin que la máquina de humo este en marcha. En este punto el perfil de velocidades debe disminuir con respecto al perfil de la posición anterior, debido a que el perfil de velocidades se verá afectado por la sombra que genera el tubo de cobre.

![](_page_67_Picture_1.jpeg)

- **CONDICIÓN 3**: Justo en la salida del tubo de cobre, pero con la máquina de humo en marcha. El objetivo es que el humo que es expulsado por la máquina "complete" el perfil de velocidades, por lo que la velocidad resultante debe de ser igual a la velocidad de la condición 1.
- **CONDICIÓN 4**: El tubo de Pitot se posiciona directamente en frente del tubo de humo, pero en este caso el túnel de viento se encuentra apagado y la máquina de humo encendida. Se efectúan cálculos bajo esta condición con el fin de obtener únicamente los resultados de la velocidad de salida de humo. Con esta condición se comprueba que la máquina de humo funciona correctamente.

![](_page_67_Picture_4.jpeg)

Figura 45. Posición del Pitot máquina de humo en condición 2, 3 y 4 visto desde el lado.

![](_page_67_Picture_6.jpeg)

Figura 46. Posición del Pitot máquina de humo en condición 2, 3 y 4 visto desde el arriba.

Hay que destacar que en las condiciones 2, 3 y 4 no cambia la posición del Pitot, pero si las condiciones del túnel y la máquina de humo.

![](_page_68_Picture_1.jpeg)

- 4. Si es necesario, encender el sistema de inyección de humo. Conectar a la corriente y encender la regleta a la que está conectada el sistema. Es importante desconectar el sistema de iluminación que también está conectado a la regleta, ya que no será necesario su empleo. Debe tenerse en cuenta que para que la máquina de humo funcione correctamente, es necesario esperar un tiempo de aproximadamente 5 minutos después de su encendido antes de comenzar a utilizarla.
- 5. Encender el cuadro eléctrico del túnel de viento y ajustar la frecuencia con la que se desea trabajan en el túnel. Poner en marcha el túnel de viento.
- 6. Tomar, con la ayuda de una regla, las medidas de las diferencias de altura entre los tubos del manómetro inclinado.
- 7. Anotar las medidas tomadas en el documento Excel *MEDIR\_VELOCIDAD\_FechaPrueba.xlsx.*
- 8. Apagar el cuadro eléctrico del túnel de viento correctamente.
- 9. Una vez se han tomado todas las medidas, finalizar la prueba. Apagar y desenchufar de la corriente la regleta a la que va conectado el sistema de inyección de humo.
- 10. Comprobar que todas las instalaciones del laboratorio están correctamente apagadas.
- 11. Rellenar el documento *Ficha* con toda la información referente a la prueba realizada y desarrollar las conclusiones obtenidas.

Esta prueba se realiza previo a la visualización, para así comprobar que el flujo no está alterado y obtener las condiciones en las que el perfil se recupera.

Durante las pruebas en el laboratorio, se comprobó que, a velocidades altas del túnel, no se podía recuperar el perfil de velocidades. Esto limita el rango de velocidades en el que es posible realizar la visualización.

![](_page_69_Picture_1.jpeg)

#### **5.2.3. Excel Medición de la Velocidad**

Como se ha explicado anteriormente, la prueba *MEDICIÓN DE LA VELOCIDAD* Se lleva a cabo con la finalidad de equiparar la velocidad del aire en el túnel de viento y la velocidad de salida del humo, por lo tanto, se precisa un documento Excel que facilite la realización de los cálculos necesarios para obtener la velocidad.

Estos documentos Excel han sido nombrados como: *MEDIR\_VELOCIDAD\_FechaPrueba.xlsx* y completan la información detallada en el archivo *Ficha* de la prueba realizada.

#### **5.2.3.1. Estructura del documento Excel**

El documento Excel consta de tres hojas:

- 1. **Pitot túnel de viento**: recoge la información obtenida a través del tubo de Pitot del túnel de viento, es decir, se utiliza para calcular la velocidad del aire en el túnel. Los resultados obtenidos en esta hoja serán de referencia para comprobar si se recupera el perfil de velocidades o no.
- 2. **Pitot máquina de humo**: recoge la información obtenida a través del tubo de Pitot de la máquina de humo, es decir, se utiliza para calcular la velocidad según las condiciones 1, 2, 3 o 4.
- 3. **Observaciones**: en caso de ser necesario, se especifica información relevante a la prueba realizada.

#### *Hojas Pitot túnel de viento y Pitot máquina de humo*

El procesado de la información para la obtención del valor de la velocidad tanto para el aire del túnel de viento como la velocidad del humo se ha llevado a cabo de la siguiente manera:

1. **Definición de las constantes globales**, en ambas hojas del documento se trata de la constate del aire (Rg), la densidad del agua (ρ agua) y la gravedad (g)

![](_page_69_Picture_170.jpeg)

![](_page_69_Picture_171.jpeg)

En los cálculos se ha considerado que la constante del humo es igual a la constante del aire, debido a la falta de información de la temperatura del humo y a que el porcentaje del peso en relación con el aire es muy pequeño.

![](_page_70_Picture_1.jpeg)

2. **Definición de las características de cada ensayo**. Se completa la tabla de cada hoja con la información característica de cada ensayo. Las entradas a rellenar en la tabla son las siguientes:

![](_page_70_Picture_178.jpeg)

Tabla 2. Características para el cálculo de la velocidad del aire en el túnel.

| <b>ENSAYO</b> | <b>CONDICIÓN</b> | P de la válvula p atm (Pa) T atm (K)<br>de aire (bar) |  |
|---------------|------------------|-------------------------------------------------------|--|
|               |                  |                                                       |  |

Tabla 3. Características para el cálculo de la velocidad del humo.

**ENSAYO**: se escribe el número del ensayo que se está analizando. Cada ensayo se especifica a partir de un número, es muy importante establecer correctamente el número del ensayo, ya que es la forma en la que se relaciona la información entre las hojas del Excel.

**CONDICIÓN**: como se ha explicado en apartados anteriores, la prueba *MEDICIÓN DE LA VELOCIDAD* puede realizase en cuatro condiciones diferentes. En esta sección de la tabla se escribe el número de la condición en la que se está realizando el ensayo.

**FRECUENCIA**: se especifica el valor de la frecuencia en la que está trabajando el túnel. Esta información sólo se establece en la tabla del cálculo de la velocidad del aire en el túnel.

**PRESIÓN DE LA VÁLVULA DE AIRE**: se especifica el valor de la presión de entrada del aire comprimido a la caja que aloja la máquina de humo. Esta información sólo se establece en la tabla del cálculo de la velocidad del humo.

La información de estas primeras cuatro entradas de las tablas no afecta a los cálculos de las velocidades, pero ayudan a tener más claro cuáles son las condiciones de los ensayos.

**P atm**: se detalla el valor de la presión atmosférica en Pascales. Su valor se obtiene a partir de la estación meteorológica.

**T atm**: se detalla el valor de la temperatura atmosférica en Kelvin. Su valor se obtiene a partir de la estación meteorológica.

3. **Se obtiene de la diferencia de altura del manómetro inclinado** en milímetros de columna de agua **(∆l)**. Este valor se introduce manualmente a partir de la toma de datos en la experimentación.

![](_page_71_Picture_1.jpeg)

4. **Cálculo de la diferencia de altura del manómetro** en metros de columna de agua aplicando una corrección, ya que el instrumento se encuentra inclinado 30 **(∆h).**

$$
\Delta h = \Delta l \cdot \frac{\sin 30}{1000}
$$

5. **Cálculo de la presión dinámica** a partir del valor la densidad del agua y del valor de la diferencia de altura del manómetro calculada en el paso anterior. El resultado obtenido será en Pascales.

La expresión para determinar la presión es la siguiente:

$$
P_{\text{dinámica}} = \rho_{\text{agua}} \cdot \Delta h \cdot g
$$

6. **Cálculo de la densidad del aire y del humo correspondiente a cada ensayo**. Ambas densidades se calculan de igual forma, a partir de la temperatura y presión atmosférica. La expresión es la siguiente:

$$
\rho = \frac{P_{atm}}{T_{atm} \cdot R_g}
$$

7. **Cálculo de la velocidad del flujo de aire y del humo para cada ensayo**. Este valor se obtiene gracias a la densidad del aire o humo obtenida en el paso anterior, la diferencia de altura obtenida del manómetro inclinado, la gravedad y la densidad del agua.

$$
U = \sqrt{\frac{2 \cdot \rho_{agua} \cdot g \cdot \Delta h}{\rho_{aire \spaceo \space humo}}}
$$

#### *Hoja OBSERVACIONES*

En esta hoja se redactará la información relevante a cada ensayo individualmente. Se detallarán problemas surgidos durante la prueba, conclusiones obtenidas o mejoras para la siguiente prueba.

En esta sección se encuentra una tabla de dos entradas:

![](_page_71_Figure_14.jpeg)

Tabla 4. Tabla Observaciones.

**- ENSAYO**: se establece el número de la prueba de la que se detallan las observaciones.

**- OBSERVACIONES**: se detallan las observaciones correspondientes a la prueba.
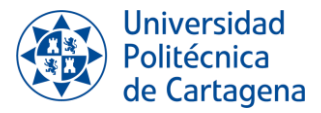

# **5.3. VISUALIZACIÓN**

#### **5.3.1. Objetivos y desarrollo de la prueba**

Las pruebas de *VISUALIZACIÓN* se realizan con el objetivo de detectar, mediante la observación, el ángulo de ataque en el que la capa límite se desprende.

La prueba comienza colocando el perfil con un ángulo de ataque de 0<sup>°</sup> y se aumentará dicho ángulo progresivamente hasta alcanzar el punto en el que la capa límite se ha desprendido.

Los elementos necesarios para poder llevar a cabo esta prueba son:

- Una cámara.
- Un trípode para poder apoyar la cámara.
- El sistema de iluminación.
- El túnel de viento.
- El perfil aerodinámico sujeto por la balanza aerodinámica.

Los pasos seguidos son los siguientes:

- 1. Realizar la prueba *MEDIR VELOCIDAD* para comprobar si en las condiciones establecidas se recupera el perfil de velocidades.
- 2. Colocar el trípode y el dispositivo móvil con un enfoque adecuado para la captura de vídeos. Los videos se realizarán en 4K 30fps.
- 3. Encender la máquina de humo y el sistema de iluminación. Conectar a la corriente y encender la regleta a la que están conectados los sistemas. Debe tenerse en cuenta que para que la máquina de humo funcione correctamente, es necesario esperar un tiempo de aproximadamente 5 minutos después de su encendido antes de comenzar a utilizarla.
- 4. Con la ayuda de una regla, colocar el perfil con un ángulo de ataque de 0  $\degree$ . En el caso de girar en sentido horario se obtendrán ángulos de ataque positivos, en el caso contrario, se obtendrán ángulos de ataque negativos.

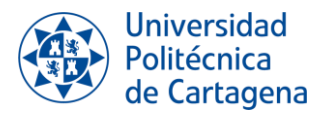

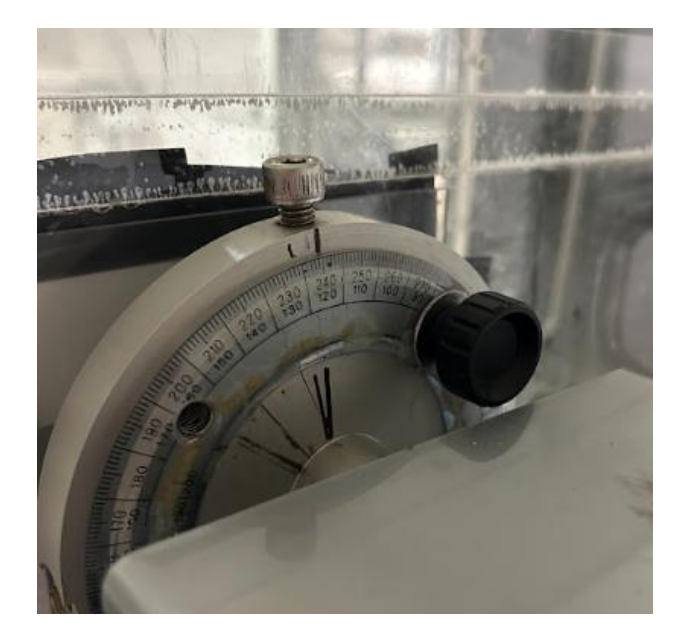

Figura 47. Regla circular que ayuda a determina el ángulo de ataque.

Para determinar cuál es el ángulo de ataque de 0°, señalar con una marca en la regla de la imagen anterior

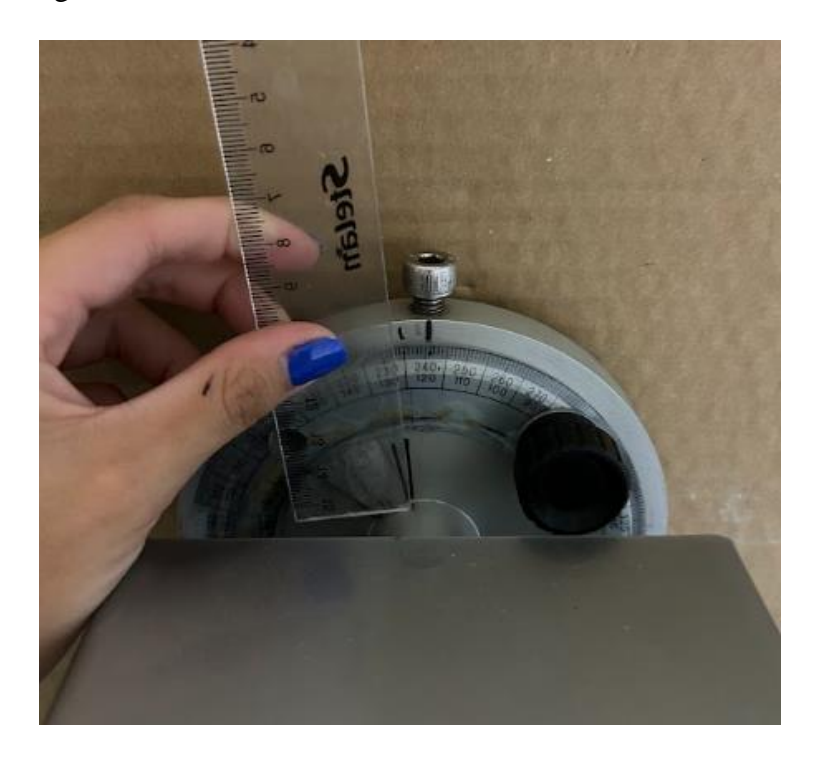

Figura 48. Cómo modificar el ángulo de ataque.

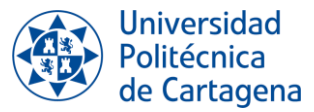

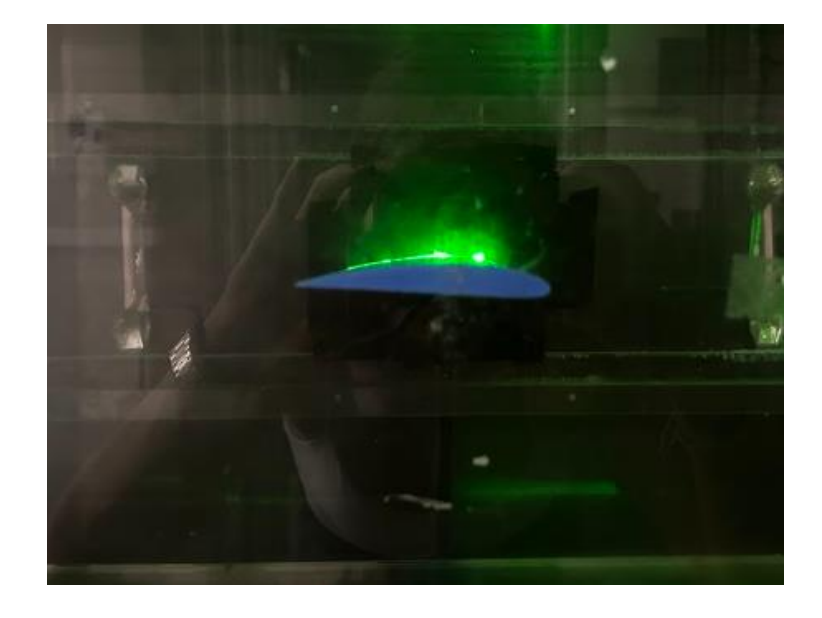

Figura 49. Perfil aerodinámico con un ángulo de ataque de 0*֯*

- 5. Encender el cuadro eléctrico del túnel de viento y ajustar la frecuencia con la que se desea trabajan en el túnel. Poner en marcha el túnel de viento.
- 6. Comprobar que las condiciones de iluminación en el laboratorio son las correctas y apagar las luces de la sala.
- 7. Pulsar el botón de grabación del dispositivo móvil.
- 8. Poner en marcha el sistema de inyección de humo pulsando el botón de expulsión de humo de la máquina. Se debe de mantener pulsado el botón el tiempo que se desee expulsar humo.
- 9. Finalizar la grabación de vídeo.
- 10. Apagar desde el cuadro eléctrico el túnel de viento.
- 11. Encender de nuevo la luz y modificar el ángulo de ataque del perfil. Para poder cambiar el ángulo de ataque del perfil es indispensable que el túnel se encuentre apagado, ya que realizar alguna modificación con el túnel encendido puede ocasionar daños en el perfil.
- 12. Repetir desde el paso 5 al 11 hasta que se observe que la capa límite se ha desprendido.
- 13. Apagar y desenchufar la regleta a la que va conectados el sistema de iluminación y el sistema de inyección de humo.

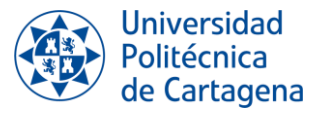

- 14. Comprobar que todas las instalaciones del laboratorio están correctamente apagadas.
- 15. Extraer un fotograma de cada vídeo realizado donde se aprecie correctamente el movimiento del flujo.
- 16. Rellenar las fichas y documentos correspondientes a la prueba.

#### **5.3.2. Word Visualización**

En la prueba *VISUALIZACIÓN* se realizan grabaciones de vídeo del comportamiento del flujo alrededor del perfil aerodinámico con diferentes ángulos de ataque. De cada uno de los vídeos se captura un fotograma en el que se observa en buenas condiciones el comportamiento del flujo.

Todas las capturas realizadas en una misma prueba se recogen en un documento Word que recibe el nombre de *IMÁGENES\_COMPORAMIENTO\_FLUJO\_FechaPrueba.docx* y que complementa a la información detallada en el documento *Ficha* de cada prueba.

#### **5.3.2.1. Estructura del Word VISUALIZACIÓN**

Todos los documentos presentan la misma estructura e información.

- 1. **FECHA**: se establece la fecha en la que se ha realizado la prueba.
- 2. **INTRODUCCIÓN**: se detalla el principal objetivo del documento de la prueba realizada.
- 3. **IMÁGENES**: se adjuntan todas las imágenes capturadas. En cada imagen se detallará el ángulo de ataque de perfil y, si es necesario, alguna observación.
- 4. **CONCLUSIONES**: se redactan las conclusiones obtenidas de la prueba realizada. Al ser un documento relacionado con la prueba *VISUALIZACIÓN*, las conclusiones irán enfocadas a la mejora de la calidad de imagen o condiciones de iluminación del laboratorio. Por otro lado, también se analizan las imágenes comprobando en qué punto la capa límite se desprende y comparando este fenómeno con trabajos anteriores.

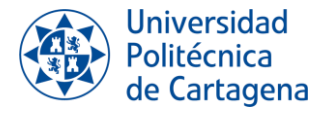

# *CAPÍTULO 6: PUESTA A PUNTO DE LA INSTALACIÓN*

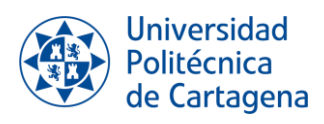

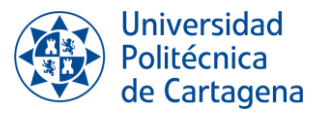

# **6. PUESTA A PUNTO DE LA INSTALACIÓN**

Llegar a las condiciones finales y óptimas en el laboratorio ha supuesto un largo camino de pruebas, errores y correcciones. El objetivo del presente capítulo es el de detallar las etapas de desarrollo durante la experimentación

# **6.1. SISTEMA DE INTRODUCCIÓN DE HUMO**

La descripción del sistema de introducción de humo en la instalación ya ha sido dada anteriormente, pero hasta llegar al sistema actual, se han atravesado una serie de etapas. En cada una de las etapas se ha intentado solucionar los problemas que aparecían en la etapa anterior.

#### **6.1.1. ETAPA 1: Máquina PivPart 30**

En la primera etapa del trabajo, la finalidad principal es la de probar el material del laboratorio y obtener las primeras conclusiones.

En esta etapa la máquina empleada es la PivPart30. Se trata de una máquina generadora de microgotas de líquidos

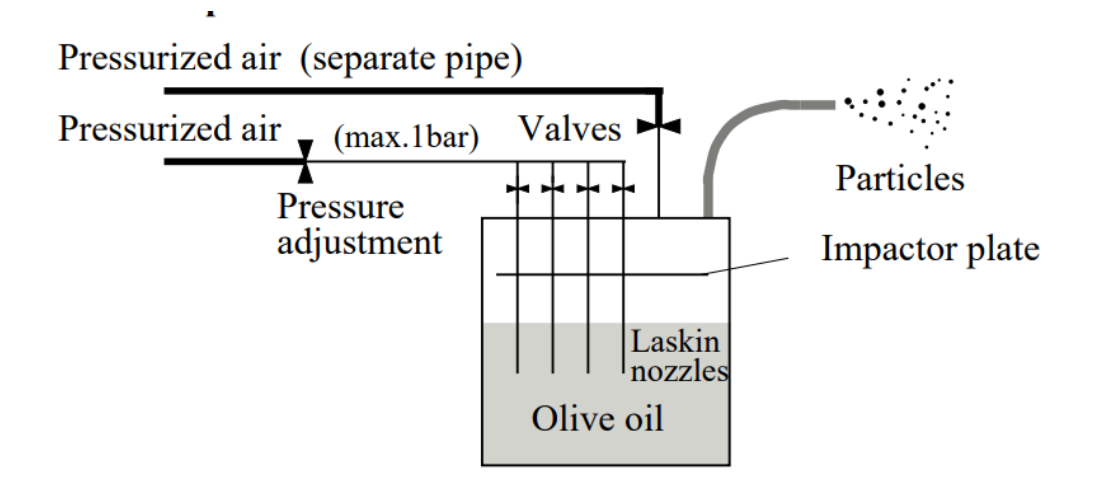

Figura 50. Estructura del generador de partículas PivPart 30 (PIVTEC)

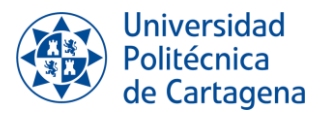

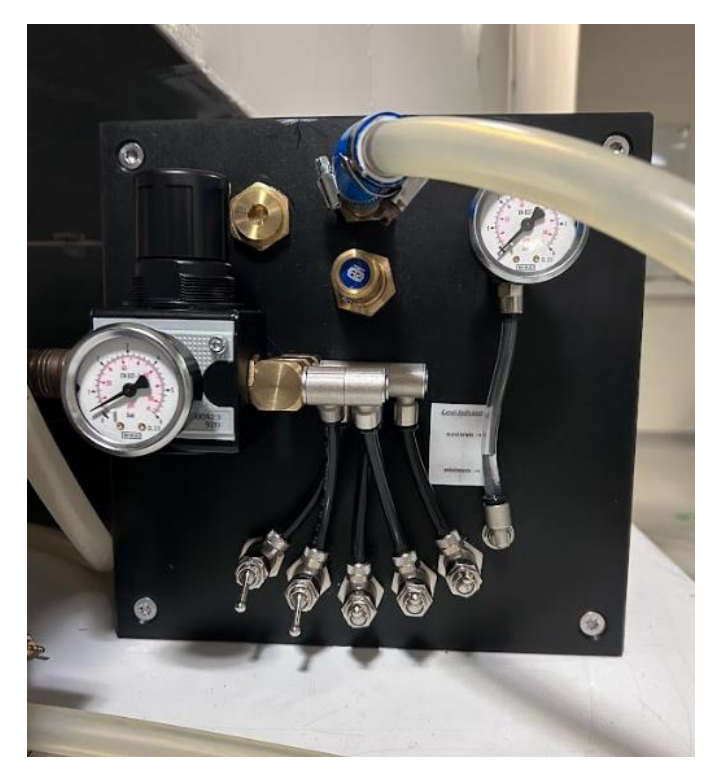

Figura 51. Máquina PivPart30.

Este generador consta de un recipiente cilíndrico cerrado con dos entradas de aire y una salida de aerosol. La segunda entrada de aire y la salida del aerosol están conectadas directamente en la parte superior. Hay cinco tubos de suministro de aire, cada tubo cuenta con boquillas atomizadoras con agujeros de 1µm de diámetro distribuidas equitativamente.

Dos medidores miden la presión en la entrada de las boquillas y dentro del recipiente, respectivamente.

Las cinco válvulas que se observan en la imagen se utilizan para regular la cantidad de partículas. El tamaño de dichas partículas depende del tipo de líquido que se está atomizando.

El generador se coloca fuera del túnel de viento. La salida de humo de la máquina se encuentra unida, por una manguera, al tubo de cobre para así introducir el humo en la zona de ensayo.

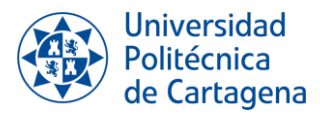

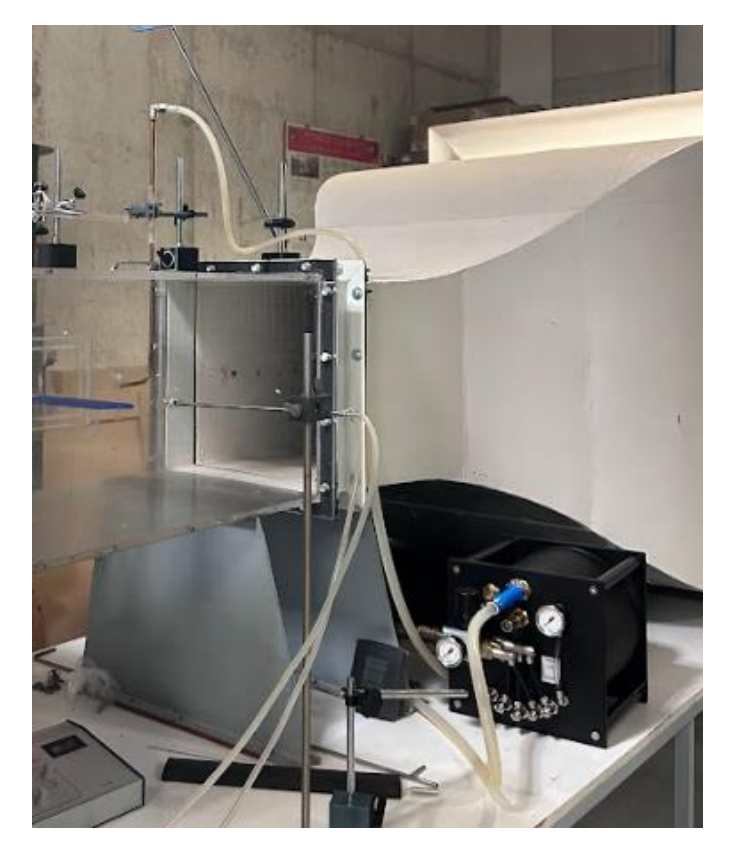

Figura 52. Máquina PivPart30 en la instalación.

La presencia del tubo de cobre dentro de la zona de ensayo afecta la homogeneidad del perfil de velocidades. Con el fin de determinar si es posible recuperar el perfil de velocidades se lleva a cabo la prueba *MEDICIÓN DE LA VELOCIDAD.*

Pero tras varios ensayos, se comprueba que es imposible recuperar el perfil de velocidades perdido por la estela, ya que el humo es expulsado por la máquina a una velocidad muy baja.

Por otro lado, el aceite necesario para la generación de humo de esta máquina es muy caro.

Con todo esto, se concluye que es necesario trabajar con un generador de humo nuevo y se comienza con el proceso de compra de la nueva máquina.

#### **6.1.2. ETAPA 2: Proceso de compra de la nueva máquina de humo**

El principal objetivo de este proceso es el de encontrar la máquina de humo que mejor se adapte a las condiciones del laboratorio, que permita una buena visualización del flujo de aire y que su precio no sea elevado.

El primer paso del proceso de compra es la búsqueda exhaustiva de máquinas de humo en el mercado. Es importante sintetizar cuales son las características de cada máquina y concluir si son importantes para el resultado que se espera en el proyecto.

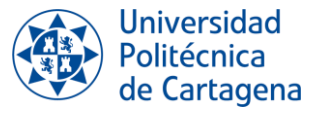

La mayoría de las máquinas presentan una salida de humo intermitente, lo que supone un problema para la experimentación.

Para obtener más información acerca de este tipo de máquinas, se contacta con la empresa *Madridhifi*. Esta empresa recomienda utilizar máquinas de niebla en lugar de máquinas de humo, ya que el flujo que disparan es continuo. Pero no es factible conectar una manguera en la salida de humo de estas máquinas vendidas por la empresa, lo que plantea un problema, dado que es necesario dirigir el humo hacia el tubo de cobre para su introducción en la zona de ensayo. Por lo tanto, la posibilidad de adquirir una máquina de niebla de esta empresa se descarta.

#### *Tabla resumen con la información*

Para hacer más fácil el trabajo y sintetizar la información, se recoge en una tabla los datos más relevantes sobre los modelos de las máquinas que se adaptaban a las condiciones del laboratorio.

Se puede notar que no se realiza una distinción adecuada entre el término "humo" y "niebla". El principio fundamental de funcionamiento de estas máquinas se basa en la concentración de microgotas del material líquido empleado, lo que se asemeja más a la definición de niebla. En contraste, la definición según la RAE, para que sea humo es necesario un arrastre de partículas. Sin embargo, para homogeneizar el lenguaje con la terminología empleada en la teoría, optaremos por utilizar el término "humo".

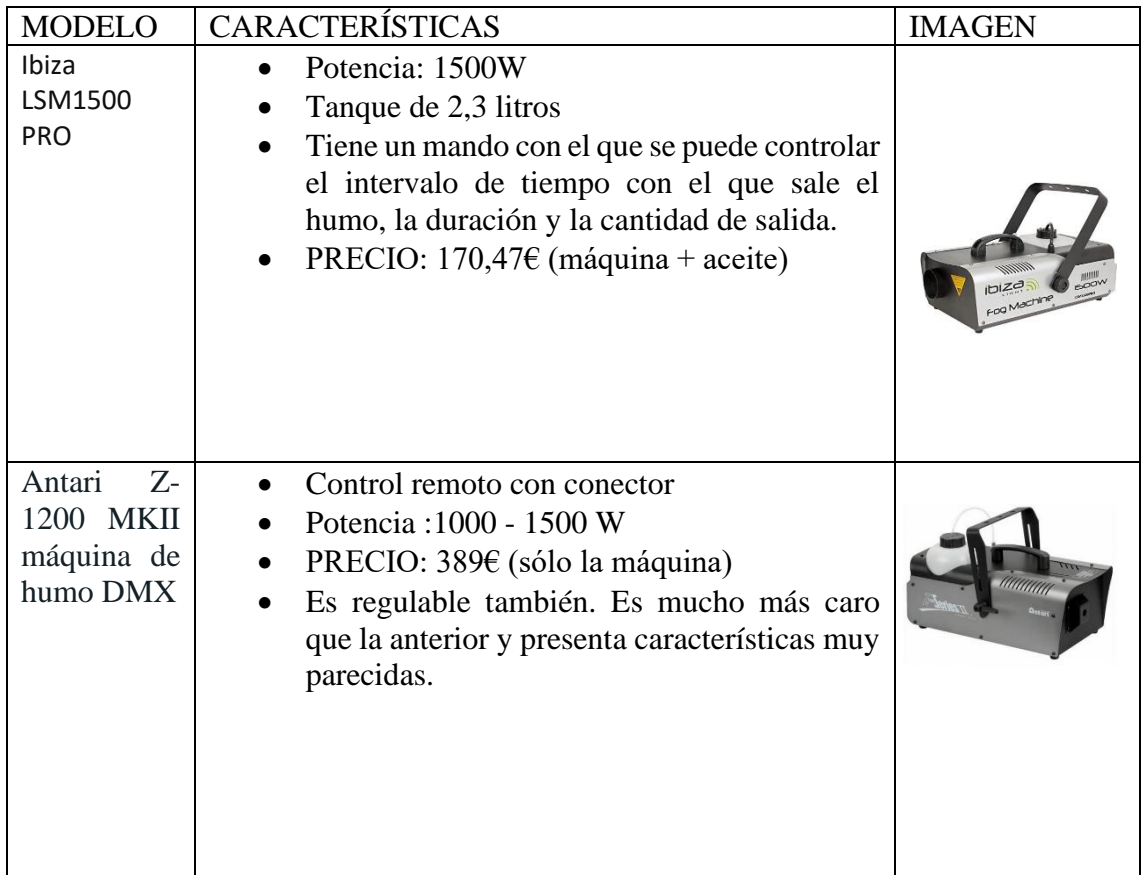

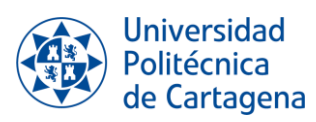

| <b>EUROLITE</b><br>Dynamic<br>Fog Series                                                                  | Ideal para acentuar haces de luz y láser.<br>Salida de niebla concentrada y constante<br>Activación manual a través del control<br>remoto por cable suministrado<br>Fuente de alimentación: 230 V CA, 50 Hz<br>Tiempo de calentamiento: ca. 3 min<br>Capacidad del depósito: 0,81                                            |  |
|----------------------------------------------------------------------------------------------------|----------------------------------------------------------------------------------------------------|--|
| <b>BOOMTONE</b><br>Machine<br>à<br>fumée F400<br>noir                                                     | Esta máquina fue probada en el laboratorio y<br>se obtuvieron resultados positivos.<br>Manteniendo el botón del mando pulsado el<br>humo es expulsado.<br>Potencia: 400W<br>PRECIO: 29€ (sólo la máquina)<br>El aceite se compra a parte y tiene un precio<br>de aproximadamente 20€ 5L                                      |  |
| <b>LSM900W</b><br><b>IBIZA</b><br>Máquina<br>de<br>niebla<br>de<br>900W<br>con<br>mando<br>a<br>distancia | Parecida a la máquina probada en el<br>laboratorio, pero con más potencia (900W)<br>Trae dos mandos: uno con cable y otro<br>inalámbrico. Ambos mandos tienen la misma<br>función, mientras estén pulsados o con la<br>opción de desbloqueo el humo sale, en caso<br>contrario no.<br>PRECIO: $75,90 \in (s$ ólo la máquina) |  |

Tabla 5. Opciones de máquina de humo.

#### *Conclusión*

Para realizar una buena conclusión es necesario un análisis de todas las opciones posibles. Al realizar una tabla resumen, el trabajo de análisis es más sencillo.

En primer lugar, un requisito que facilitaría el trabajo en el laboratorio es que la máquina incluyera un mando regulable de caudal. Las únicas máquinas que presentan este tipo de regulador son la máquina *Ibiza LSM1500 PRO* y la *Antari Z-1200 MKII máquina de humo DMX*. En cuanto al precio, la segunda máquina presenta un precio muy elevado, por lo que, en un primer análisis, la máquina *Ibiza LSM1500 PRO* parece una buena opción.

La potencia de esta máquina es de 1500W. En el laboratorio ya se comprobó que una máquina de 400W daba buenos resultados. La diferencia de potencia entre una y otra es muy amplia, al igual que la diferencia de precio.

En el laboratorio se utilizó la máquina *BOOMTONE Machine à fumée F400 noir* como prueba*.* Esta máquina no presenta un mando regulador de caudal, pero si un mando que permite establecer cuando expulsar el humo.

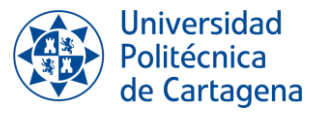

Teniendo en cuenta las pruebas realizadas en el laboratorio, además de la diferencia de precio y potencia entre una máquina y otra, se concluye que la máquina de humo que se va a comprar y utilizar es la *BOOMTONE Machine à fumée F400 noir*.

Es cierto que esta máquina no viene provista de un mando regulador del caudal de humo de salida, pero la diferencia de precio con las máquinas que si lo presentan es muy alto. Además, no es necesario utilizar máquinas con una potencia tan alta (1200-1500 W), ya que como se pudo probar, una máquina de 400W era suficiente.

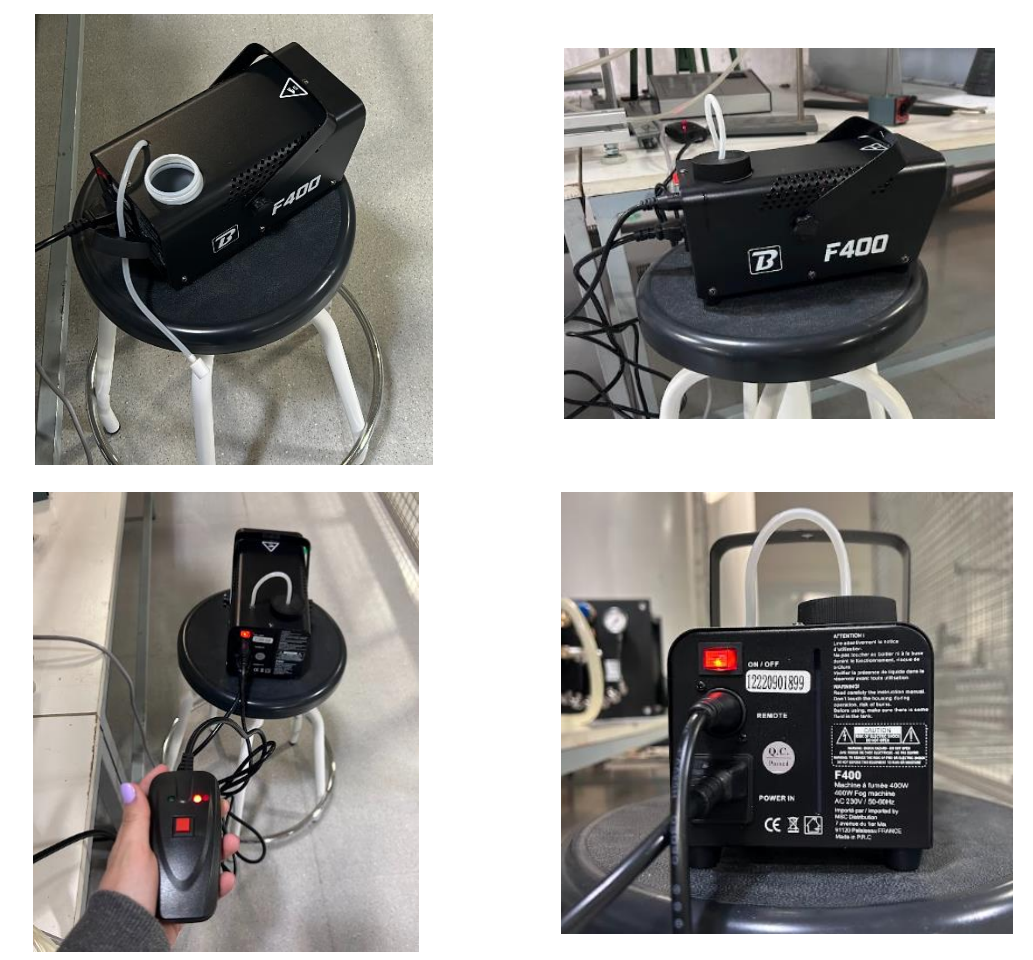

Figura 53. BOOMTONE Machine à fumée F400 noir.

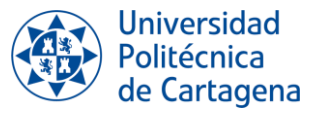

#### **6.1.3. ETAPA 3: Pruebas iniciales con la nueva máquina de humo**

El objetivo de esta etapa es encontrar cuales son las condiciones óptimas de trabajo de la nueva máquina una vez está en el laboratorio.

Las principales medidas que se tomaron fueron las siguientes:

- 1. La máquina anterior (PivPart30) estaba colocada por debajo de la zona de ensayo, pero el nuevo generador presenta una potencia baja (400W), por lo que colocarlo por encima de la entrada a tubo de cobre ayudará a que el humo llegue a la zona de ensayo con más intensidad.
- 2. La manguera de salida de la máquina de humo se encontraba unida al tubo de cobre por un codo. Con el codo a la entrada del tubo, el humo que es expulsado de la máquina pierde toda la energía con la que se está desplazando y provoca que el líquido de la máquina de humo quede acumulado en la entrada del codo, haciendo de tapón.

Para resolver esta situación, se eliminó el codo y se conectó la manguera de forma directa al tubo de cobre.

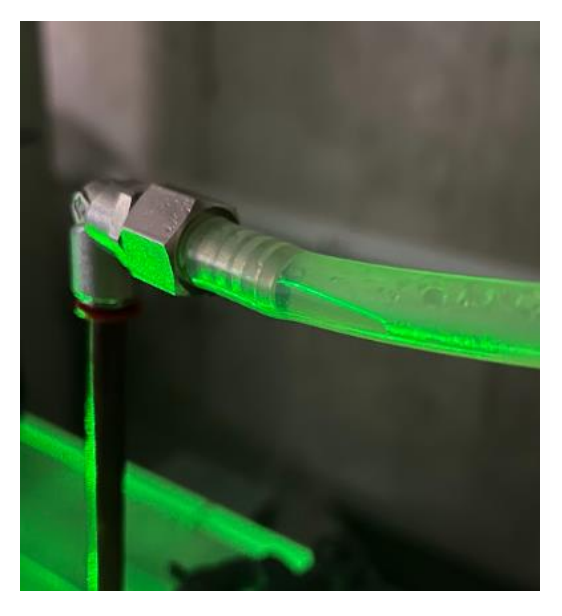

Figura 54. Líquido acumulado en la entrada del codo.

Con estas dos medidas se consiguió que el camino del humo desde la salida de la máquina hasta la entrada en el tubo de cobre fuera en forma de "tobogán", presentando el mínimo de pérdidas.

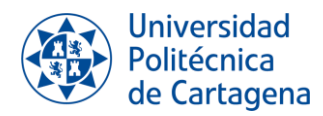

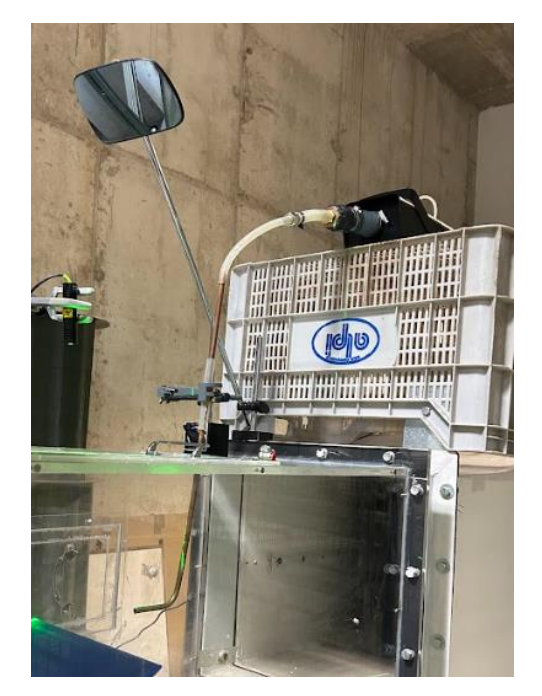

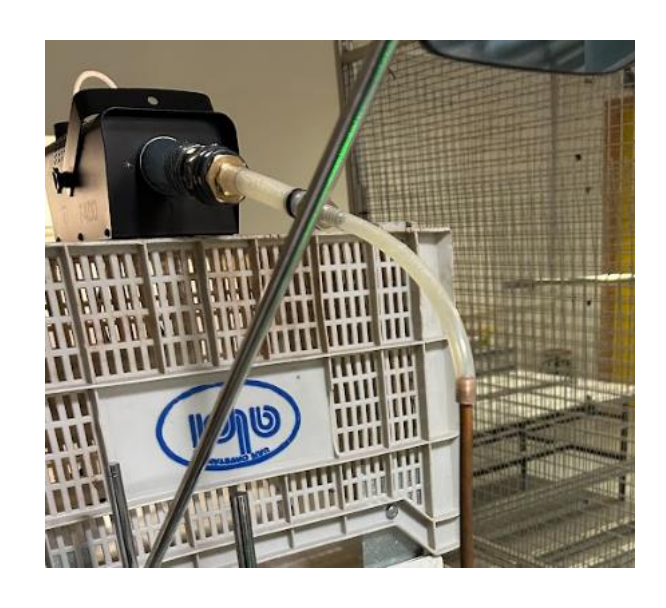

Figura 55. Primera distribución de la máquina de humo.

#### *Problemas*

Tras varias pruebas se detectaron los siguientes problemas:

- 1. Conforme se realizan pruebas en un mismo día, la salida de humo va perdiendo intensidad.
- 2. Dentro de la zona de ensayo, el tubo de cobre se encuentra instalado, lo que implica que se ajuste la velocidad de salida del humo para que coincida con la del túnel.
- 3. A partir de las pruebas *MEDICIÓN DE LA VELOCIDAD*, se comprobó que:
- La salida de humo es discontinua.
- La máquina de humo no aguanta suficiente tiempo encendida, ya que se sobrecalienta.
- La velocidad de salida del humo resulta insuficiente para que los tubos de Pitot puedan identificar la presión y así calcular la velocidad.

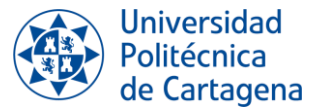

#### *Conclusiones*

Al no ser suficiente la velocidad del humo de salida se concluye que es imposible equiparar la velocidad del humo a la del aire del túnel y, por tanto, recuperar el perfil de velocidades.

La opción más viable para solucionar este problema es encontrar una nueva forma de inyectar el humo en la zona de ensayo, sin que existan efectos significativos en el flujo del aire.

#### **6.1.4. ETAPA 4: Distribución final del sistema de introducción de humo**

En esta última etapa se desea solucionar todos los problemas que han surgido en etapas anteriores, para llegar a las condiciones óptimas de funcionamiento.

Como solución, se modifica el sistema de introducción de aire. Como ya se ha explicado en capítulos anteriores, la máquina de humo se encuentra dentro de una caja transparente a la que se le introduce aire a presión. El aire barre el humo expulsado por la máquina y es mandado, a través de una manguera, a la zona de ensayo.

La idea de mantener la máquina dentro de la caja se basa en que, al estar la caja cerrada, sin pérdidas, se genera una presión dentro de ella que permite la entrada del aire a presión y su salida, junto con el humo, por la manguera de salida.

Se aumenta la velocidad y concentración de la salida del material trazador.

Gracias a este nuevo sistema la velocidad de salida del material trazador se podrá regular por:

**1. La válvula del aire comprimido.** El caudal de aire comprimido se podrá regular con una válvula que se encuentra en la pared del laboratorio. Cuando mayor sea la apertura de la válvula de aire, mayor será la velocidad de salida, tal y como se comprobó en el laboratorio:

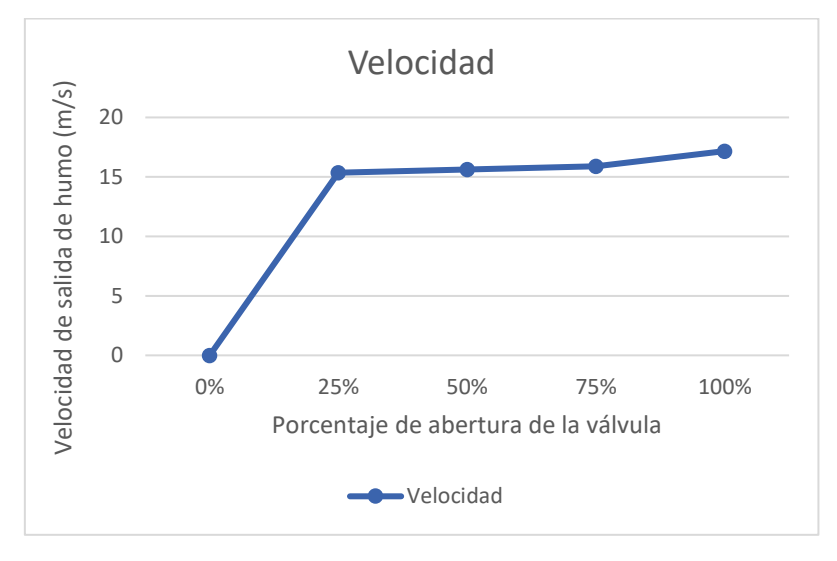

Figura 56. Representación gráfica de cómo la velocidad varía en relación con la apertura de la válvula de aire.

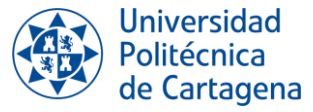

Esto también puede justificarse de forma teórica, a partir de la ecuación del cálculo del caudal en función de la sección y la velocidad del flujo:

$$
Q = A \cdot v
$$

$$
v = \frac{Q}{A}
$$

Siendo *Q* el caudal del flujo, *A* el valor de la sección por la que pasa el flujo y *v* la velocidad del flujo.

**2. El regulador de presión**. En la manguera de entrada del aire a presión se encuentra un regulador que permitirá variar la presión de entrada del aire. Cuanto mayor sea la presión, mayor será la velocidad de salida.

Pero es necesario que dicha presión permanezca fija en su valor mínimo (aproximadamente 0,1 bar), ya que aumentar su valor podría causar graves problemas a la caja transparente, como por ejemplo su rotura.

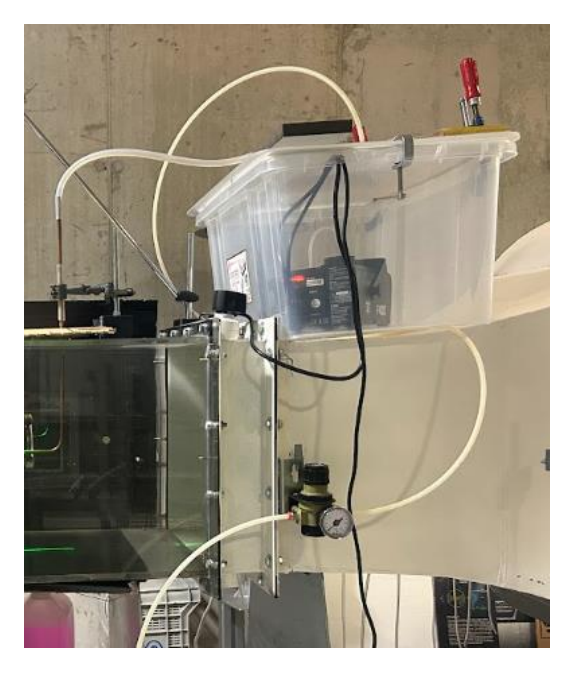

Figura 57. sistema de introducción de humo final.

Al igual que en las etapas anteriores, se realizó la pruebas *MEDICIÓN DE LA VELOCIDAD* para comprobar si se recuperaba el perfil de velocidades.

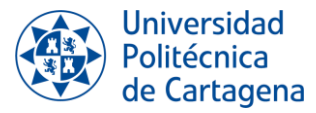

#### *Conclusiones*

- 1. Gracias al nuevo sistema se consigue aumentar la velocidad e intensidad o concentración de salida del humo que se introduce en la zona de ensayo.
- 2. En estas condiciones, la máquina llena de humo la caja y es el aire a presión el que arrastra el humo. Con esto se consiguen solucionar dos problemas:
	- Se disminuye el trabajo que hace la máquina de humo, por lo que ya no se sobrecalienta.
	- Al ser continua la entrada de aire a la caja, su salida de la caja (y entrada a la zona de ensayo) también es continua. Por tanto, la entrada de material trazador a la zona de ensayo es continua.

### **6.2. RECUPERAR EL PERFIL DE VELOCIDADES**

Una vez se ha obtenido un sistema de inyección de humo eficiente, es importante establecer cuáles son las condiciones en las que el perfil de velocidades se recupera.

Durante las pruebas realizadas se concluye que es posible recuperar el perfil de velocidad, pero con limitaciones. Sólo será posible recuperar el perfil hasta cierta velocidad. Este límite se establece cuando se cumple estas dos condiciones:

- 1. La válvula del aire a presión se encuentra abierta al máximo.
- 2. El regulador se encuentra a la presión máxima que soporta la caja transparente. Se trata de la mínima presión posibles, es decir, aproximadamente 0,1 bar, ya que aumentar la presión podría suponer daños en la caja transparente.

Para que la velocidad de salida de humo sea la máxima en dichas condiciones, es importante que la caja donde se aloja la máquina de humo se encuentre totalmente cerrada, es decir, que no existan pérdidas. En el caso de que existan, aunque aumentemos la presión del aire de entrada a la caja, la velocidad de salida de humo no se verá afectada.

Para reducir pérdidas, la caja es cerrada a presión con unos sargentos colocados en los laterales. Debido a la presión que realizan dichos instrumentos, los bordes de la caja se pueden deformar. Para evitar este problema, se colocan en los bordes unos elementos cilíndricos (parecido a una manguera) que hacen de resistencia y evitan la deformación de los bordes de la caja.

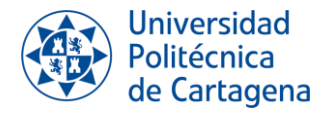

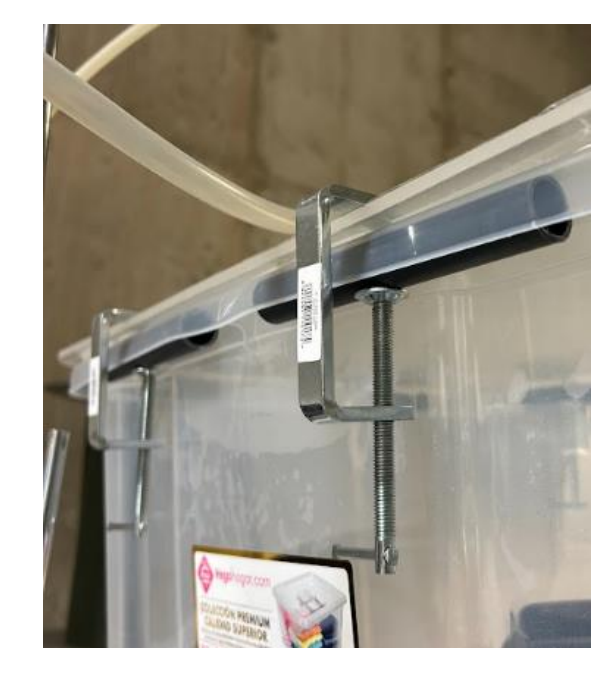

Figura 58. Sargentos colocados en los bordes de la caja transparente.

El objetivo es recuperar el perfil de velocidades cuando el túnel trabaja a una frecuencia de 30Hz, es decir, cuando la velocidad del túnel es aproximadamente 15,6 m/s.

Una vez que no existan pérdidas, se procede con la prueba *MEDICIÓN DE LA VELOCIDAD* para comprobar cuales son las condiciones en la que se recupera la velocidad máxima.

El flujo de salida de humo podrá regularse con la apertura de la válvula de aire, ya que la presión con la que el aire entra a la caja es fija.

Si aplicamos las condiciones máximas, es decir, válvula de aire abierta al máximo y regulador de presión a 0,1 bar, el perfil de velocidades que se obtiene es el siguiente:

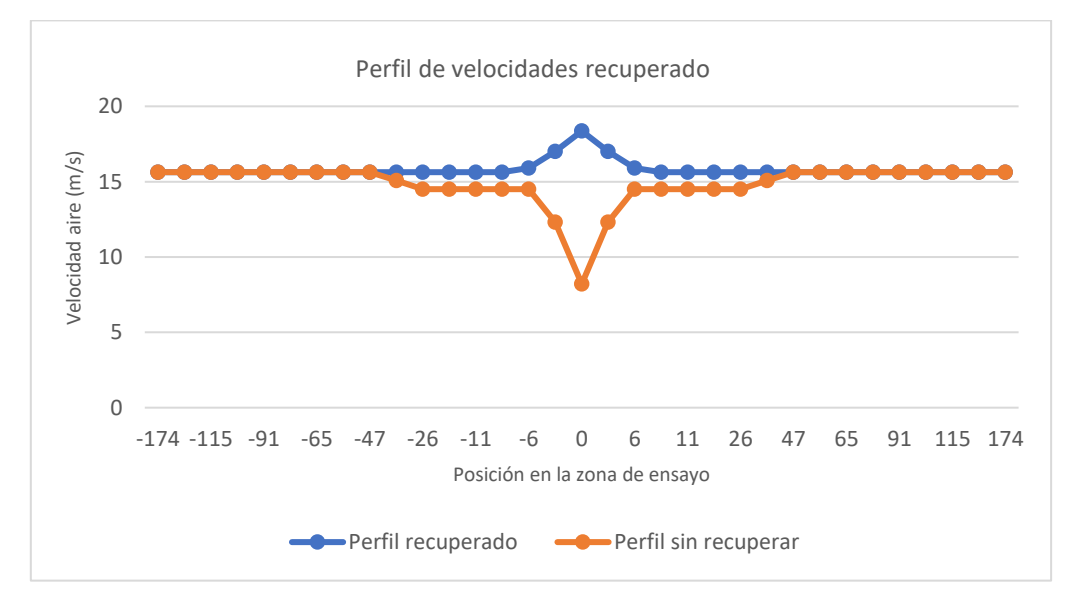

Figura 59. Perfil de velocidades recuperado con condiciones máximas.

En este caso, se recupera más perfil del necesario. Estos resultados no son ideales, ya que de esta manera también se modifica la uniformidad del perfil de velocidades en la zona de ensayo.

Las condiciones en las que el perfil de velocidades se recupera son las siguientes:

- **VÁLVULA DE AIRE** abierta a la mitad.
- **REGULADOR DE PRESIÓN** al máximo posible sin que la caja explote, aproximadamente 0,1 bar

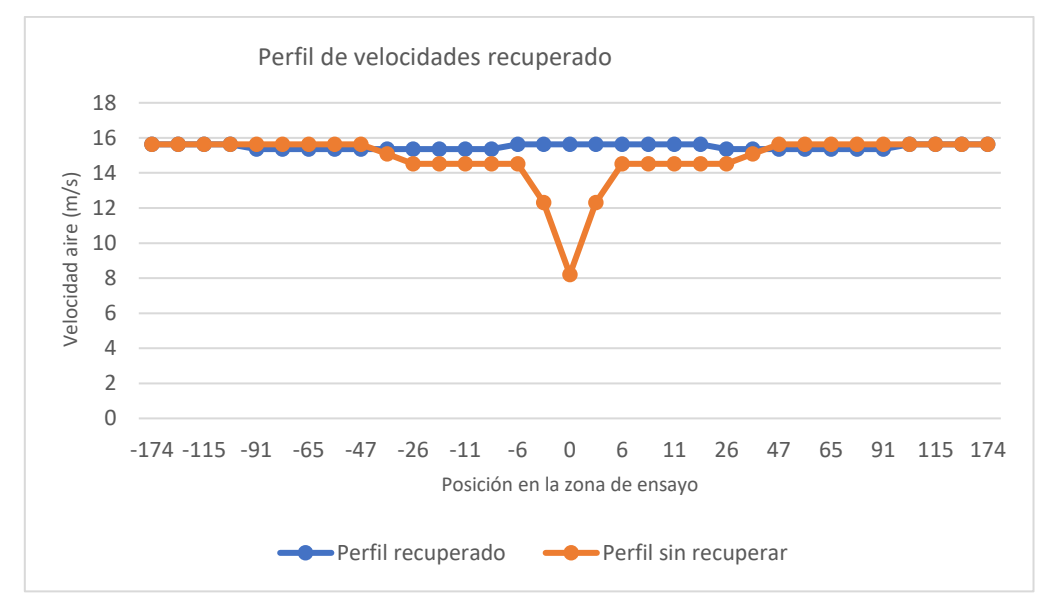

Figura 60. Perfil de velocidades recuperado.

Como se observa en la gráfica, cuando el sistema de inyección de humo presenta las condiciones anteriores, si se recupera el perfil de velocidades de forma adecuada. Al recuperarse el perfil, no se introduce turbulencia y no se genera una cortadura por diferencia de velocidades.

## **6.3. SISTEMA DE ILUMINACIÓN**

El sistema de iluminación es una de las partes más importantes de este proyecto, ya que es el sistema que nos va a permitir obtener buenas imágenes y vídeos para analizar el comportamiento del flujo.

Alcanzar unas condiciones adecuadas de iluminación para la visualización ha sido un proceso progresivo que ha requerido la realización de numerosas pruebas.

La prueba que ha permitido detectar los problemas en la visualización, para su posterior mejora se ha denominado prueba de *VISUALIZACIÓN.*

A continuación, se describirán las diferentes condiciones por las que se han pasado hasta conseguir las condiciones óptimas.

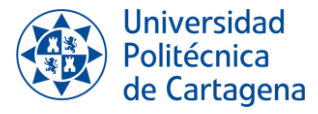

#### **6.3.1. Prueba 1**

En una primera etapa, mientras se trabajaba con la máquina de humo PivPart30, el sistema de iluminación estaba formado por un láser de la marca *Melles Griot.* Este láser no genera un plano por sí sólo, por lo que es necesario un espejo y una varilla maciza de vidrio.

El láser es reflejado en el espejo y al pasar a través de la varilla maciza de vidrio se genera un plano.

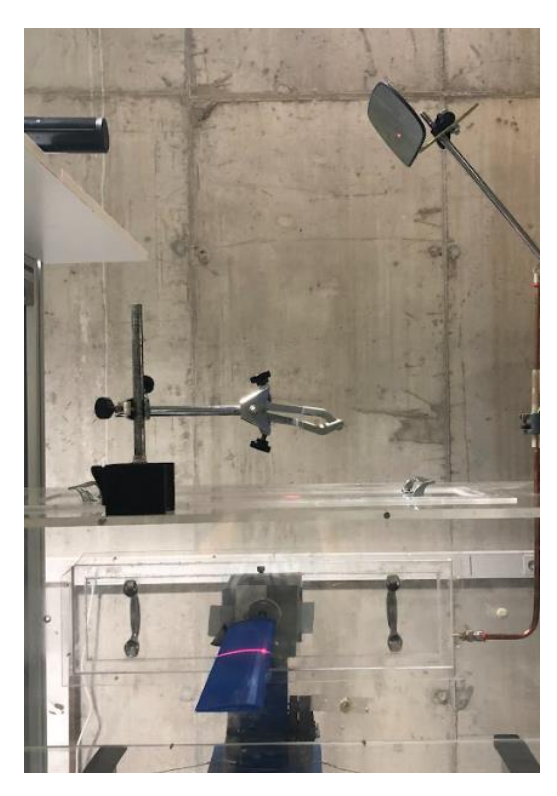

Figura 61. Primer sistema de iluminación.

Pero este sistema no es eficiente, por lo que se decide comprar un láser diodo que si genera un plano láser por sí sólo. Por ello, a partir de este momento no será necesario utilizar el espejo ni la varilla maciza.

Por otro lado, la iluminación del laboratorio es inadecuada. Es imposible tapar las ventanas del laboratorio, ya que no disponen ni de persianas ni cortinas. Para solucionar este problema, se elaboran recortes de cartón del tamaño de las ventanas y se disponen sobre ellas de forma que impidan la entrada de luz.

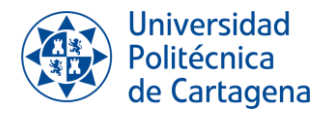

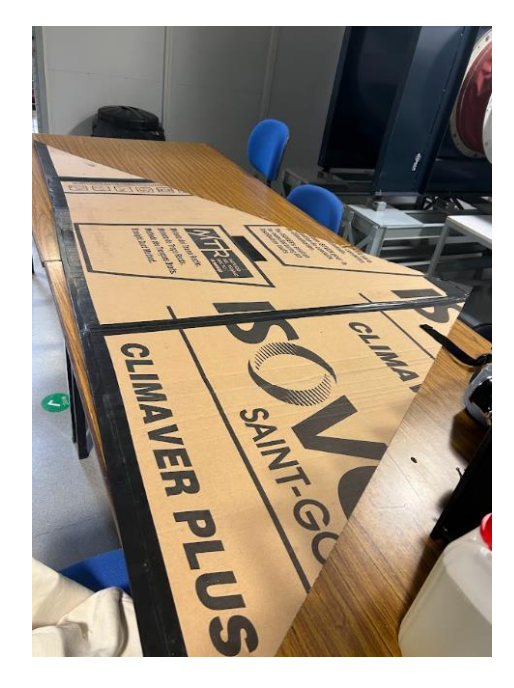

Figura 62. Cartón recortado.

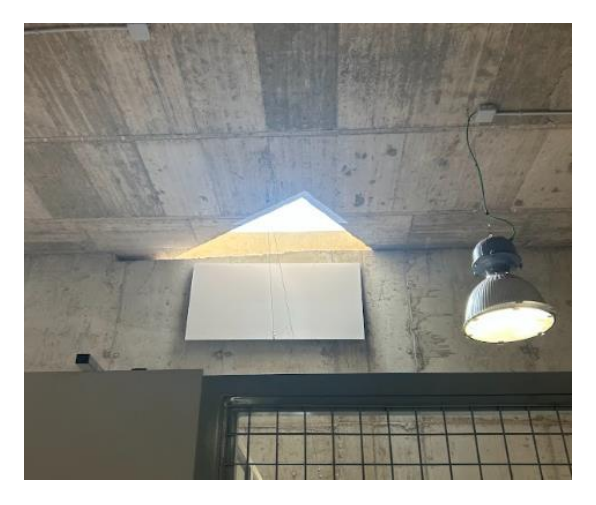

Figura 63. Ventana antes de ser tapada. Figura 64. Ventana tapada.

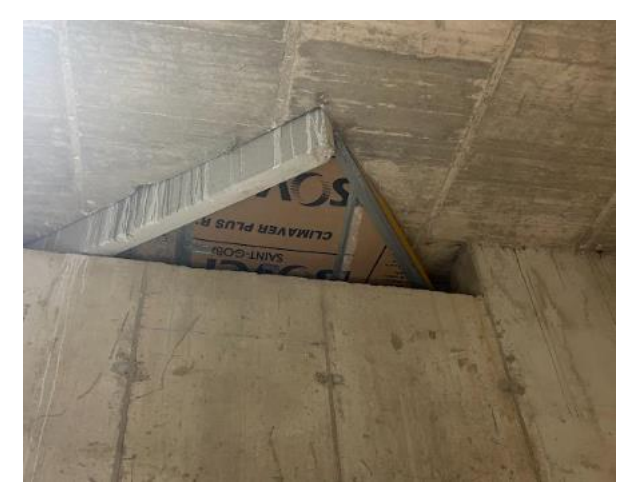

Con estas condiciones no se llegaron a realizar ninguna prueba de *VISUALIZACIÓN*, por lo que no existen imágenes para poder comprar la evolución.

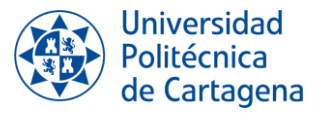

#### **6.3.2. Prueba 2**

Para esta condición de visualización, el sistema de inyección de humo corresponde al descrito en el apartado *6.1.3. ETAPA 3: Pruebas iniciales con la nueva máquina de humo.* 

Las condiciones son las siguientes:

- La máquina de humo se encuentra fuera de la caja, colocada en una plataforma sobre la zona de contracción del túnel.
- El humo es inyectado directamente de la salida de la máquina de humo al tubo de cobre, a través de una manguera en forma de "tobogán".
- La zona de ensayo no está forrada de color negro.

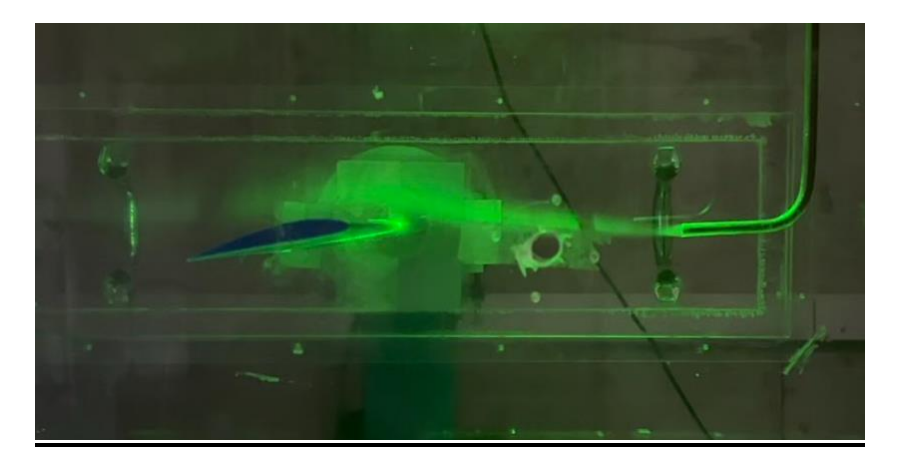

Figura 65. Visualización prueba 2. Ángulo de ataque 10 *֯*.

Con estas condiciones se concluyen los siguientes problemas:

- El material trazador es muy escaso y no permite analizar correctamente el movimiento del flujo.
- El plano de grabación es incorrecto, ya que debería colocarse la cámara de frente al perfil.
- Exceso luz exterior. El interés se centra únicamente en observar lo que ocurre dentro de la zona de ensayo, especialmente el comportamiento del flujo en contacto con el perfil. El exceso de luz permite visualizar lo que sucede fuera de la zona de ensayo.

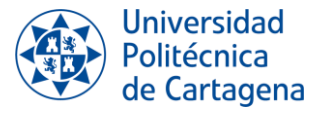

#### **6.3.3. Prueba 3**

Para esta condición de visualización, el sistema de inyección de humo corresponde al descrito en el apartado *6.1.4. ETAPA 4: Distribución final del sistema de introducción de humo.*

Las condiciones son las siguientes:

- La máquina de humo se encuentra dentro de la caja transparente. La salida de humo es más intensa y veloz.
- La máquina de humo inyecta el material trazador dentro de la caja y este es arrastrado por el aire a presión a través la manguera de salida hasta el tubo de cobre.
- La zona de ensayo no se encuentra forrada de color negro.
- Se realiza las pruebas en horario de mañana.

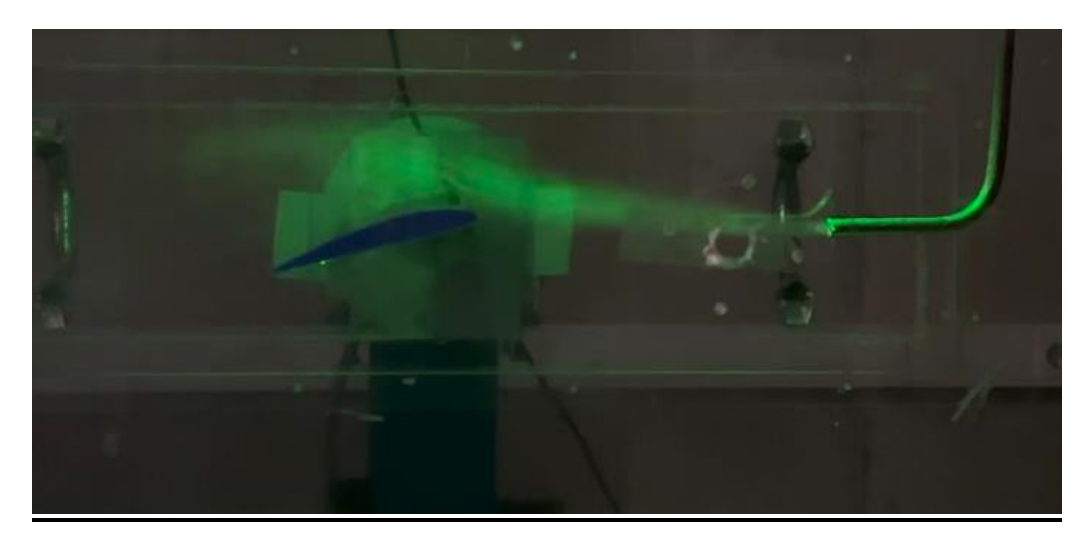

Figura 66. Visualización prueba 3. Ángulo de ataque 10 *֯*.

Respecto a las condiciones anteriores se ha podido mejorar:

- La captura de vídeo se ha realizado con una perspectiva correcta, ya que se observa el perfil y el flujo de aire a su alrededor.
- El material trazador es expulsado por el tubo de cobre con más intensidad.

Pero, a pesar de los cambios, la luz exterior es excesiva. Continúan presentándose en las imágenes los elementos que hay alrededor de la zona de ensayo.

Se concluye que es necesario forrar la zona de ensayo de color negro para sólo centrarnos en observar que es lo que sucede en el interior de la zona de ensayo.

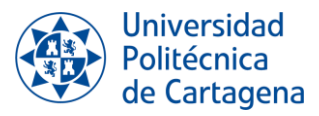

#### **6.3.4. Prueba 4**

En este caso, las condiciones coinciden con las del apartado anterior.

Para que en las imágenes no se vea el exterior de la zona de ensayo ni existan reflejos, se forra la zona de ensayo con cartones de color negro.

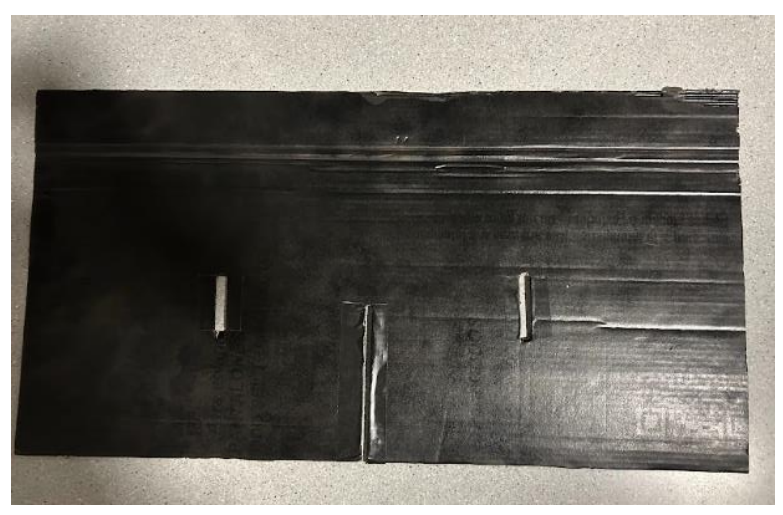

Figura 67. Cartón empleado para tapar el lateral de la zona de visualización.

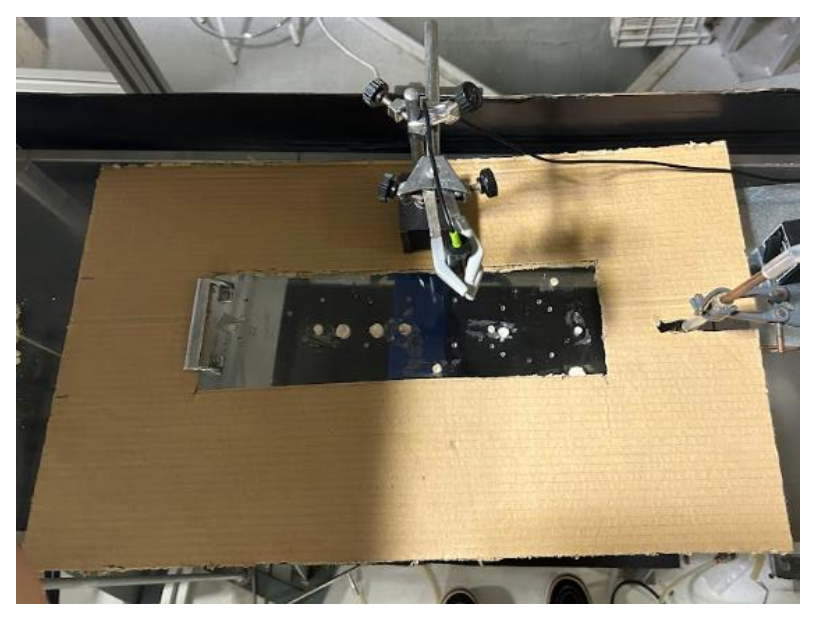

Figura 68. Zona de visualización tapada vista desde arriba.

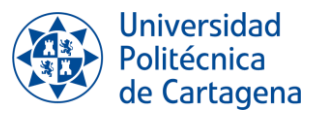

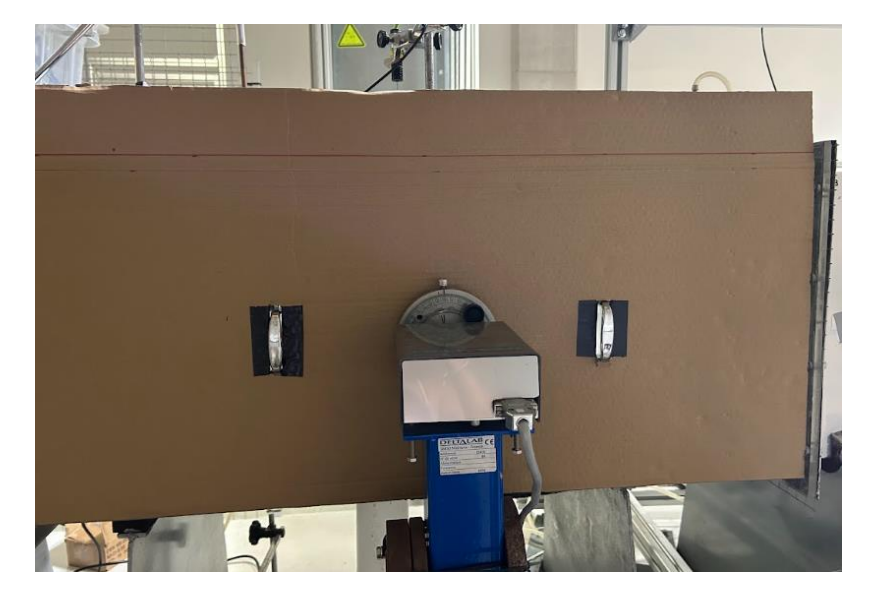

Figura 69. Zona de visualización tapada vista desde el lateral.

Una imágen tomada en esta condición es la siguiente:

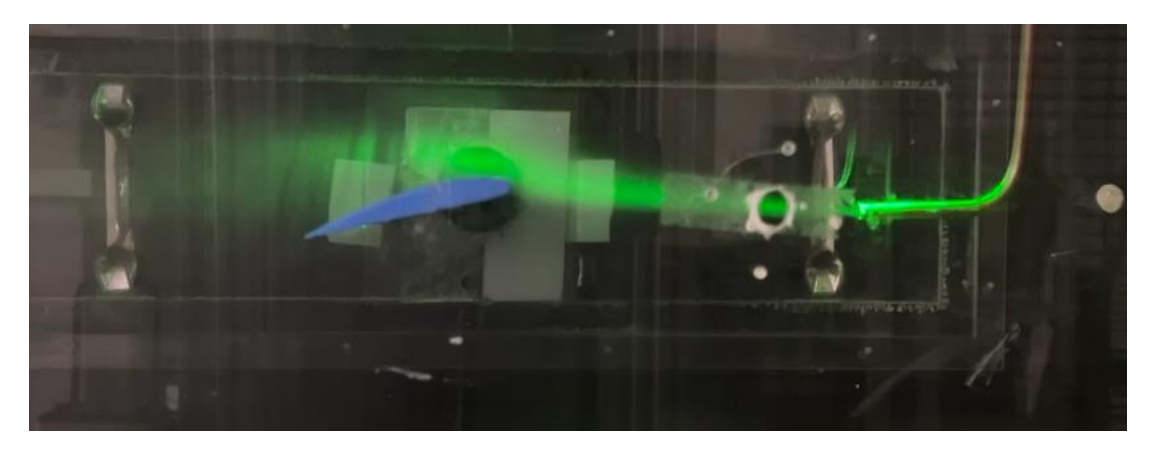

Figura 70. Visualización prueba 4. Ángulo de ataque 10 *֯*.

La mejoría de la imagen es evidente, pero aún se puede mejorar la imagen.

Solo hay una cara del cristal de la zona de ensayo que no se ha forrado, la cara delantera. Esta cara hace de espejo y refleja todo lo que hay delante de esta, empeorando la calidad de la imagen. Este reflejo se debe a que aún hay un exceso de luz exterior.

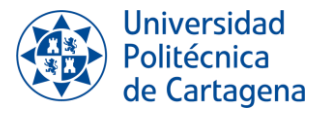

#### **6.3.5. Prueba 5**

Las condiciones coinciden con las del apartado anterior, pero para solucionar el problema del exceso de luz se decide realizar las pruebas en el horario de tarde.

Realizar las pruebas en dicho horario proporcionaría las siguientes ventajas:

- No se encuentra a nadie trabajando en el laboratorio, por lo que no causaría inconvenientes si el laboratorio estuviera completamente a oscuras.
- Durante la mañana es necesario dejar una ventana abierta para no molestar a quien está trabajando, por la tarde la ventana puede cerrarse.
- En el laboratorio hay varias entradas de luz, como son rendijas, que no se pueden tapar. Por la tarde la luz del sol es menos intensa y la luz que entra, por tanto, es menor.

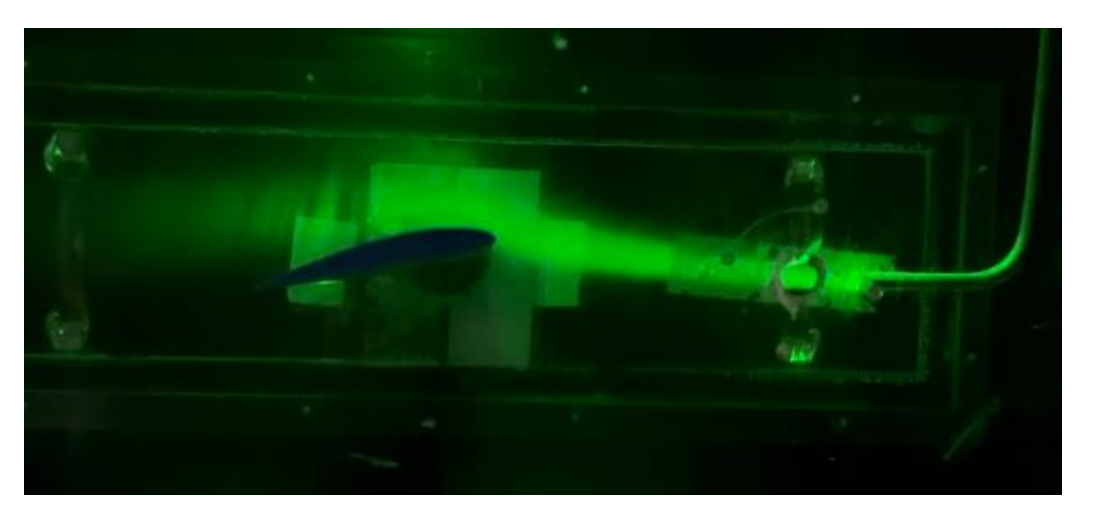

Figura 71. Visualización prueba 5. Ángulo de ataque 10 *֯*.

Es evidente la mejoría de la calidad de la imagen. Gracias a que la luz exterior es más baja se ha conseguido eliminar el efecto espejo que hacía la cristalera de la región de ensayo, ya que no se refleja.

Para analizar a la perfección el comportamiento del flujo, es necesario tapar el elemento blanco que se ve en la imagen, que corresponde con la balanza aerodinámica.

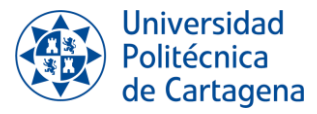

#### **6.3.6. Prueba 6**

Las condiciones coinciden con las del apartado anterior, pero para eliminar el fondo blanco de la balanza aerodinámica se forra con cinta aislante de color negro el interior de la zona de ensayo, correspondiente al lugar donde se encuentra la balanza aerodinámica.

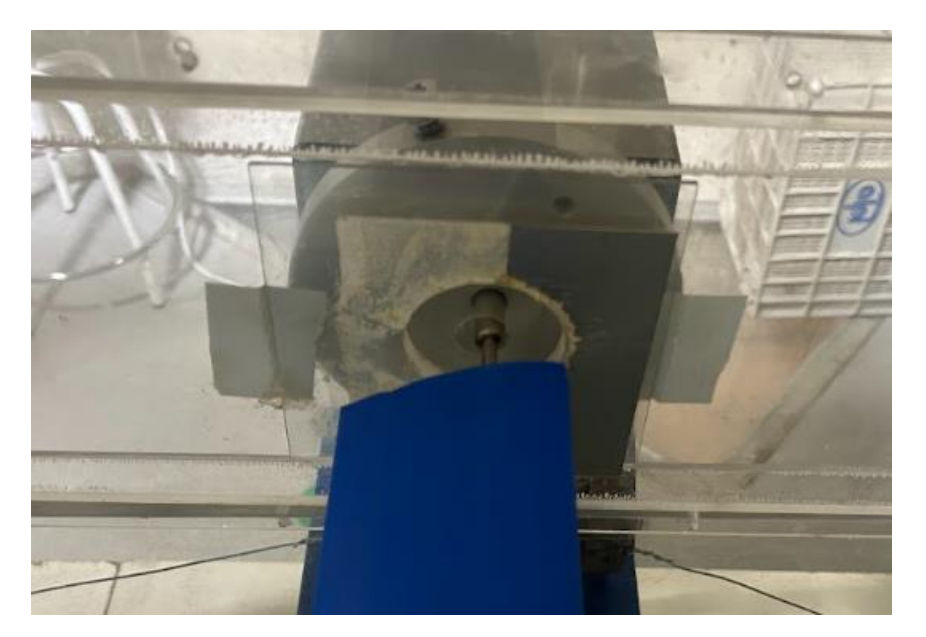

Figura 72. Zona blanca que se observa en las imágenes.

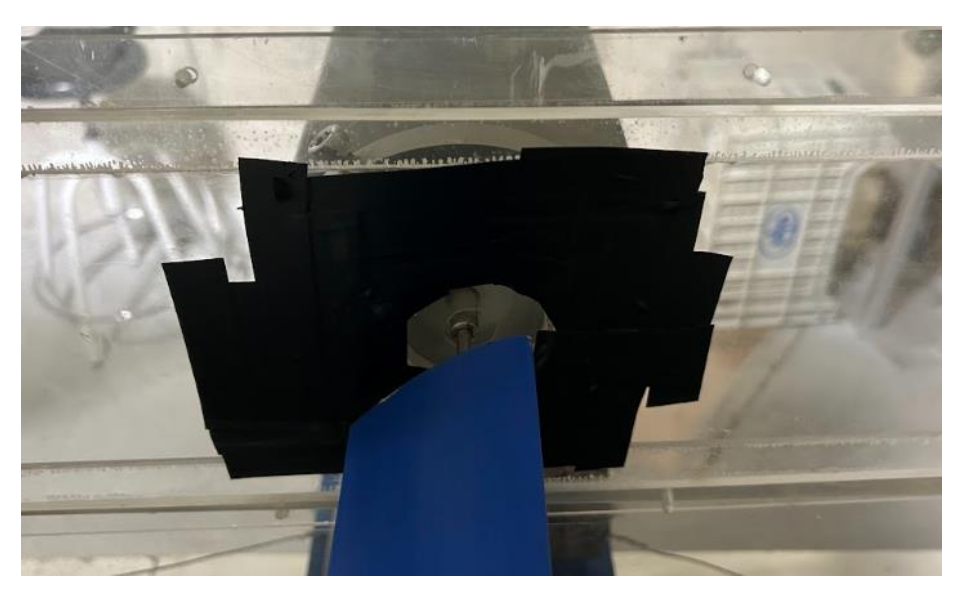

Figura 73. Zona tapada con cinta aislante negra.

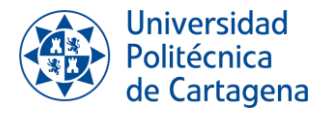

Una imagen tomada en las siguientes condiciones es la siguiente:

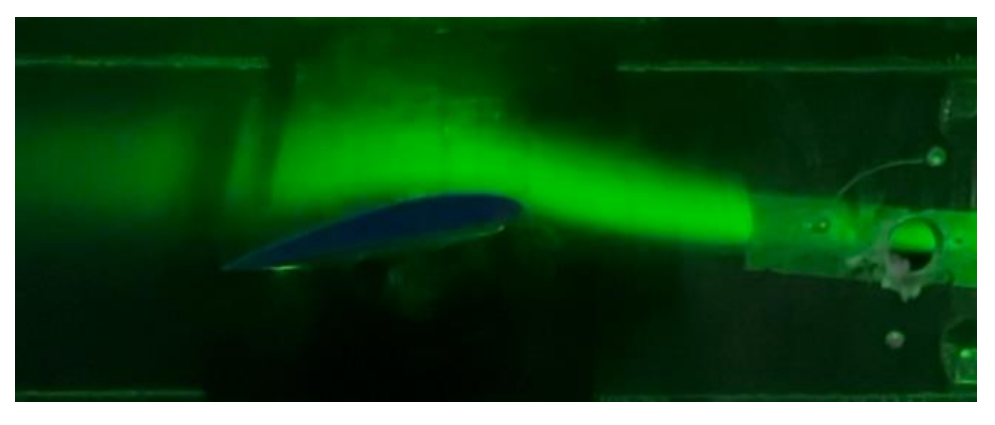

Figura 74. Visualización prueba 6. Ángulo de ataque 10*֯*.

El comportamiento del flujo se observa de manera clara y precisa. Esto lleva a la conclusión de que las condiciones de visualización son ideales y que es posible obtener buenas conclusiones al trabajar en estas condiciones.

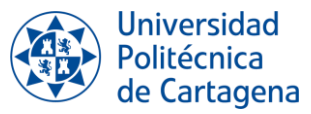

#### **6.3.7. Resumen de la evolución de las imágenes.**

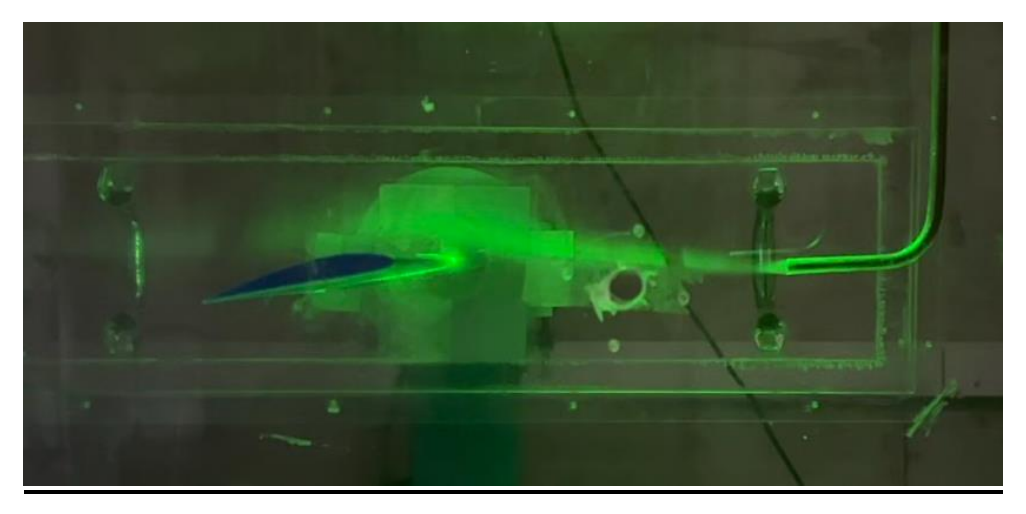

Figura 75. Visualización prueba 2. Ángulo de ataque 10 *֯*.

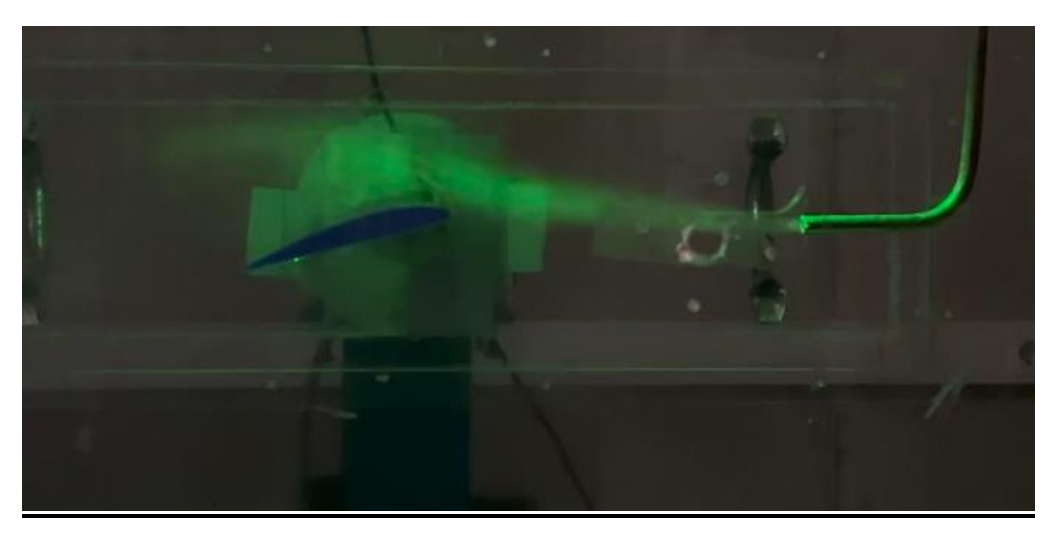

Figura 76. Visualización prueba 3. Ángulo de ataque 10 *֯*.

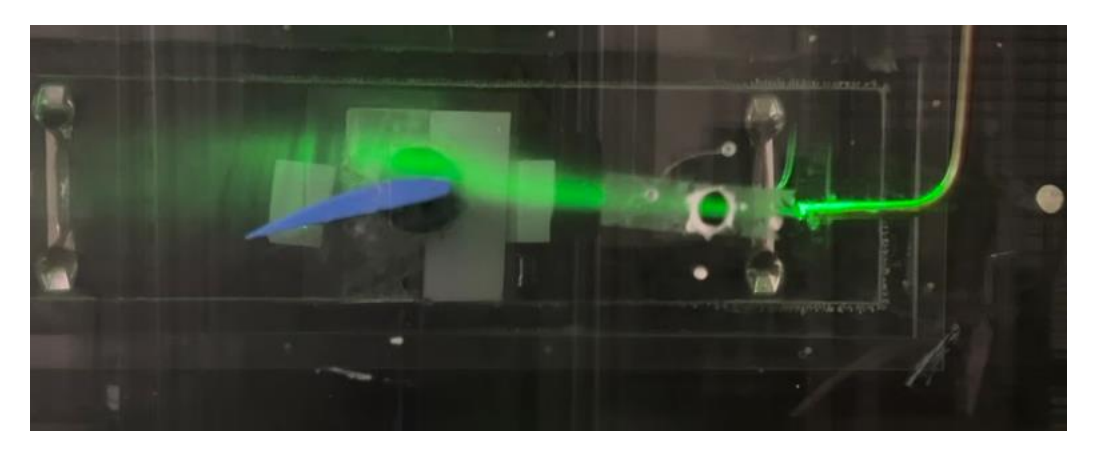

Figura 77. Visualización prueba 4. Ángulo de ataque 10 *֯*.

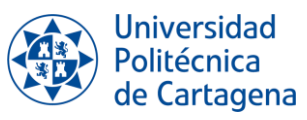

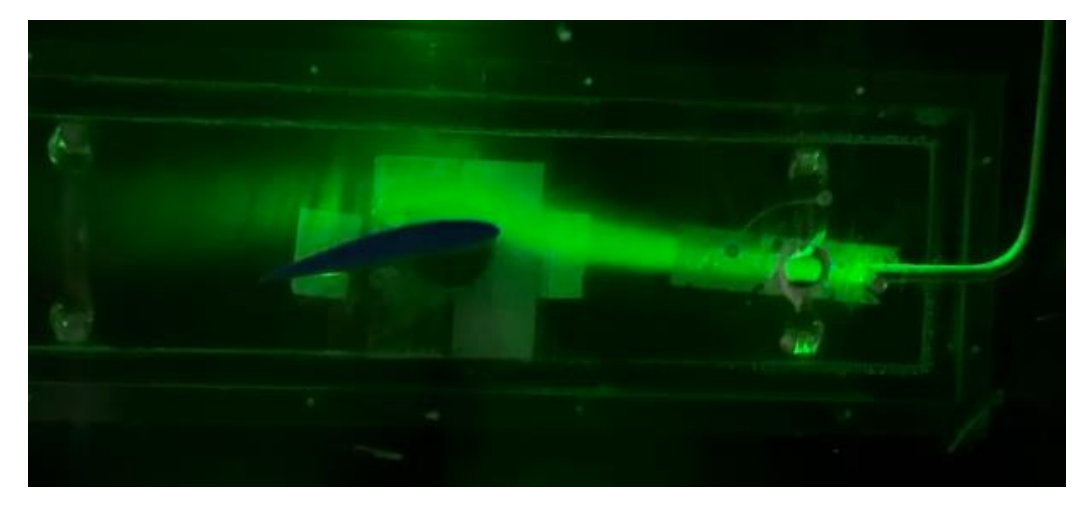

Figura 78. Visualización prueba 5. Ángulo de ataque 10 *֯*.

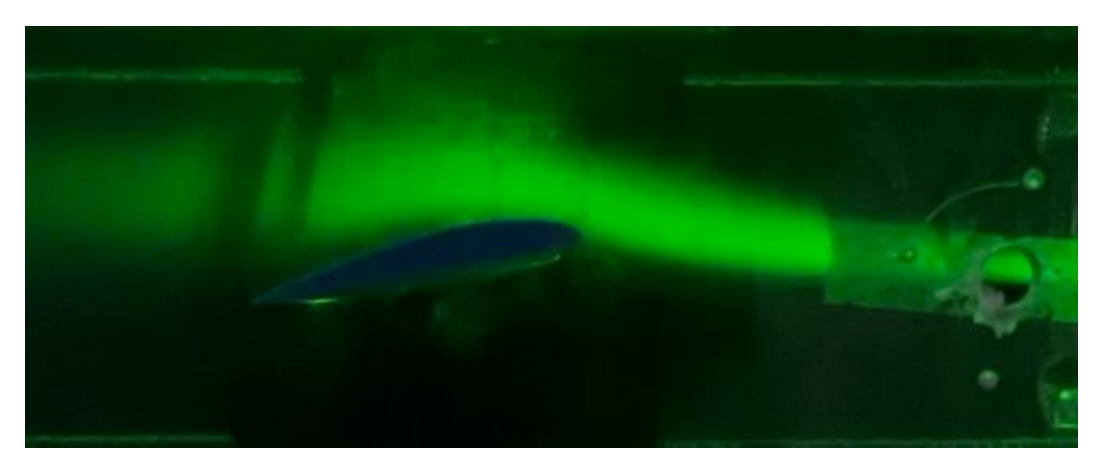

Figura 79. Visualización prueba 6. Ángulo de ataque 10*֯*.

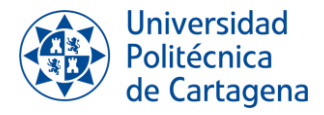

# *CAPÍTULO 7: ANÁLISIS DE LOS RESULTADOS OBTENIDOS*

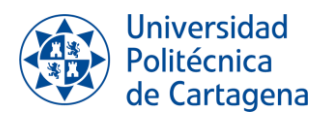

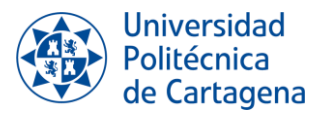

# **7. ANÁLISIS DE LOS RESULTADOS OBTENIDOS**

El objetivo de este capítulo es el de presentar y analizar los resultados obtenidos durante el trabajo en el laboratorio, para su posterior comparación con resultados de trabajos anteriores.

# **7.1. ANÁLISIS DE LAS IMÁGENES TOMADAS EN EL LABORATORIO**

A continuación, se expondrán las imágenes capturadas en los ensayos del laboratorio bajo las condiciones de visualización que han sido determinadas como las idóneas:

- Fotografías tomadas durante la tarde, cuando la cantidad de luz que entra en el laboratorio es menor.
- Vídeos realizados en 4K y 30fps.
- La zona de ensayo se encuentra completamente cubierta de negro con el fin de eliminar cualquier posibilidad de reflejos del exterior.
- Velocidad del túnel de viento, aproximadamente, 15,6 m/s.
- Válvula de entrada del aire comprimido abierta a la mitad.
- Regulador de presión del aire comprimido a 0,1 bar (presión mínima).

En las imágenes se podrá apreciar el desprendimiento de la capa límite con relación al ángulo de ataque que presente el perfil aerodinámico.

#### *Ángulo de ataque 0֯*

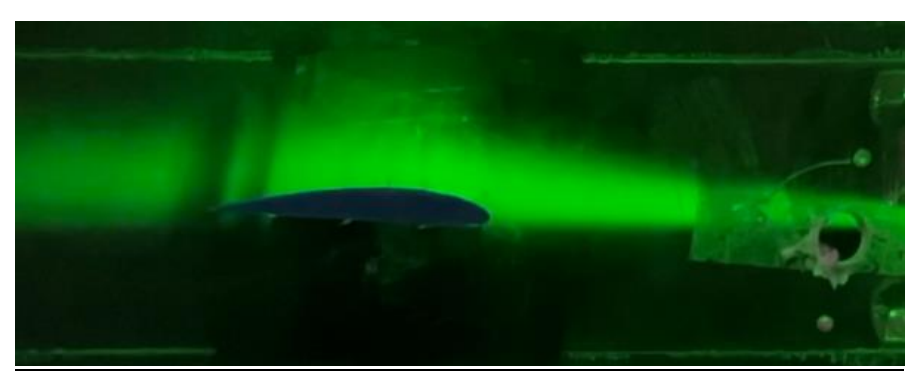

Figura 80. Ángulo de ataque 0*֯*

La capa límite se encuentra totalmente adherida al perfil aerodinámico.

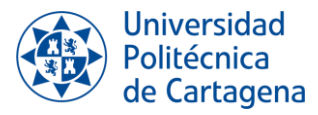

### *Ángulo de ataque 5֯*

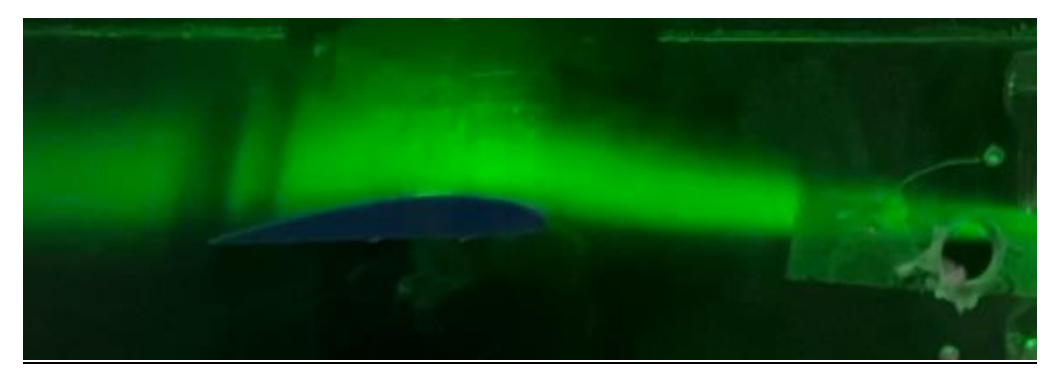

Figura 81. Ángulo de ataque 5*֯*

#### *Ángulo de ataque 8֯*

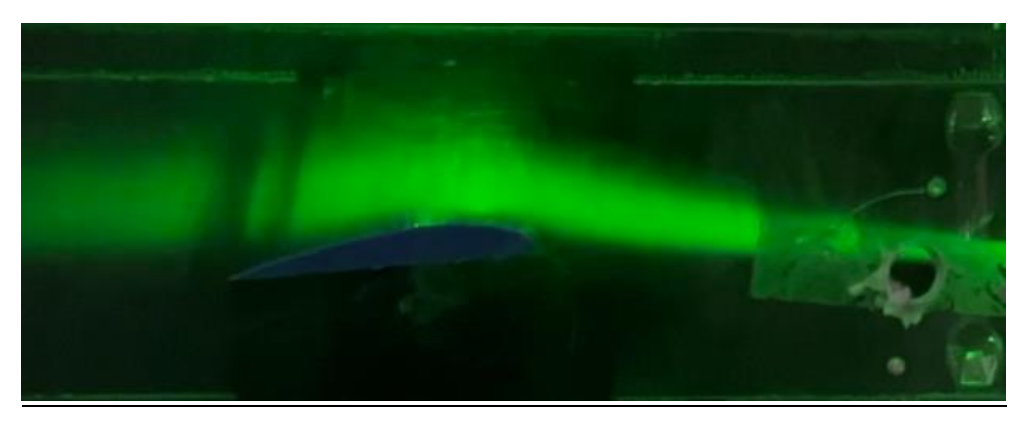

Figura 82. Ángulo de ataque 8*֯ ֯*

Cuando el ángulo de ataque alcanza los 8 grados, en el borde de salida puede observarse el comienzo del desprendimiento de la capa límite.

#### *Ángulo de ataque 9֯*

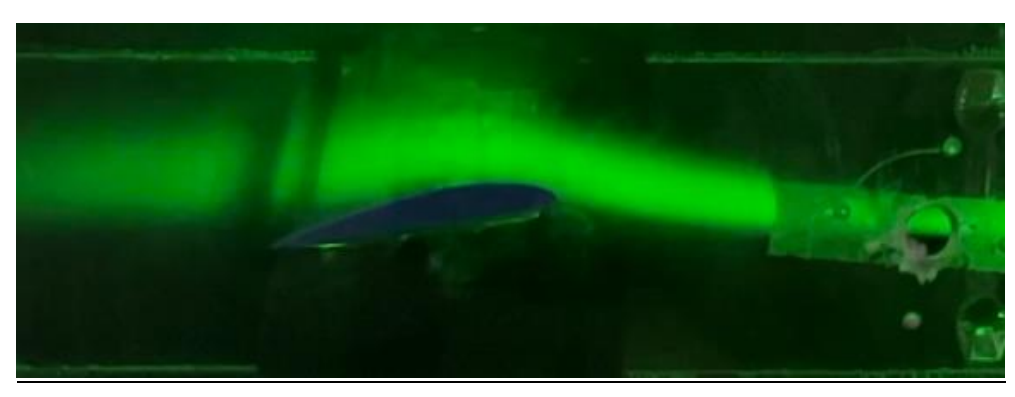

Figura 83. Ángulo de ataque 9*֯*

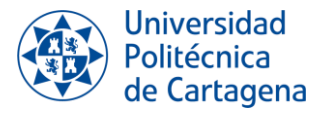

#### *Ángulo de ataque 10֯*

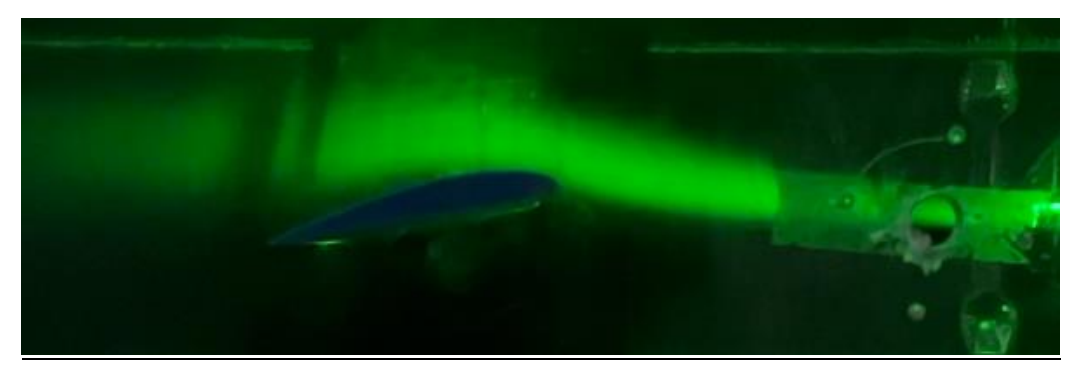

Figura 84. Ángulo de ataque 10*֯*

Como sabemos de teoría, la zona desprendida va aumentando conforme aumenta el ángulo de ataque.

En estas imágenes, se puede ver con más claridad el punto de desprendimiento.

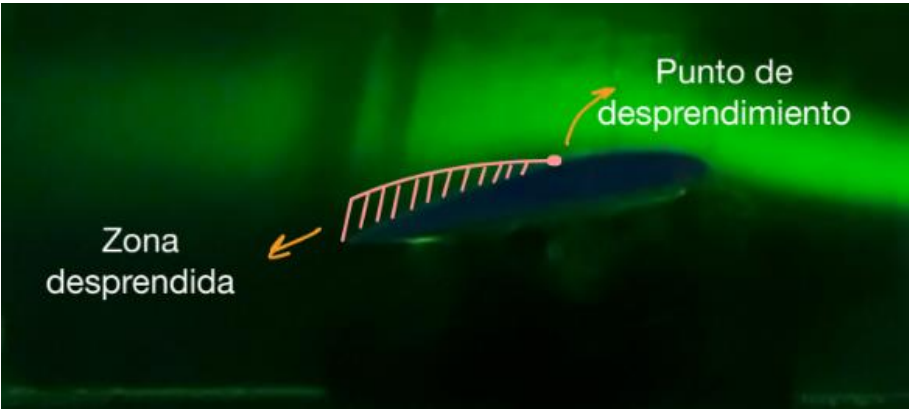

Figura 85. Punto de desprendimiento.

El área de color rosa representa la región de la capa límite desprendida, que se caracteriza por la presencia de un flujo turbulento y una mayor vorticidad, lo que puede dar lugar a recirculaciones de velocidad. Esto, a su vez, genera una zona de altas presiones. En contraste, el borde de ataque, que no está coloreado, corresponde a una región de bajas presiones.

La línea que separa estas dos áreas se conoce como **línea de separación**.

Se puede comprar la imagen tomada con el esquema utilizado en el capítulo 3 para explicar el suceso de desprendimiento o separación de capa límite:

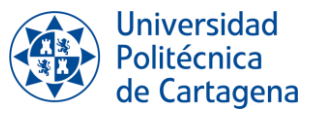

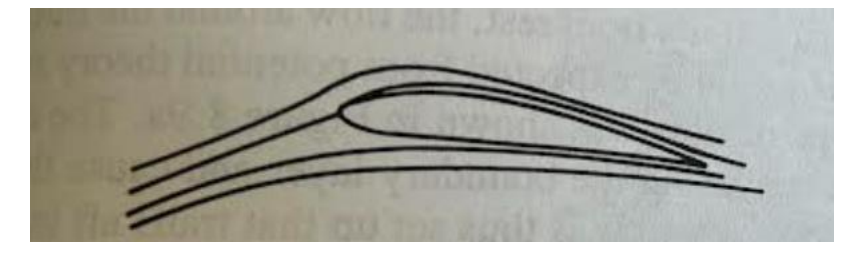

Figura 86. Flujo alrededor del perfil aerodinámico con un ángulo de ataque de 0 grados.

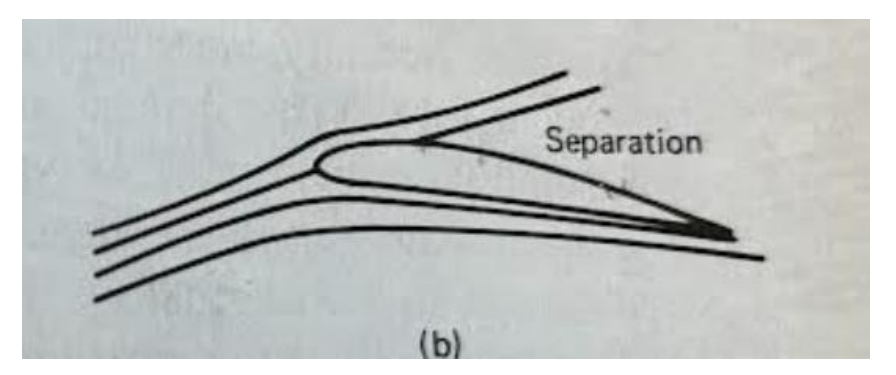

Figura 87. Variación del comportamiento del flujo alrededor de un perfil aerodinámico al incrementar el ángulo de ataque.

A continuación, se comprobará como el punto de desprendimiento irá avanzando hacia el borde de ataque hasta que la capa límite se encuentre totalmente separada.

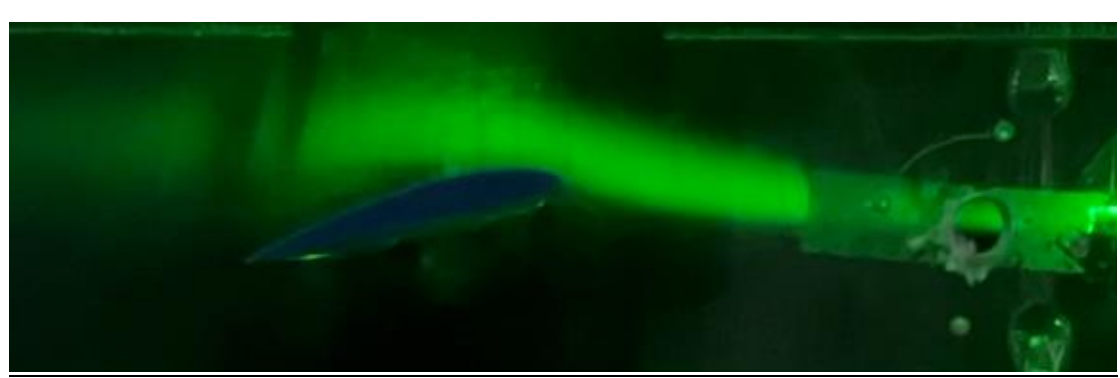

*Ángulo de ataque 11֯*

Figura 88. Ángulo de ataque 11*֯*
Visualización del flujo alrededor de un perfil aerodinámico en túnel de viento Grado en Ingeniería en Tecnologías Industriales

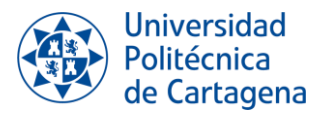

## *Ángulo de ataque 12֯*

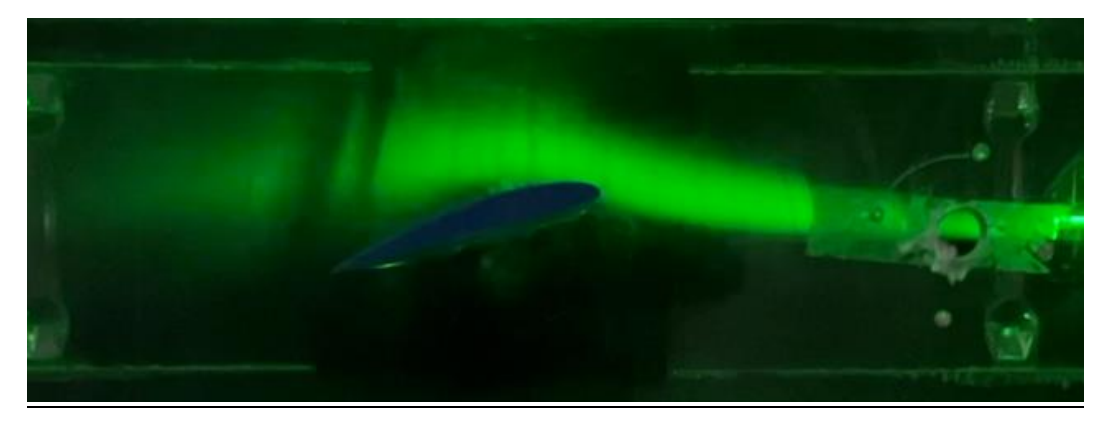

Figura 89. Ángulo de ataque 12*֯*

#### *Ángulo de ataque 13֯*

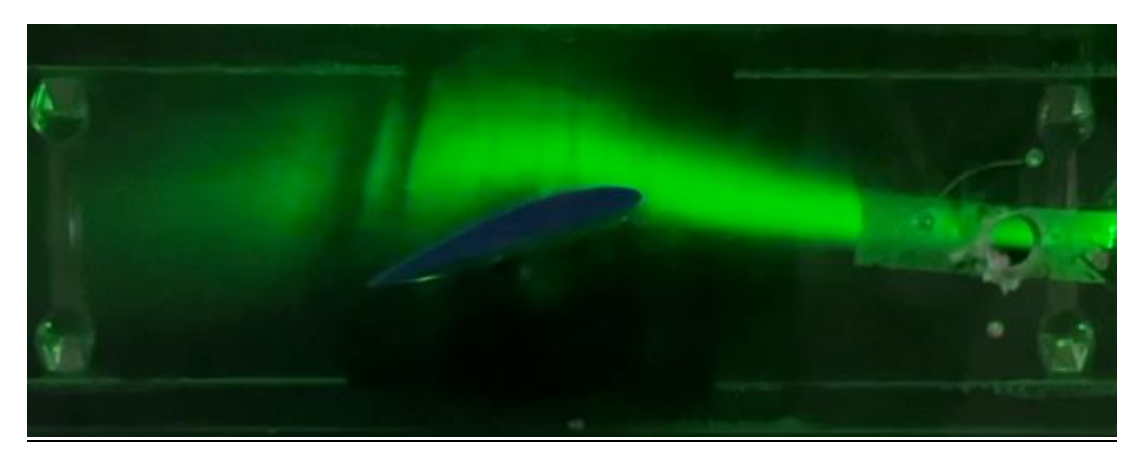

Figura 90. Ángulo de ataque 13*֯*

El área de depresión, es decir, la región desprendida, experimenta un aumento en su espesor y avanza hasta que prácticamente cubre totalmente el perfil.

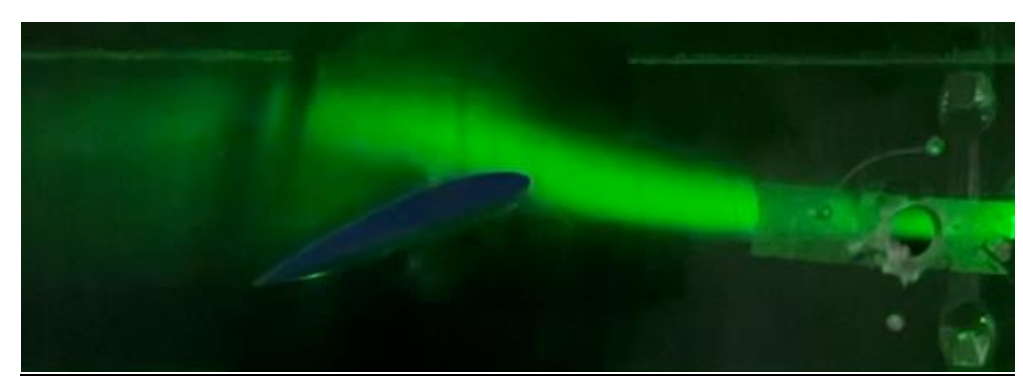

### *Ángulo de ataque 14֯*

Figura 91. Ángulo de ataque 14*֯*

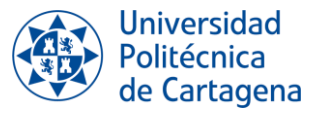

Bajo estas circunstancias, simplemente observando se puede afirmar que la capa límite del perfil está completamente desprendida, dado que la zona de depresión ocupa prácticamente toda el área del perfil.

#### *Ángulo de ataque 15֯*

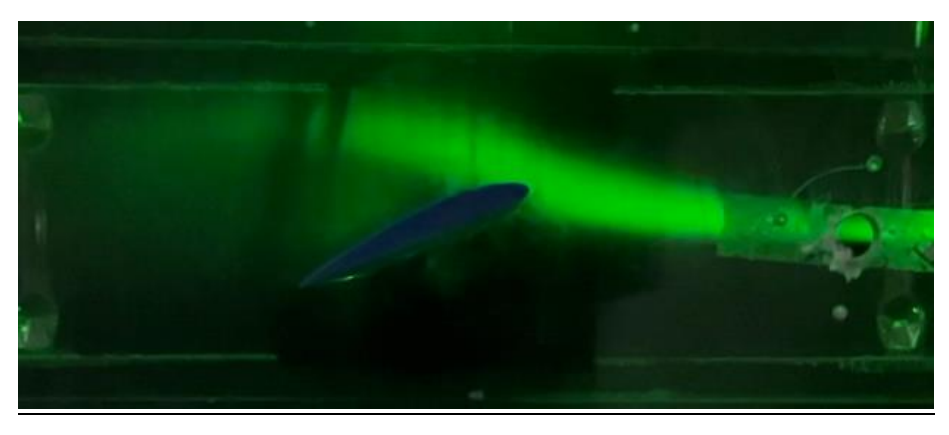

Figura 92. Ángulo de ataque 15*֯*

## *Ángulo de ataque 16֯*

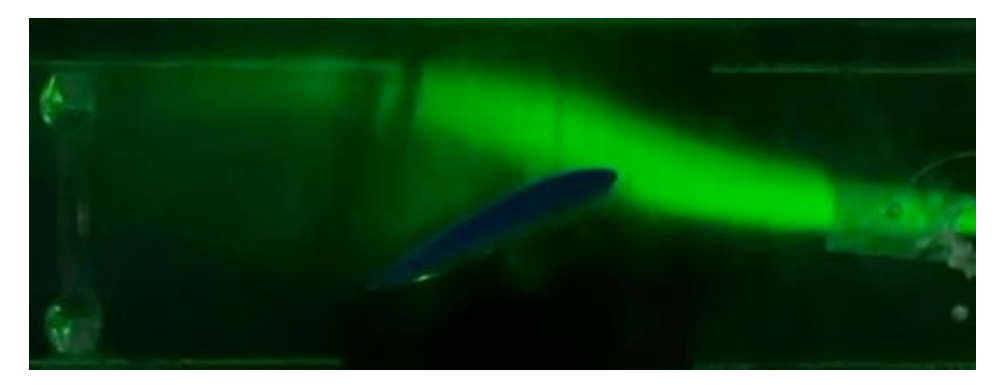

Figura 93. Ángulo de ataque 16*֯*.

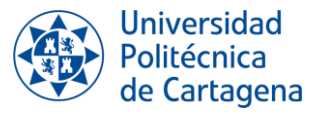

Si se centra la atención en la línea de separación, se puede observar que conforme aumenta el ángulo de ataque el punto de separación va desplantándose de forma ascendente hacia el bode de ataque.

De forma esquematizada se representa de la siguiente forma:

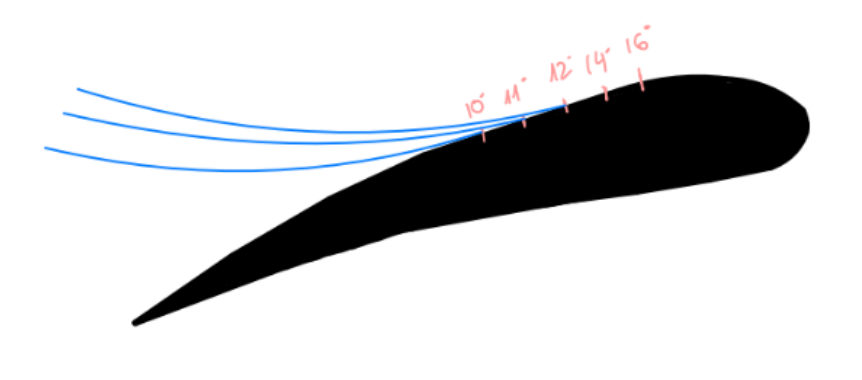

Figura 94. Esquema desprendimiento de la capa límite.

Pero para demostrar este fenómeno de forma más clara, se realiza una gráfica a partir de las imágenes tomadas, donde se relaciona el porcentaje de desprendimiento en cuanto a la cuerda y el ángulo de ataque:

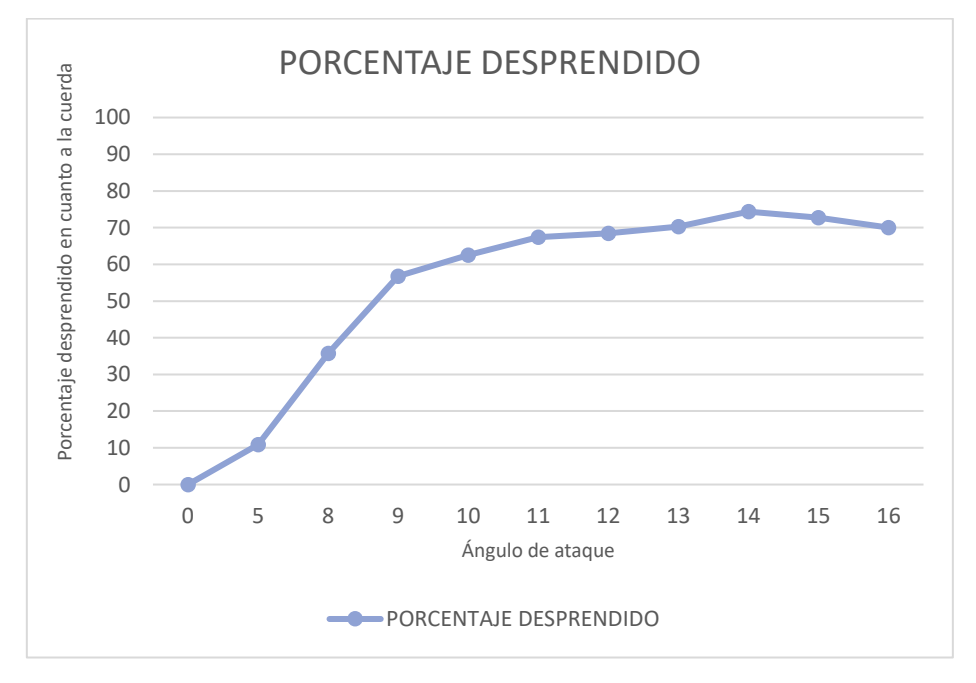

Figura 95. Desplazamiento del punto de separación con el ángulo de ataque.

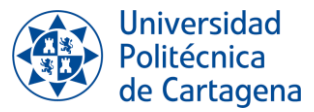

Hay que destacar que los resultados obtenidos son aproximados, ya que los valores se obtuvieron a partir de la medición de las imágenes, pero nos permiten demostrar de forma gráfica las conclusiones que se obtienen a partir de las imágenes.

La gráfica anterior demuestra que con el aumento del ángulo de ataque el punto de separación se desplaza de manera ascendente hacia el borde de ataque, es decir, el desprendimiento ocupa cada vez más porcentaje de la longitud de la cuerda. Esto lleva a concluir que el fenómeno de desprendimiento de la capa límite no se produce de manera espontánea, si no que se trata de un proceso paulatino.

En las imágenes tomadas en el laboratorio se puede observar como el desprendimiento comienza cuando el ángulo de ataque son 8 grados y la capa límite se encuentra prácticamente desprendida con un ángulo de ataque de 14 grados, donde se obtiene el valor más alto de porcentaje de desprendimiento en cuanto a la cuerda, siendo este valor aproximadamente el 80%.

## **7.2. COMPARACIÓN CON RESULTADOS DE TRABAJOS ANTERIORES**

Los resultados obtenidos en la experimentación con técnicas de visualización serán comparados con los resultados obtenidos en el Trabajo de Fin de Grado realizado por Raúl Conesa titulado "*Estudio experimental y numérico del perfil aerodinámico con curvatura NACA 4412*". En concreto, se compararán con los resultados obtenido por Raúl Conesa para un perfil con nivel de rugosidad 1µ y con un funcionamiento del túnel a 30Hz.

#### **7.2.1. Condiciones de ensayo**

En primer lugar, se comprobará si las condiciones de ensayo de ambos trabajos fueron las mismas. Para ello se compararán los valores obtenidos del Reynold en cada ensayo.

- El valor de Reynold obtenido por Raúl Conesa es de: **1,12·10<sup>5</sup>**
- El valor de Reynolds obtenido durante la experimentación: **7,77·10<sup>4</sup>**

Aunque estamos utilizando el mismo túnel con la misma frecuencia y perfil en ambos casos, las condiciones de trabajo no son completamente iguales. Aunque los valores sean altos y no estén muy alejados entre sí, podemos anticipar que los resultados serán similares, pero no exactamente iguales.

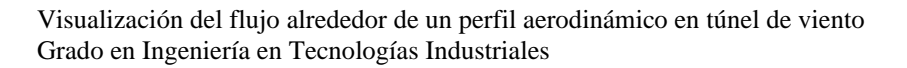

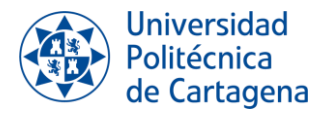

#### **7.2.2. Desprendimiento de la capa límite**

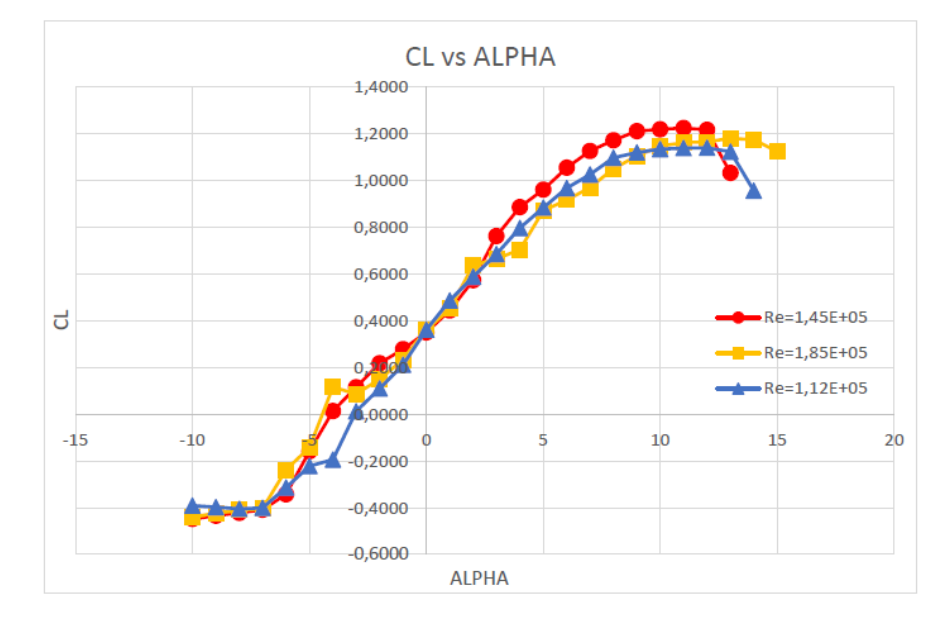

Los resultados obtenidos por Raúl Conesa fueron los siguientes:

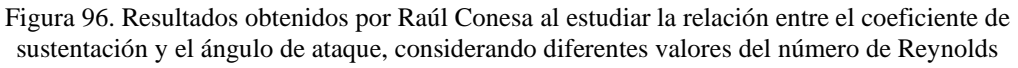

De todas las curvas presentadas en la gráfica, nuestra atención debe centrarse en la línea azul, ya que esta representa las condiciones en la que se ha trabajado en el laboratorio. El desprendimiento total de la capa límite se corresponderá con el punto en el cual el valor de la sustentación cae totalmente. Pero como se ha concluido en el punto anterior, el desprendimiento de la capa límite es un fenómeno gradual.

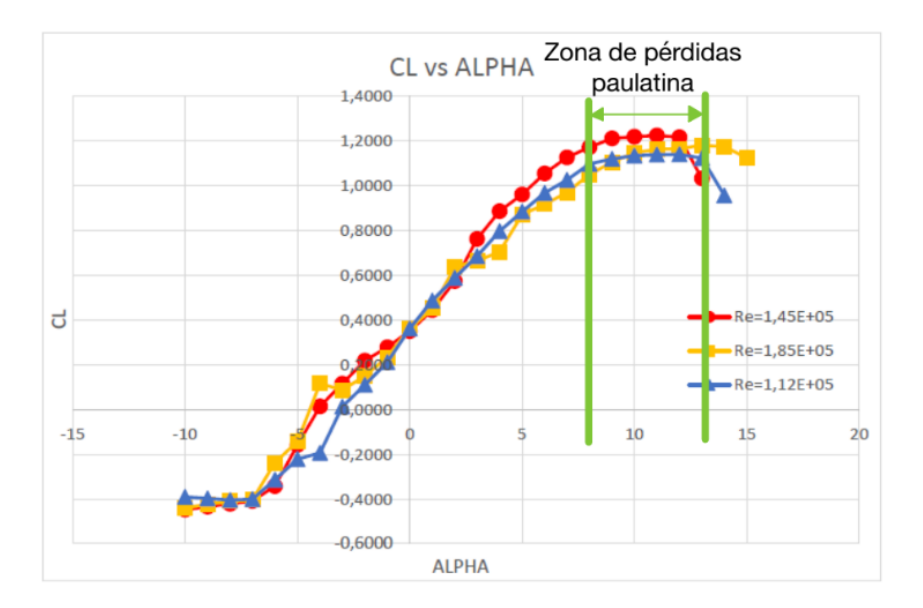

Figura 97. Resultados obtenidos por Raúl Conesa al estudiar la relación entre el coeficiente de sustentación y el ángulo de ataque, considerando diferentes valores del número de Reynolds, marcando la zona de desprendimiento paulatina de la capa límite.

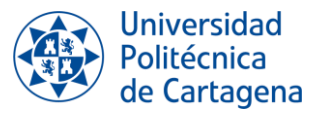

A partir de los resultados obtenidos en trabajos anteriores, se deduce que el desprendimiento comienza cuando el ángulo de ataque es, aproximadamente, de 8 grados y se produce el desprendimiento total con un ángulo de ataque de 13 grados.

Si ahora analizamos los resultados obtenidos a partir de la técnica de visualización, se puede concluir que el desprendimiento total de la capa límite ocurre cuando el ángulo de ataque alcanza los 14 grados.

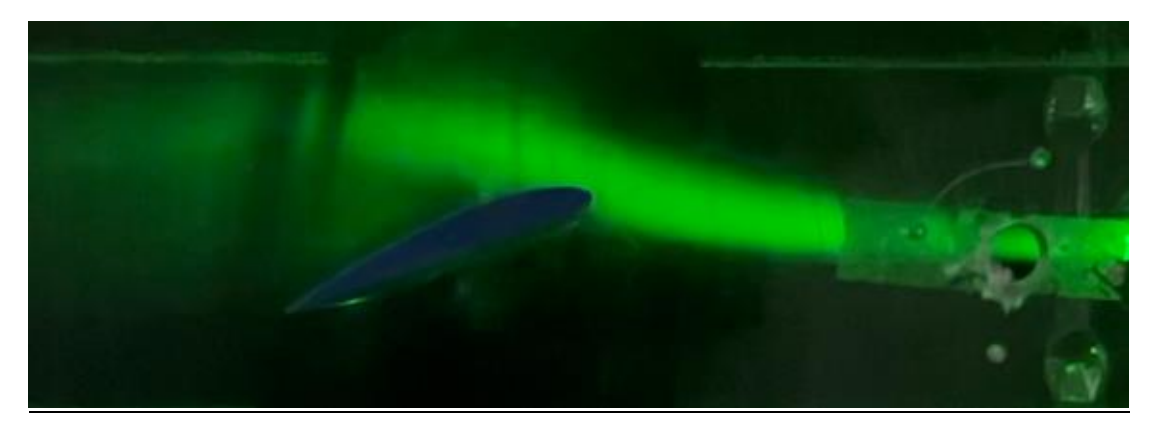

Figura 98. Desprendimiento total de la capa límite con un ángulo de ataque 14 grados·.

Pero la separación de la capa límite del perfil aerodinámico comienza cuando el ángulo de ataque es de 8 grados, al igual que en los resultados obtenidos en trabajos anteriores.

Por tanto:

- Aplicando las técnicas de visualización, se concluye que el desprendimiento se produce en un rango de 8 a 14 grados.
- En resultados de trabajos anteriores, se concluye que el desprendimiento se produce en el rango de 8 a 13 grados.

Como se esperaba, los resultados son similares, pero no completamente idénticos. Esto se puede explicar por las siguientes razones:

- 1. En las condiciones en las que en el trabajo realizado por Raúl Conesa se obtuvieron los resultados, el número de Reynold es mayor, por tanto, la velocidad del flujo de aire será también mayor. Conforme mayor sea la velocidad del flujo con un menor ángulo de ataque se producirá el desprendimiento total de la capa límite.
- 2. Como se mencionó en el segundo capítulo de este trabajo, dentro de los inconvenientes de las técnicas de visualización se encuentra su menor precisión y la posibilidad de un mayor margen de error, dado que los resultados dependen de lo observado por el ojo humano y su posterior interpretación.

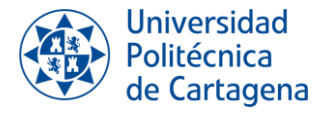

# *CAPÍTULO 8: CONCLUSIONES*

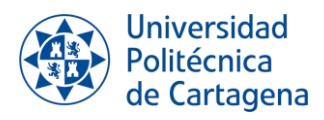

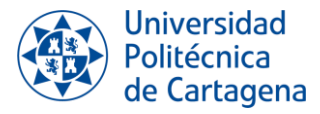

# **8. CONCLUSIONES**

En este capítulo se detallan las conclusiones extraídas tras el trabajo en el laboratorio y el análisis de los resultados obtenidos por el uso de las técnicas de visualización.

#### *Aspectos destacables de las técnicas de visualización*

La selección de las técnicas de visualización para llevar a cabo este proyecto se basó principalmente en la novedad de su aplicación en el laboratorio, ya que no se habían utilizado anteriormente. Se había estudiado el desprendimiento de la capa límite a partir del cálculo de los coeficientes de sustentación y desprendimiento, e, incluso, a partir de simulación numérica, pero no se había observado cómo se comporta realmente el flujo.

Tras analizar los datos obtenidos y compararlos con los datos de trabajos anteriores, se puede concluir que los resultados no son exactamente iguales, pero son aceptables. Se evidencia que los resultados obtenidos a partir de las técnicas de visualización son menos precisos, ya que muchas de las conclusiones dependen de la interpretación subjetiva del observador. Sin embargo, como aspecto positivo, se puede afirmar que la realización del experimento utilizando estas técnicas ha contribuido a mejorar la comprensión de la teoría de la capa límite. Esto se debe a que no solo se basa en la documentación de información y resultados previos, sino que también da la oportunidad de observar directamente la realidad y comprender que es lo que ocurre en la práctica.

Por otro lado, se concluye que el factor más importante para realizar un experimento con técnicas de visualización es la iluminación. La incorrecta iluminación de la región de ensayos impide una observación adecuada del comportamiento del flujo, lo que conduce a malos resultados.

#### *Aspectos destacables del trabajo en el laboratorio*

En el entorno del laboratorio, pueden surgir problemas que resulten difíciles de anticipar, lo que hace que este trabajo no sea siempre sencillo. Si bien es posible iniciar el trabajo con una idea de cuándo comenzar, pero no siempre es factible establecer una fecha de finalización precisa, ya que pueden surgir problemas que alteren el curso de la experimentación.

Debido a esto, durante el trabajo en el laboratorio se ha podido concluir los siguientes aspectos, muy necesario para un buen trabajo de experimentación:

• Es imprescindible que el trabajo en el laboratorio sea algo metódico. Para llevar a cabo un experimento correctamente, es esencial seguir un procedimiento y respetar una serie de normas que garanticen la calidad del trabajo y eviten cualquier problema en el entorno del laboratorio.

Para llevar a cabo un buen trabajo en el laboratorio, es necesario seguir estos pasos:

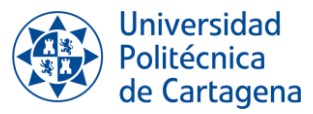

- 1. Comprobar si los instrumentos que se van a utilizar están correctamente calibrados, ya que una mala calibración puede llevar a resultados y conclusiones incorrectas. A veces va a ser necesario, en un mismo día de trabajo, comprobar y calibrar los instrumentos más de una vez.
- 2. Realizar el ensayo siguiendo las instrucciones. Para cada ensayo van a existir una serie de limitaciones o precauciones que son imprescindibles de seguir. El incumplimiento de estas pautas podría causar daños a la instalación o incluso a nosotros mismos.
- 3. Procesar y analizar la información obtenida.
- 4. Extraer conclusiones a partir de los resultados obtenidos. Las conclusiones pueden abarcar tanto los resultados obtenidos de la experimentación como modificaciones en las condiciones para los siguientes pasos de los ensayos.
- Es muy importante mantener un cuidado adecuado de las instalaciones y la instrumentación del laboratorio, así como conocer el funcionamiento correcto de estos. Conocer los equipos utilizados es clave para obtener buenas conclusiones de los ensayos realizados.
- Para poder analizar correctamente los resultados, es necesario conocer cuáles fueron las condiciones y conclusiones obtenidas en ensayos anteriores para poder contrastar los resultados.
- En la realización de este trabajo, se tuvo que seguir un proceso de ensayo y error para lograr configuraciones adecuadas tanto para la inyección de humo como para la iluminación. Además, se desarrollaron documentos que clasifican y detallan la información y conclusiones obtenidas, así como análisis de posibles mejoras que podrían incorporarse para mejorar aún más el trabajo. A partir de esto, se deduce que uno de los aspectos fundamentales en el trabajo de laboratorio es la necesidad de contar con una organización eficaz de la información, ya sea mediante fichas, documentos en Excel, tablas u otras herramientas similares. Esta práctica facilitará una comprensión completa de lo que está ocurriendo en el laboratorio, no solo para la persona que está llevando a cabo el trabajo, sino también para aquellos que se incorporan en un momento específico.

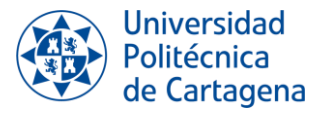

#### *Conclusiones*

Con la elaboración del presente Trabajo de Fin de Grado se ha conseguido:

- 1. Establecer un sistema correcto de visualización. Cada uno de los sistemas utilizados para la elaboración de la visualización se han perfeccionado a partir de prueba y error. Esto implica llevar a cabo pruebas, identificar los problemas que surgen y realizar correcciones en cada ensayo hasta alcanzar las condiciones óptimas.
- 2. Desarrollar una metodología y protocolo de trabajo para garantizar un correcto trabajo en el laboratorio y la obtención de buenas conclusiones.
- 3. Obtener imágenes, a partir de la aplicación de técnicas de visualización en el laboratorio, que muestran el desprendimiento de la capa límite de un perfil aerodinámico en función del ángulo de ataque.

En resumen, se han alcanzado con éxito los objetivos establecidos al inicio del Trabajo de Fin de Grado.

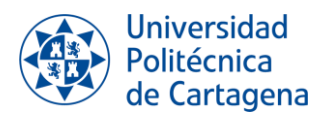

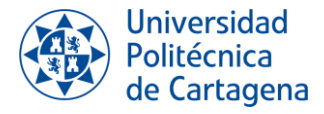

# *CAPÍTULO 9: BIBLIOGRAFÍA*

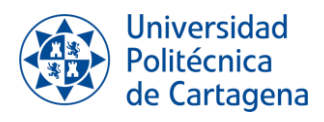

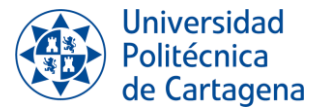

# **9. BIBLIOGRAFÍA**

- Bautista Salinas, D. (2015). *Medida de fuerzas en túnel aerodinámico sobre perfiles fabricados mediante impresora 3D.* Cartagena: Universidad Politécnica de Cartagena.
- Colette Mesanza, P. (2021). *Estudio experimental del flujo alrededor de modelos de automóviles en un túnel de viento.* Barcelona: UPC.
- Conesa Martínez, R. (2022). *Estudio experimental y numérico del perfil aerodinámico con curvatura 4412.* Cartagena: UPCT.
- D. Barbón García, V. (2018). *Diseño y montaje de un sistema Schlieren para la visulización de gases.* Universidad de Oviedo.
- Viedma, A. (2021). *Mecánica de fluidos 2º Curso del Grado de Ingeniería en Tecnologías Industriales.* Cartagena: Universidad Politécnica de Cartagena.
- Viedma, A. (s.f.). *Ingeniería de fluidos 3º Curso del Grado de Ingeniería en Tecnologías Industriales.* Cartagena: Universidad Politécnica de Cartagena.

Durán Vizcarra, O. (s.f.). Introducción a la técnica P.I.V. para la medición de flujo.

- Hagen, H., Muller, H., & Nielson, G. (1993). Fluid Flow Visualization. En *Focus on Scientific Visualization.* Berlin: Springer-Verlag.
- Murillo Fuentes, C. (1 de septiembre de 216). *Estudio mediante CFD del alerón trasero de un monoplaza con el DRS abierto y cerrado en diferentes circuitos.* Cataluña: UPC. Obtenido de http://juandelacuerva.blogspot.com/2008/03/capa-lmite.html
- Nakayama, Y., & Boucher Feng, R. (1998). Flow Visualization. En *Introduction to Fluid Mechanics.* Japón: Butterworth heinemann.

PIVTEC. (s.f.). *User Manual Aerosol Generator PivPart30.* Germany.

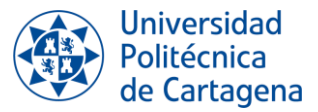

- Rosas Bonilla, B. A. (2018). *Diseño y construcción de técnicas de visualización de fluidos de alta velocidad Schlieren tipo-Z.* Bogotá: Fundación Universitaria Los Libertadores.
- Smits, A., & Lim, T. (2012). Flow Visualization: Techniques and Examples. En A. J. Smits, & T. T. Lim, *Flow Visualization: Techniques and Examples* (pág. 442). Londres: Imperial College Press.
- *El vuelo de la Gran Avutarda* . (20 de Junio de 2023). Obtenido de [https://greatbustardsflight.blogspot.com/2017/01/el-codigo-naca-de-4-y-5](https://greatbustardsflight.blogspot.com/2017/01/el-codigo-naca-de-4-y-5-digitos.html) [digitos.html](https://greatbustardsflight.blogspot.com/2017/01/el-codigo-naca-de-4-y-5-digitos.html)
- Ereaut, P. (9 de Febrero de 2011). *THERMOPEDIA*. Obtenido de <https://www.thermopedia.com/content/1201/>
- Fernandez Osma, M. (3 de Septiembre de 2019). *Aerodinámica F1*. Obtenido de <https://www.aerodinamicaf1.com/2019/09/la-capa-limite/>
- Hall, N. (13 de Mayo de 2021). *NASA*. Obtenido de [https://www.grc.nasa.gov/www/k-](https://www.grc.nasa.gov/www/k-12/airplane/tunvsmoke.html)[12/airplane/tunvsmoke.html](https://www.grc.nasa.gov/www/k-12/airplane/tunvsmoke.html)
- *Institute of Aerodynamics and Flow Technology*. (20 de Junio de 2023). Obtenido de Institute of Aerodynamics and Flow Technology: [https://www.dlr.de/as/en/desktopdefault.aspx/tabid-183/251\\_read-12796/gallery-](https://www.dlr.de/as/en/desktopdefault.aspx/tabid-183/251_read-12796/gallery-1/216_read-1/)[1/216\\_read-1/](https://www.dlr.de/as/en/desktopdefault.aspx/tabid-183/251_read-12796/gallery-1/216_read-1/)
- *PilotFriend*. (29 de Junio de 2023). Obtenido de [http://www.pilotfriend.com/training/flight\\_training/aero/aero\\_res.htm](http://www.pilotfriend.com/training/flight_training/aero/aero_res.htm)
- *Universidad del País Vasco*. (2023). Obtenido de <https://www.ehu.eus/es/web/get/eskainitako-zerbitzuak>
- *Amazon*. (2023). Obtenido de [https://www.amazon.es/Nuevo-verde-M%C3%B3dulo-](https://www.amazon.es/Nuevo-verde-M%C3%B3dulo-18x75mm-adaptador/dp/B07968XF8V/ref=sr_1_5?keywords=sunshine-electronics&qid=1676540115&sr=8-5)[18x75mm-adaptador/dp/B07968XF8V/ref=sr\\_1\\_5?keywords=sunshine](https://www.amazon.es/Nuevo-verde-M%C3%B3dulo-18x75mm-adaptador/dp/B07968XF8V/ref=sr_1_5?keywords=sunshine-electronics&qid=1676540115&sr=8-5)[electronics&qid=1676540115&sr=8-5](https://www.amazon.es/Nuevo-verde-M%C3%B3dulo-18x75mm-adaptador/dp/B07968XF8V/ref=sr_1_5?keywords=sunshine-electronics&qid=1676540115&sr=8-5)

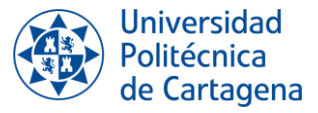

*Apple*. (2022). Obtenido de<https://www.apple.com/es/iphone-14/specs/>

Connor, N. (30 de Septiembre de 2019). *Thermal Engineering* . Obtenido de <https://www.thermal-engineering.org/es/que-es-la-capa-limite-definicion/>

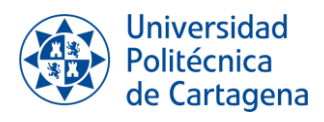

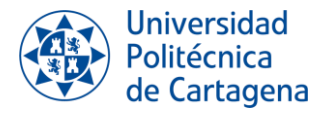

# *ANEXO I: EJEMPLOS DE LOS DOCUMENTOS UTILIZADOS PARA EL PROCESADO DE LA INFORMACIÓN*

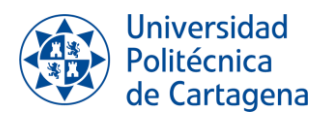

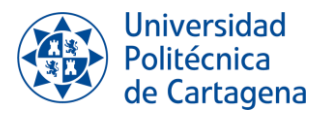

# **ANEXO I: EJEMPLOS DE LOS DOCUMENTOS UTILIZADOS PARA EL PROCESADO DE LA INFORMACIÓN**

# **1.1. EJEMPLO DOCUMENTO FICHA**

**FECHA**: 11 de julio del 2023

#### **ARCHIVO**: -

**HOJA DEL EXCEL:** MEDIR\_VELOCIDAD\_20230711.xlsx

#### **OBJETIVOS**

Comprobar que el nuevo sistema de expulsión de humo funciona correctamente.

En el caso de funcionar, se comenzarán a hacer pruebas para igualar la velocidad del túnel con la velocidad de salida de humo, para así comprobar si se recupera el perfil de velocidades perdido por la introducción del tubo de cobre en la zona de ensayo.

#### **NOMENCLATURA DE LOS INSTRUMENTOS USADOS**

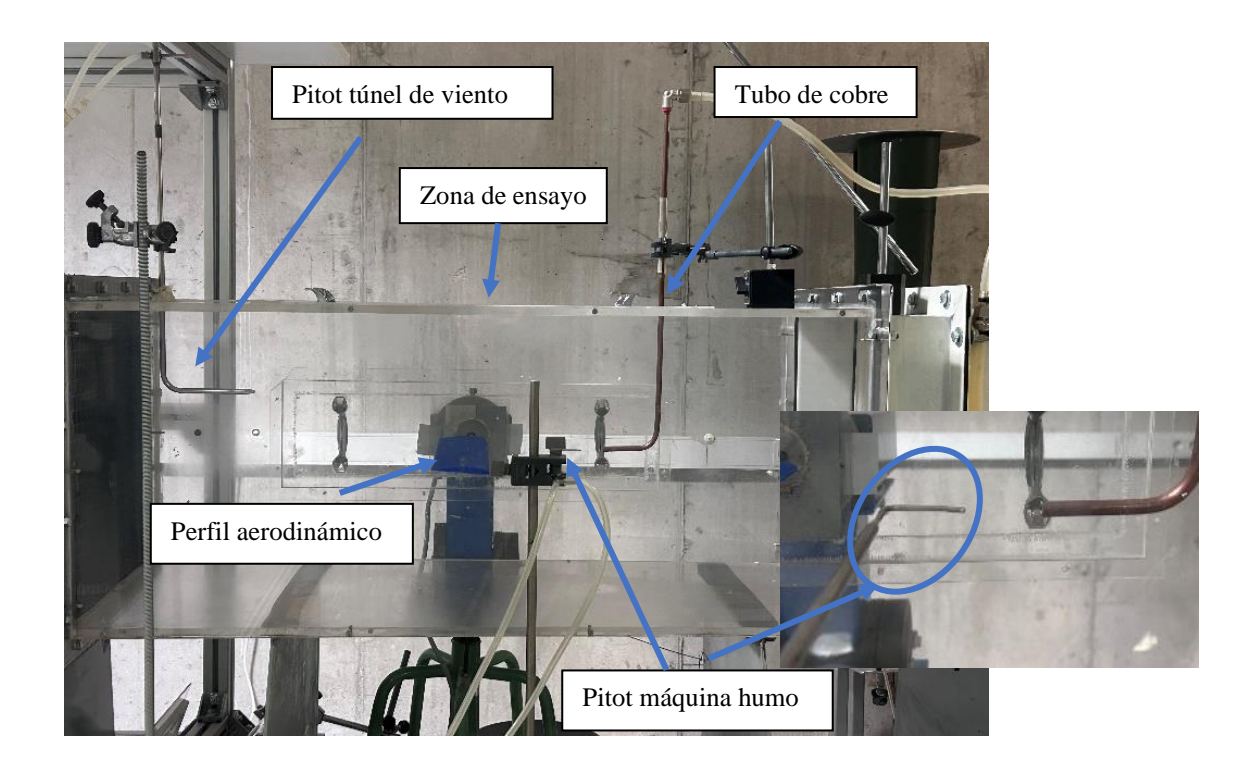

Visualización del flujo alrededor de un perfil aerodinámico en túnel de viento Grado en Ingeniería en Tecnologías Industriales

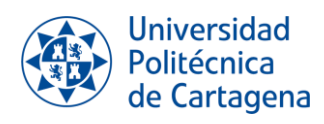

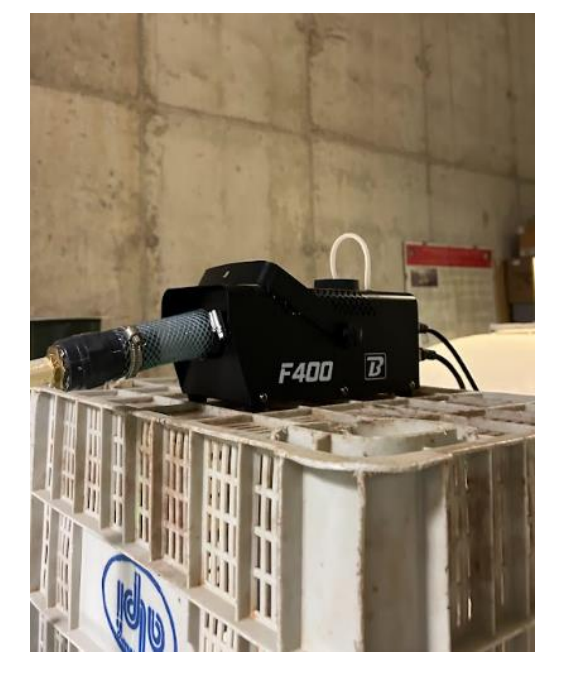

Máquina de humo.

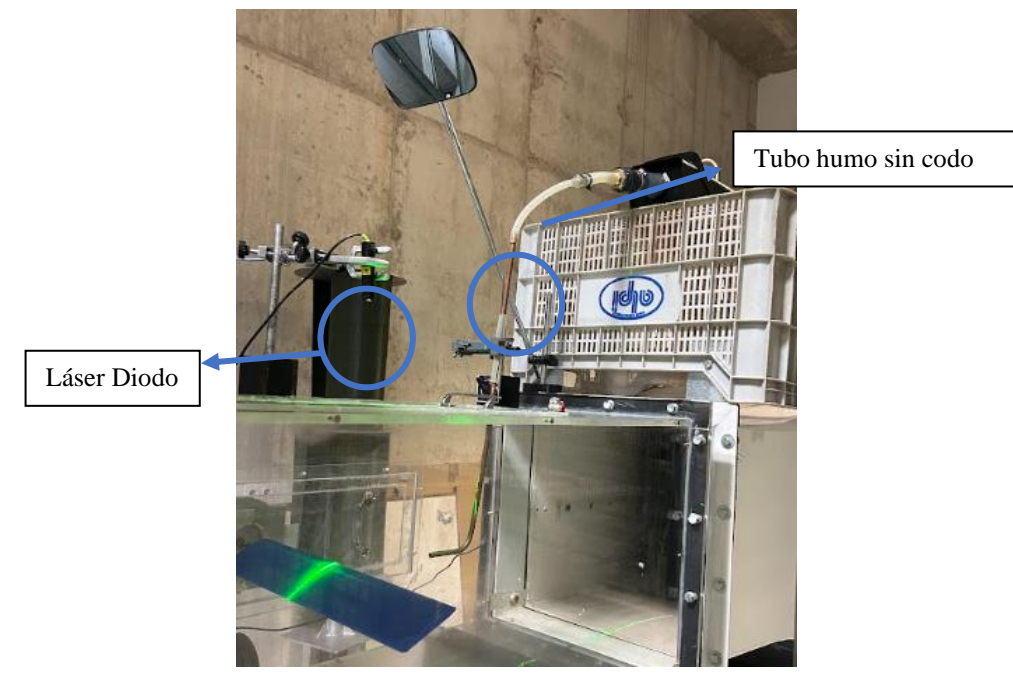

Distribución Etapa 3.

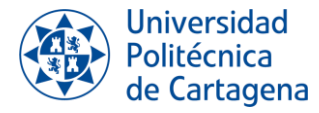

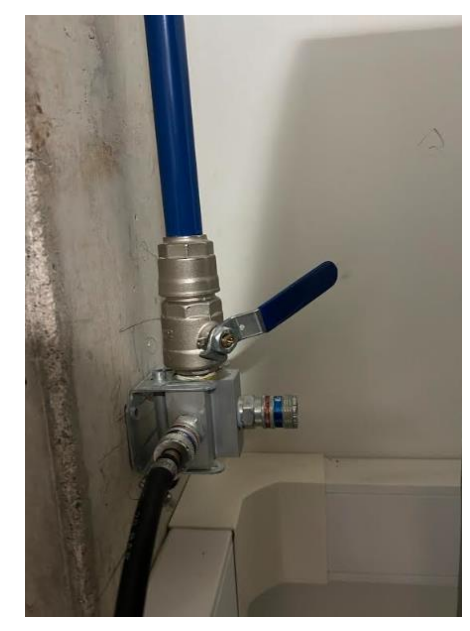

Válvula del aire comprimido.

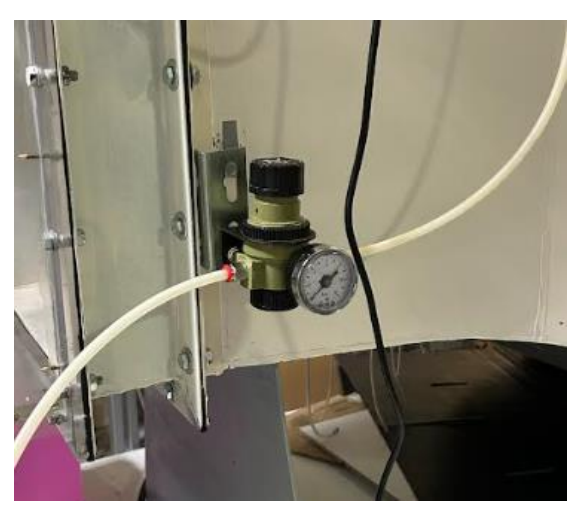

Regulador Presión de la válvula de aire comprimido

#### **INFORMACIÓN RELEVANTE**

Tras varios ensayos, se comprobó que la máquina de humo no expulsaba el humo con suficiente intensidad y velocidad como para recuperar el perfil de velocidades que se pierde por colocar el tubo de cobre dentro de la zona de ensayo. Es por ello, que se consideró necesario cambiar la forma de introducción de humo en el túnel.

En el nuevo sistema, la máquina de humo se encuentra dentro de una caja transparente. A esta caja va conectada una manguera que inserta aire a presión y otra manguera que va directa al tubo de cobre. La introducción de aire a presión se regula con una válvula, de esta forma se podrá regular y aumentar la salida de humo. A continuación, se adjunta un esquema y una imagen de la nueva estructura de la instalación.

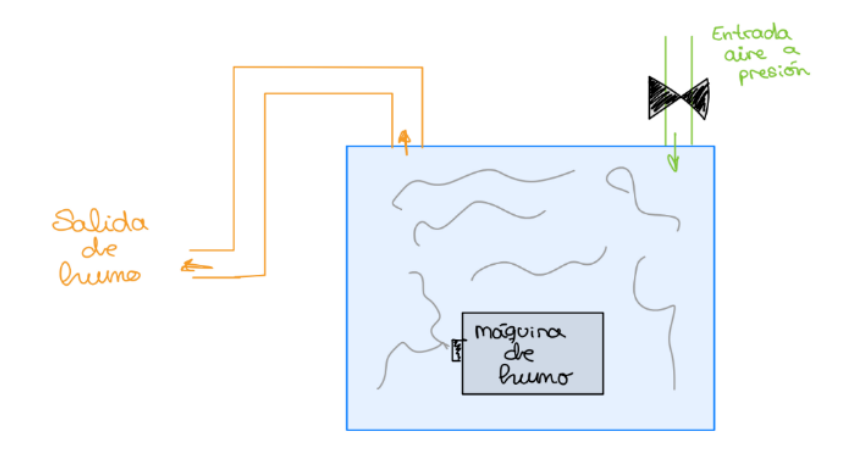

Esquema nuevo lugar de la máquina de humo.

Visualización del flujo alrededor de un perfil aerodinámico en túnel de viento Grado en Ingeniería en Tecnologías Industriales

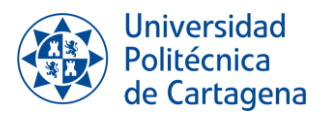

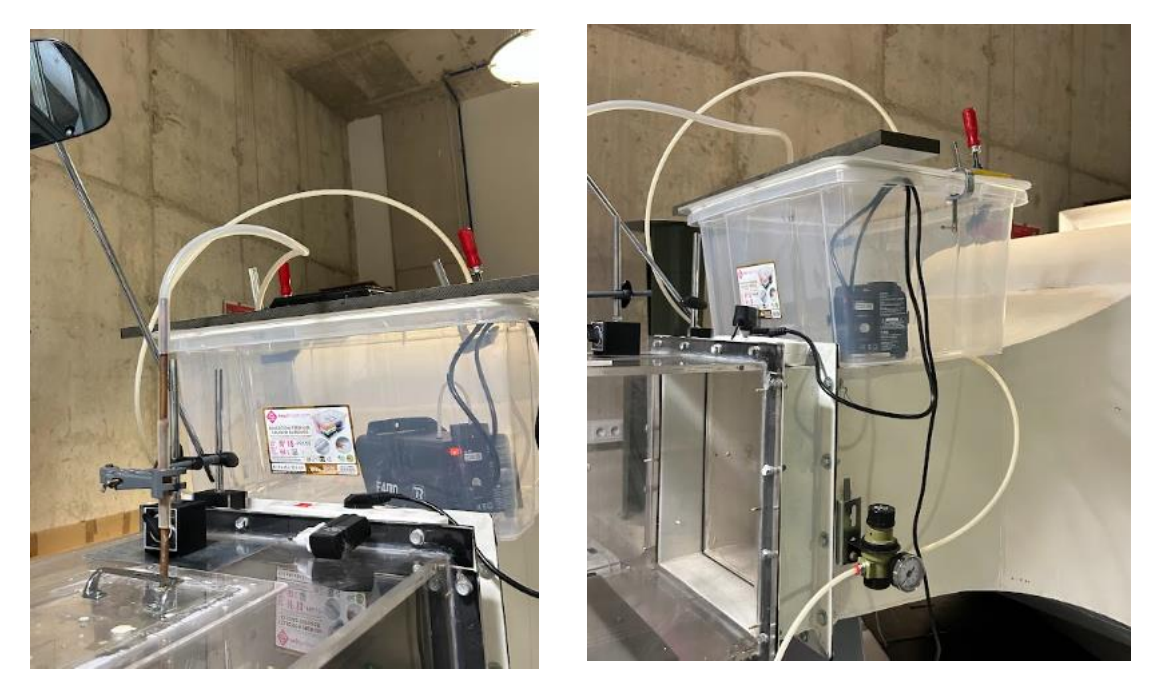

Nueva instalación.

Existe una pequeña pérdida de humo a través de la tapa de la caja donde se encuentra la máquina de humo. Dicha caja va cerrada con unos sargentos, pero aún no están todos. Se espera que cuando reciban los sargentos y puedan colocarlos en la caja existan menos pérdidas.

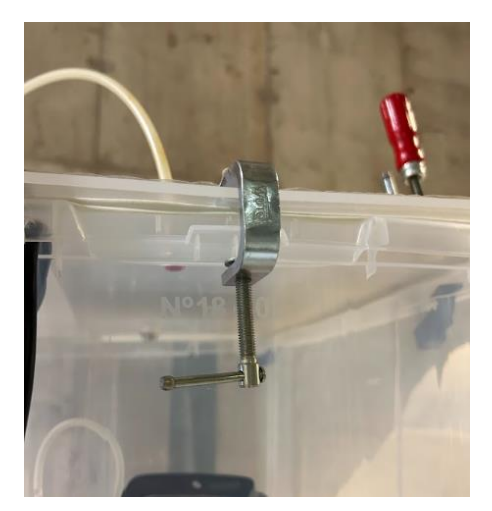

Gatos usados para cerrar la caja.

En estas condiciones se recomienda no poner el regulador de presión a más de 0,5bar, pero cuando no existan pérdidas está presión debe de ser mucho menos para que no se produzcan daños en la caja transparente.

En el caso de que la nueva estructura funcione correctamente, se pasará a buscar la combinación perfecta en la que se recupera el perfil de velocidades.

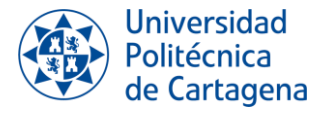

Se tomarán las medidas de velocidad en 4 condiciones.

 **CONDICIÓN 1**: En una zona alejada del tubo de cobre, donde la estela no afecte al perfil de velocidades.

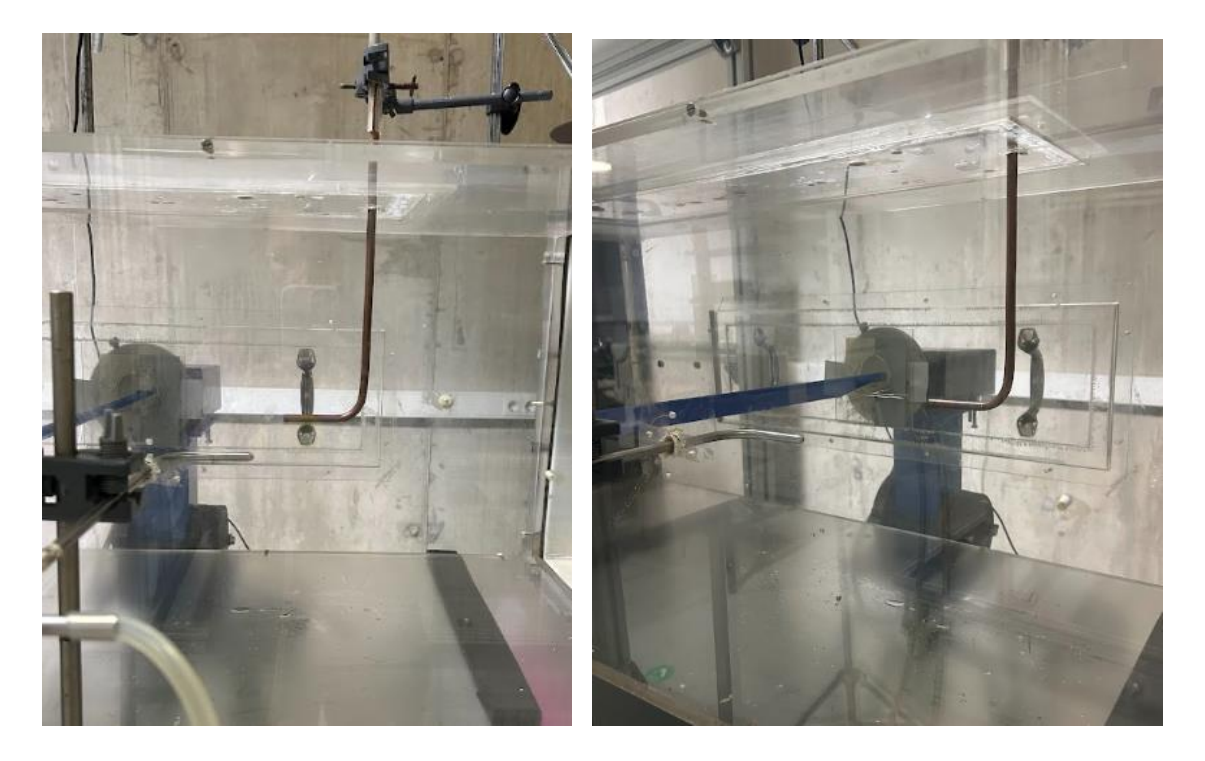

Posición del Pitot máquina de humo en condición 1 visto de perfil.

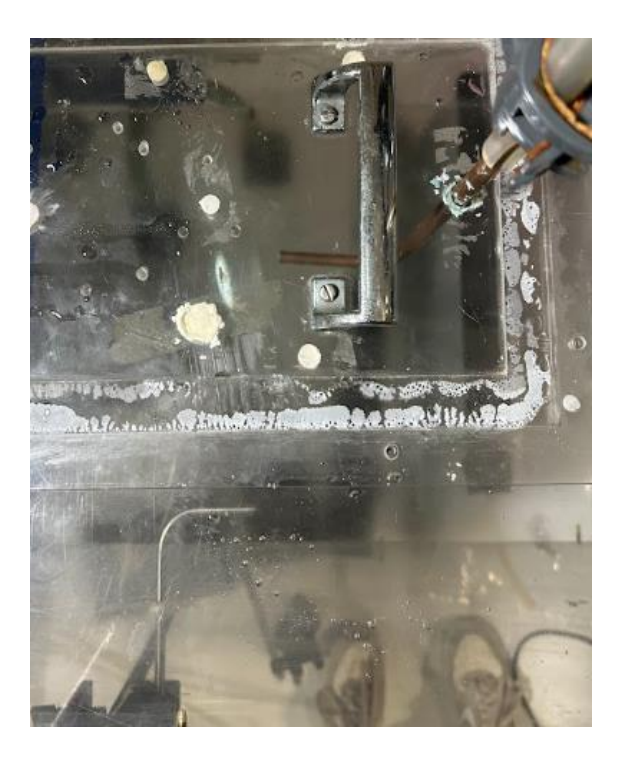

Posición del Pitot máquina de humo en condición 1 visto desde arriba.

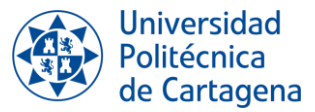

- **CONDICIÓN 2**: Justo en la salida del tubo de cobre, pero sin que la máquina de humo este en marcha. En este punto el perfil de velocidades debe disminuir con respecto al perfil de la posición anterior, debido a que el perfil de velocidades se verá afectado por la sombra que genera el tubo de cobre.
- **CONDICIÓN 3**: Justo en la salida del tubo de cobre, pero con la máquina de humo en marcha. El objetivo es que el humo que es expulsado por la máquina "complete" el perfil de velocidades, por lo que la velocidad resultante debe de ser igual a la velocidad de la condición 1.

**CONDICIÓN 4**: El tubo de Pitot se posiciona directamente en frente del tubo de humo, pero en este caso el túnel de viento se encuentra apagado y la máquina de humo encendida. Se efectúan cálculos bajo esta condición con el fin de obtener únicamente los resultados de la velocidad de salida de humo. Con esta condición se comprueba que la máquina de humo funciona correctamente.

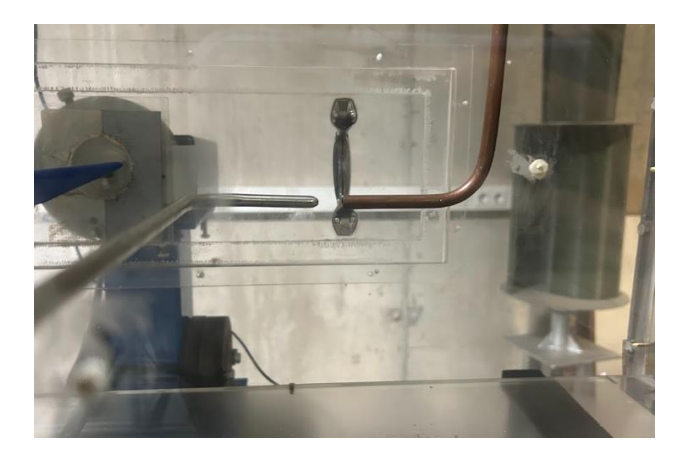

Posición del Pitot máquina de humo en condición 2, 3 y 4 visto desde el lado.

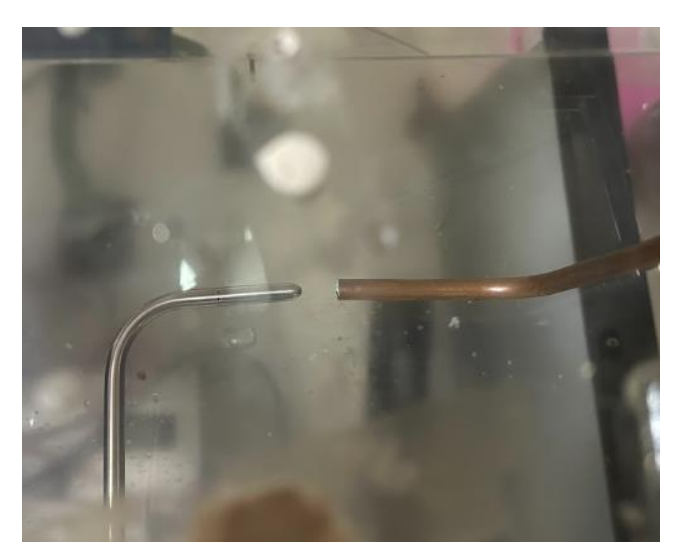

. Posición del Pitot máquina de humo en condición 2, 3 y 4 visto desde el arriba.

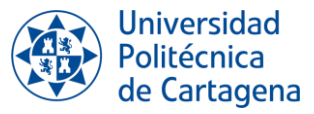

Hay que destacar que en las condiciones 2, 3 y 4 no cambia la posición del Pitot, pero si las condiciones del túnel y la máquina de humo.

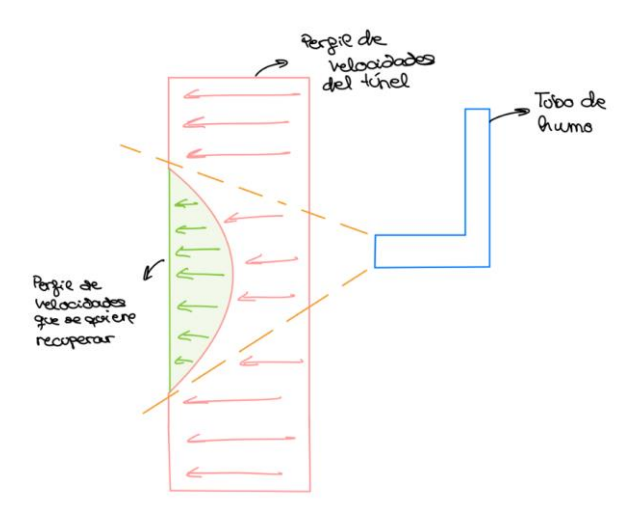

Para obtener buenos resultados, vamos a hacer mediciones en cuatro situaciones diferentes para ver cómo cambia el perfil de velocidades. Luego, dependiendo de lo que veamos, ajustaremos la velocidad del túnel de viento o jugaremos con la válvula de aire para que el perfil de velocidades vuelva a estar como queremos.

Por otro lado, cada vez que se vaya a hacer una prueba será necesario comprobar que el manómetro está equilibrado.

El Pitot del túnel de viento medirá en todo momento la velocidad del túnel de viento y servirá de referencia.

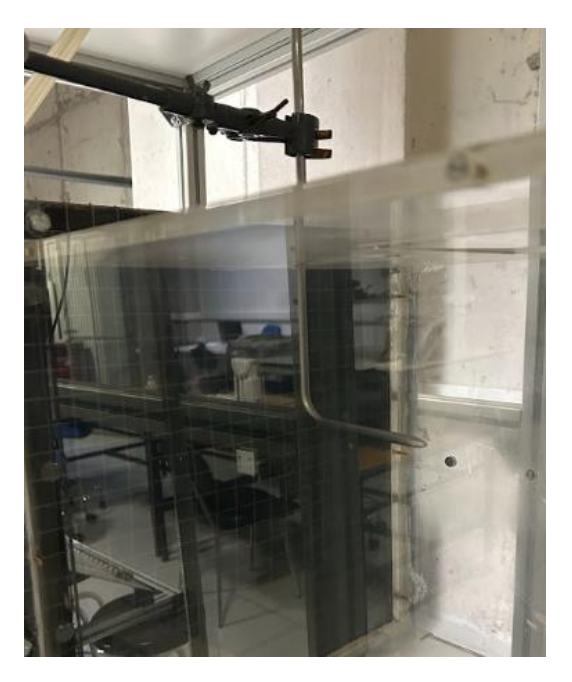

Pitot túnel de viento que se usa de referencia.

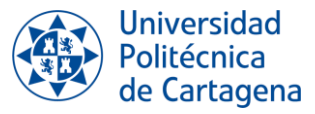

#### **DESARROLLO**

El principal objetivo de esta prueba es verificar si la nueva instalación está funcionando correctamente. Cuando llegué al laboratorio, lo primero que hice fue estudiar cómo funciona la nueva instalación, las precauciones que debo tomar y los posibles problemas que podrían surgir, como la pérdida de humo por la tapa o un posible sobrecalentamiento de la máquina dentro de la caja.

A continuación, paso a la realización de pruebas con el túnel encendido y apagado.

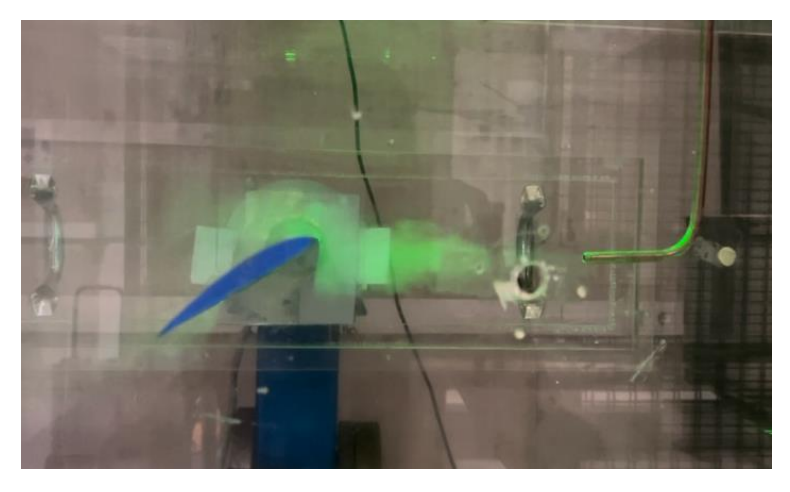

Prueba con el túnel apagado.

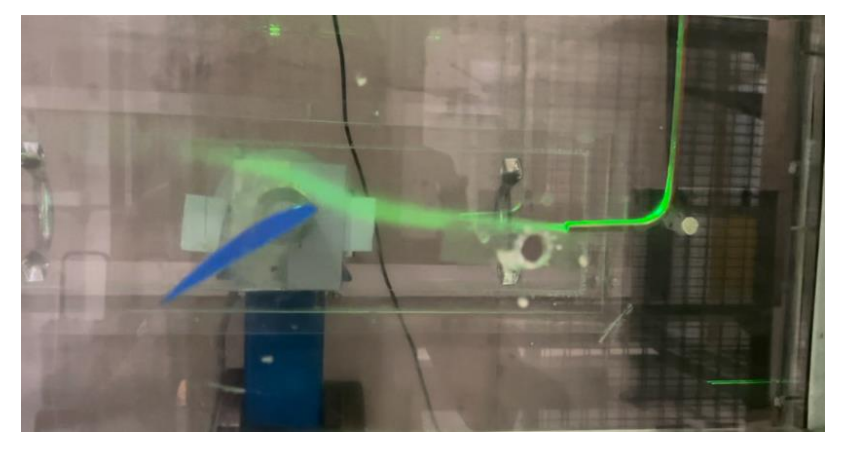

Prueba con el túnel encendido.

Se puede observar el comportamiento del fluido perfectamente. Aunque no se aprecie en la imagen, el flujo de humo que sale por el tubo de cobre es más intenso que el que salía con anterioridad, Esto facilita una mejor visualización y un aumento en la velocidad de salida del humo, que además es ajustable.

Como el funcionamiento era correcto, se pasó a realizar pruebas para buscar las condiciones óptimas en las que el perfil de velocidades perdido se recupera.

Destacar de las pruebas, que el manómetro inclinado estaba bastante desequilibrado al principio.

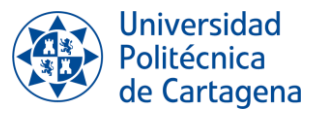

Por otro lado, se han realizado pruebas con el túnel de viento a dos frecuencias 20Hz y 17,5Hz. Con el túnel a una frecuencia de 20Hz no se recuperaba el perfil de velocidades perdido, se toma la decisión de disminuir la frecuencia a 17,5Hz

Los resultados y pruebas realizadas están detallados en el documento Excel: *MEDIR\_VELOCIDAD\_20230711.xlsx*

#### **CONCLUSIONES**

En la primera parte de la prueba, se ha comprobado si trabaja correctamente el nuevo sistema. Se confirma que funciona correctamente y se puede visualizar mucho mejor el flujo de aire. Se soluciona el problema de la condensación del humo.

Tenemos algunos problemas aquí. Notamos que hay algunas fugas por la tapa, pero vamos a agregar más sargentos para sellar mejor la caja. También debemos tener cuidado de que la máquina no se caliente demasiado dentro de la caja.

Se ha conseguido recuperar el perfil de velocidades que se pierde por la introducción del tubo de cobre en la zona de ensayo.

- Las condiciones en las que comprobamos que el perfil se recupera son:
- Frecuencia túnel: 17,5Hz
- Presión de la válvula de aire comprimido: 0,5 bar
- Válvula del aire comprimido: abierta unos 30º

Se repetirán las pruebas en el próximo ensayo para comprobar que todo es correcto.

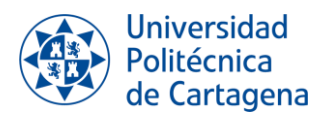

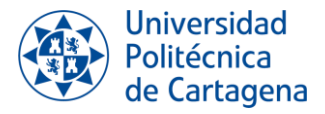

# **1.2. EJEMPLO DE DOCUMENTO EXCEL**

Documento: *MEDIR\_VELOCIDAD\_20230711.xlsx* correspondiente a las pruebas del 11 de julio del 2023

#### *Tabla hoja Pitot túnel de viento*

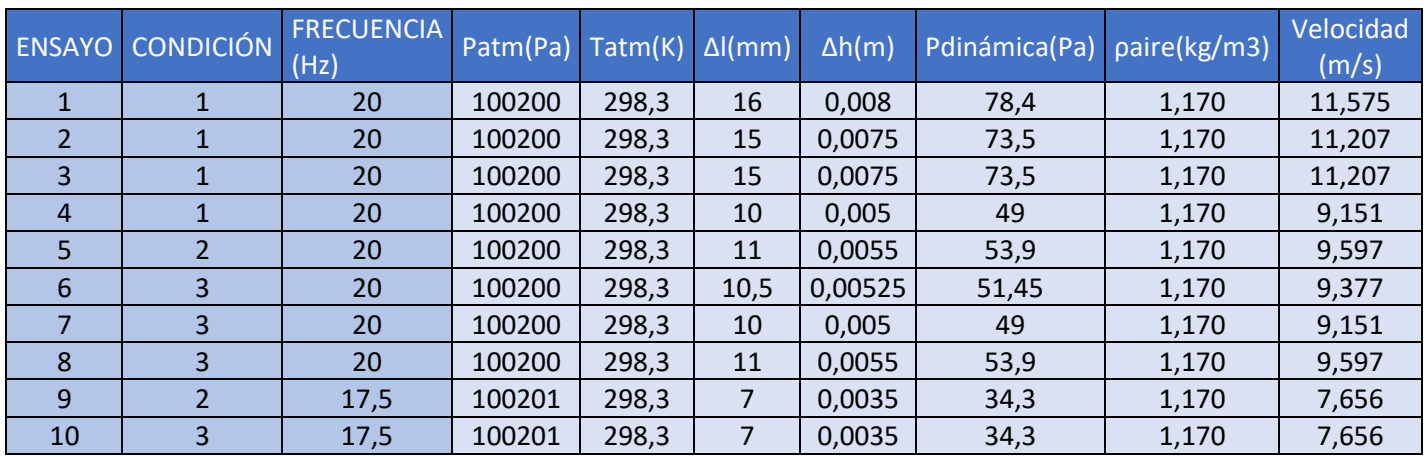

#### *Tabla hoja Pitot máquina de humo*

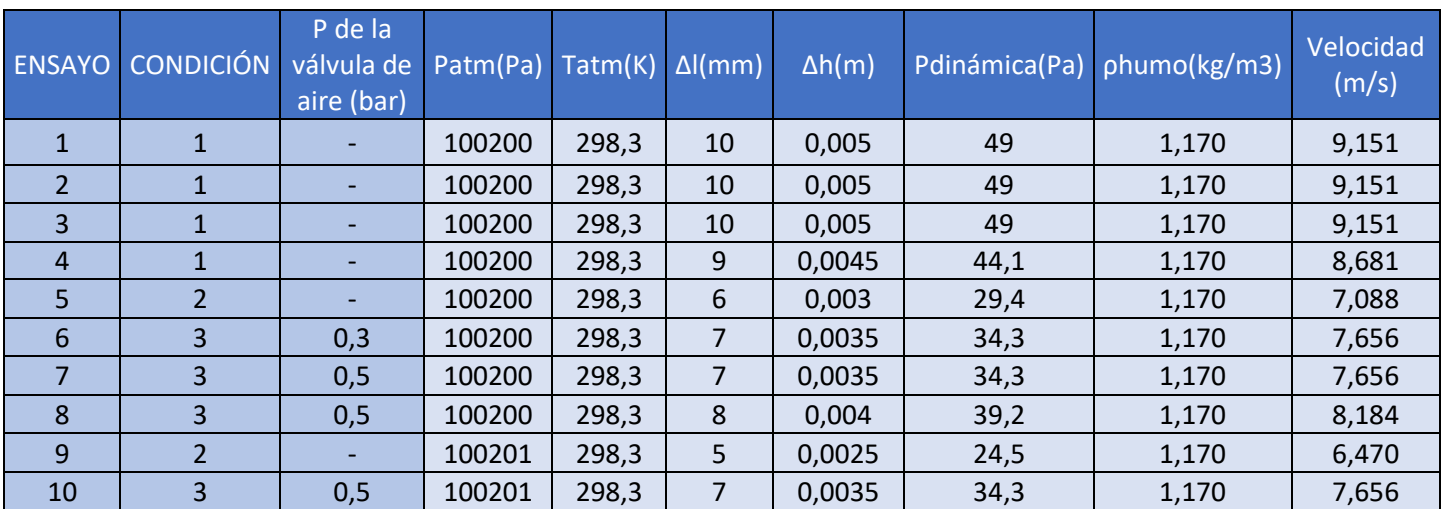

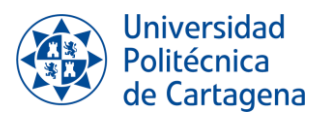

#### *Tabla Hoja OBSERVACIONES*

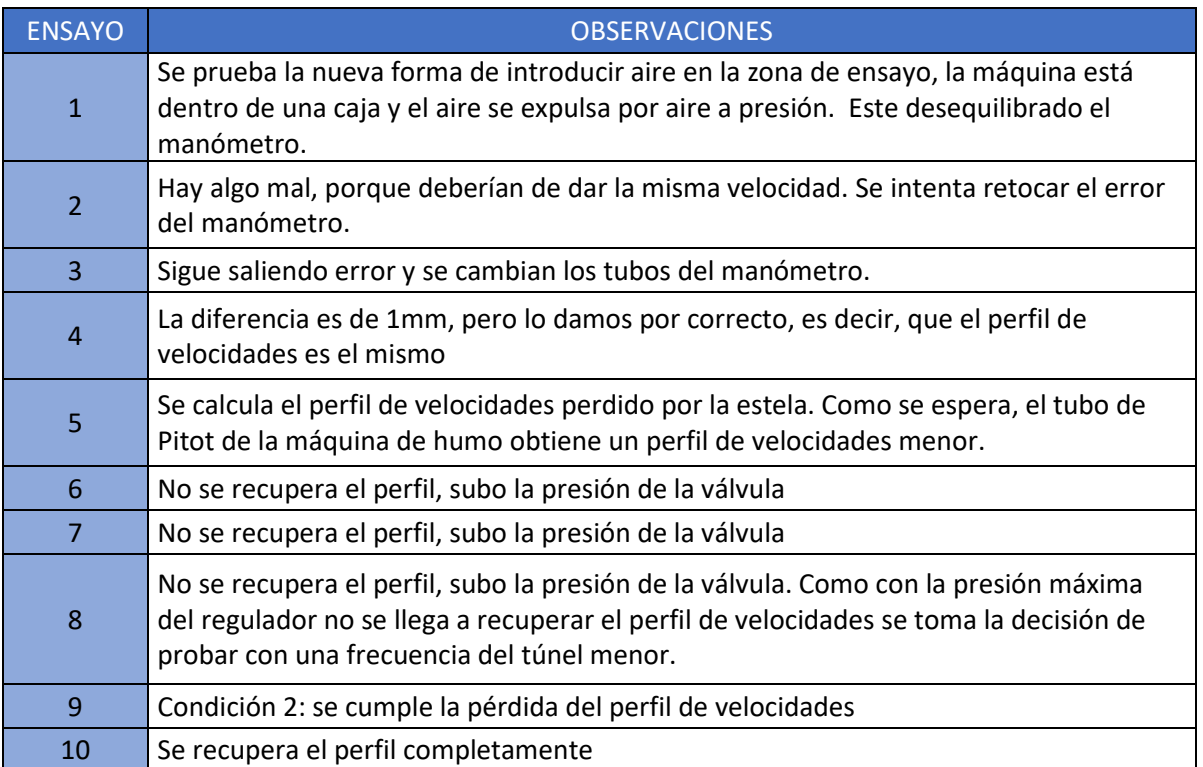

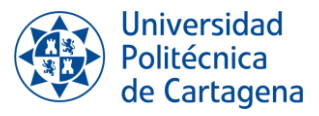

# **1.3. EJEMPLO DOCUMENTO WORD PRUEBA VISUALIZACIÓN**

Documento: *IMÁGENES\_COMPORTAMIENTO\_FLUJO\_20230718.docxxlsx* correspondiente a las pruebas del 18 de julio del 2023

#### **INTRODUCCIÓN**

En el presente documento se encuentran imágenes del comportamiento del flujo de aire de un túnel de viento alrededor de un perfil aerodinámico NACA 4412.

Se comprobará como varía el comportamiento del flujo en función de la velocidad del túnel y del ángulo de ataque con el que el perfil se mueve.

#### **IMÁGENES**

La frecuencia a la que el túnel trabaja es de 18Hz

## **ÁNGULO DE ATAQUE 0º**

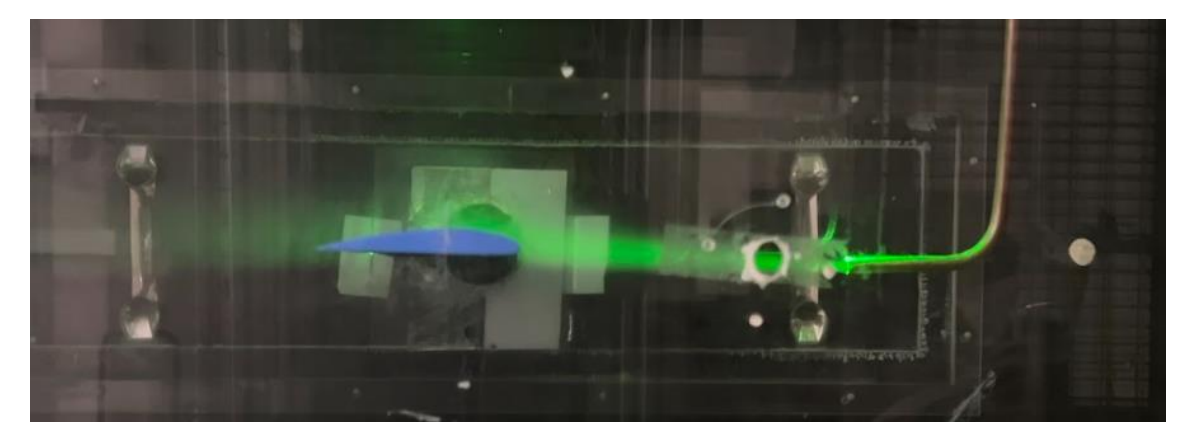

ÁNGULO DE ATAQUE 0º

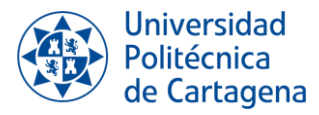

# **ÁNGULO DE ATAQUE 2º**

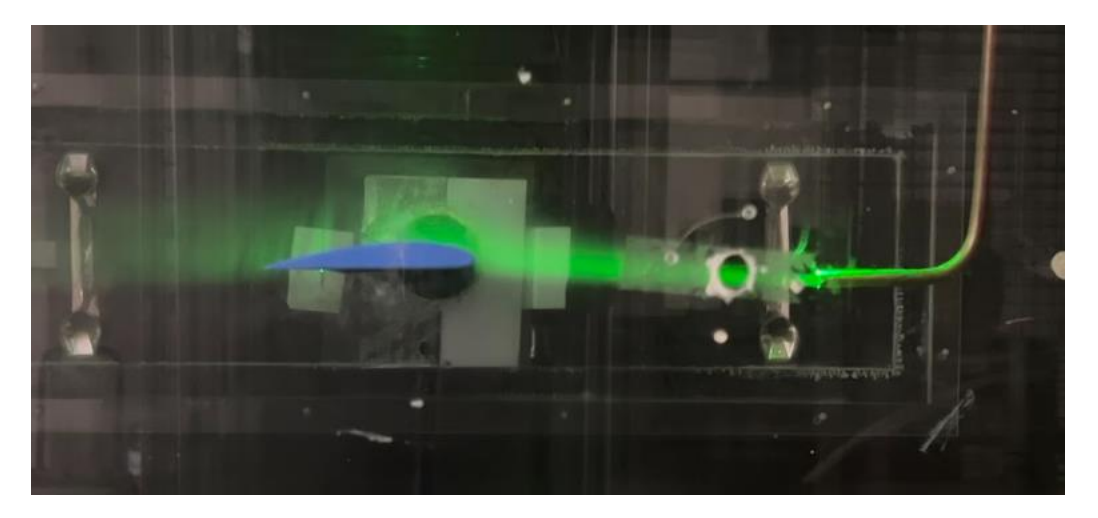

ÁNGULO DE ATAQUE 2º

# **ÁNGULO DE ATAQUE 5º**

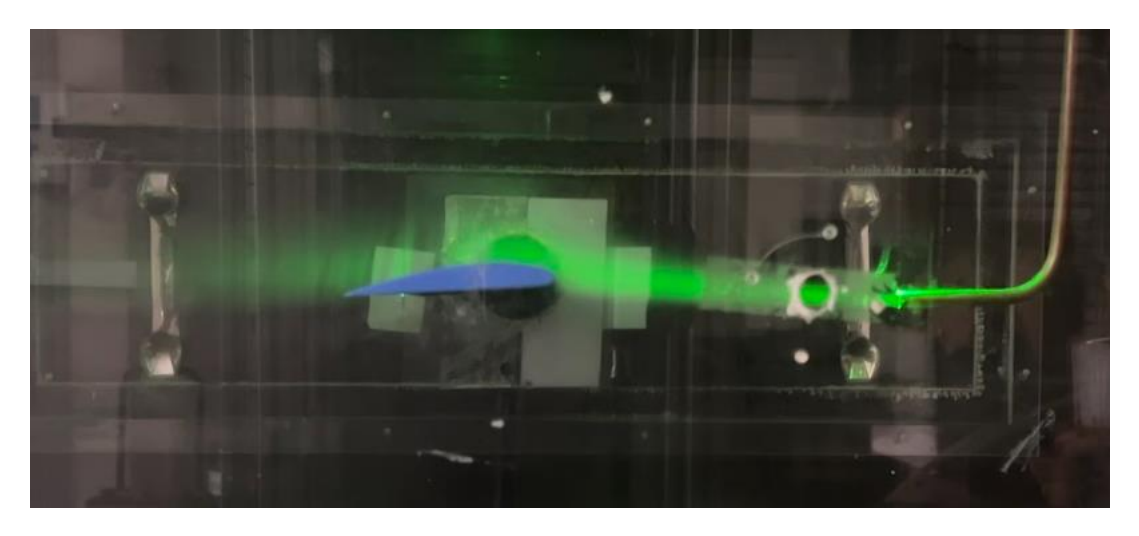

ÁNGULO DE ATAQUE 5º

# **ÁNGULO DE ATAQUE 6º**

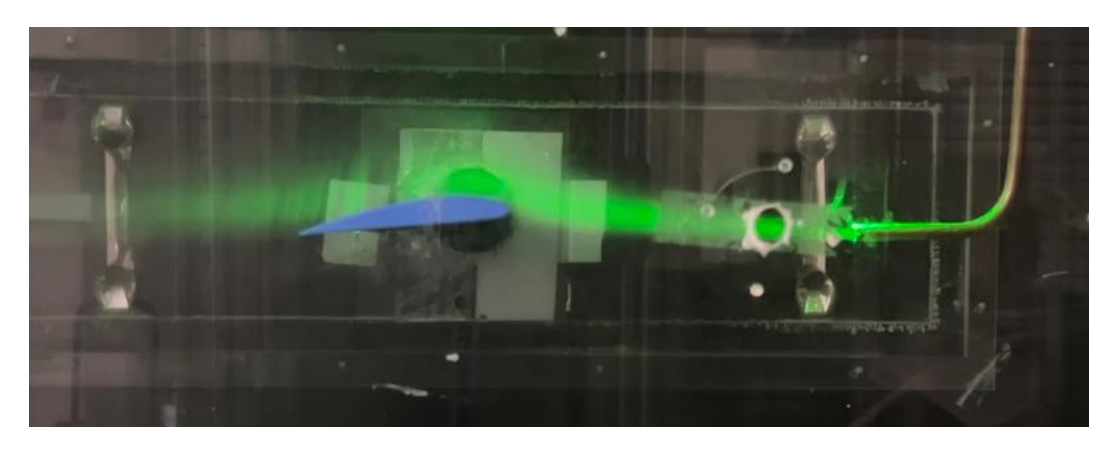

ÁNGULO DE ATAQUE 6º

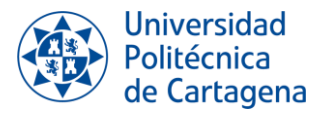

# **ÁNGULO DE ATAQUE 7º**

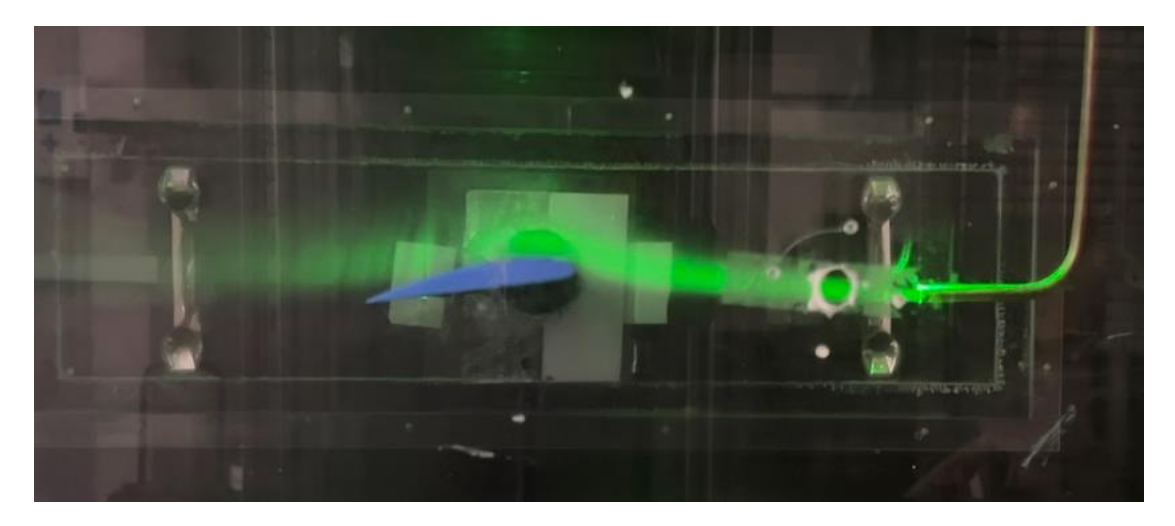

ÁNGULO DE ATAQUE 7º

# **ÁNGULO DE ATAQUE 8º**

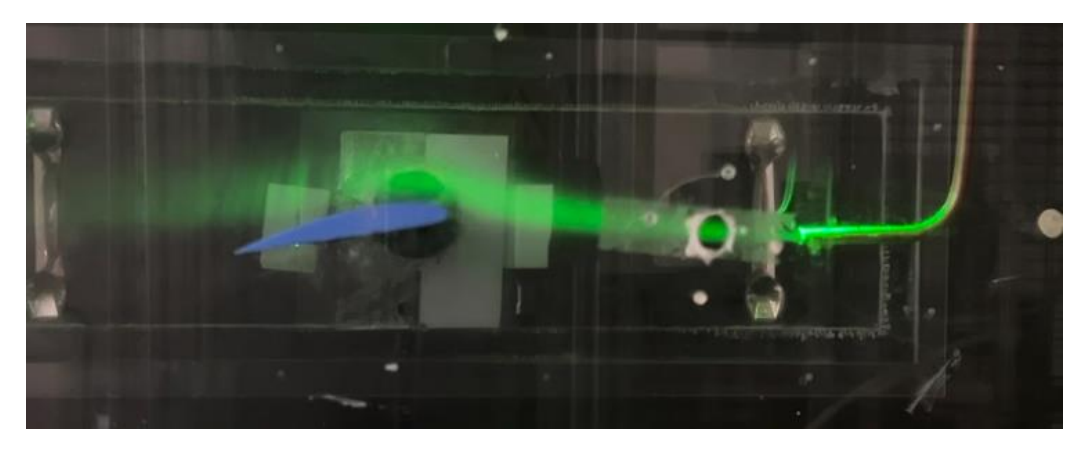

ÁNGULO DE ATAQUE 8º

# **ÁNGULO DE ATAQUE 9º**

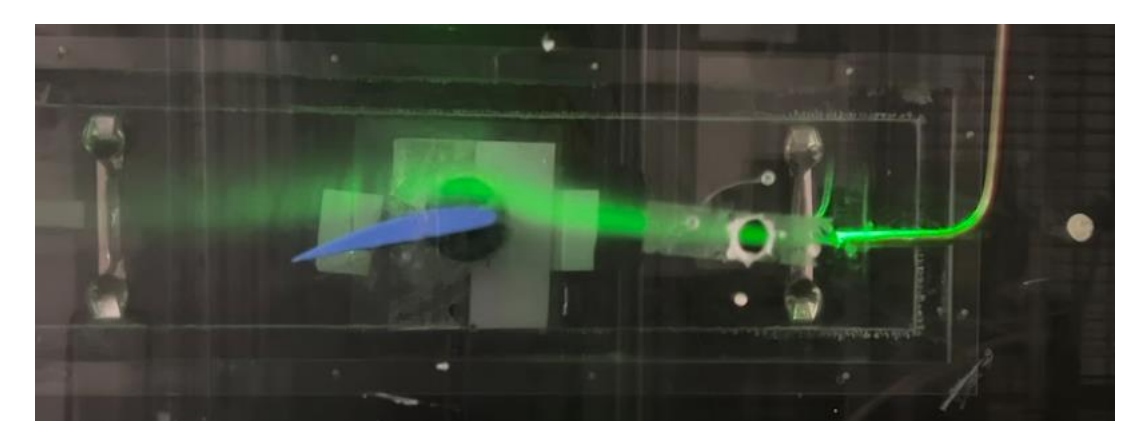

ÁNGULO DE ATAQUE 9º

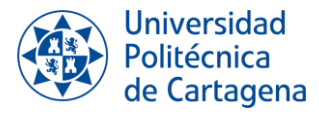

## **ÁNGULO DE ATAQUE 10º**

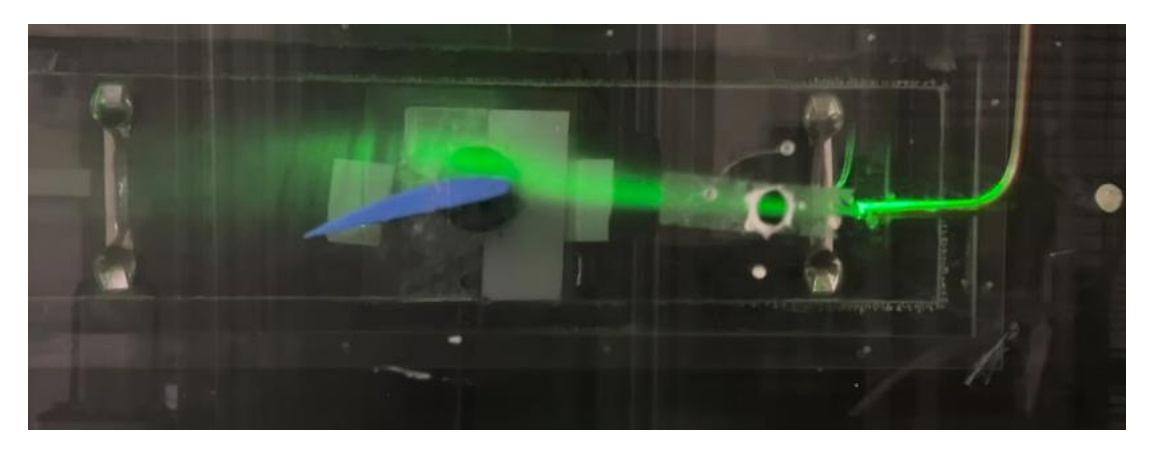

ÁNGULO DE ATAQUE 10º

#### **CONCLUSIONES**

La principal diferencia de esta prueba con la anterior son las condiciones de la visualización. Para mejorar la visualización, se ha tapado la zona de ensayo con cartones de color negro.

A continuación, se adjuntan dos imágenes del perfil con el mismo ángulo de ataque, pero en pruebas distintas:

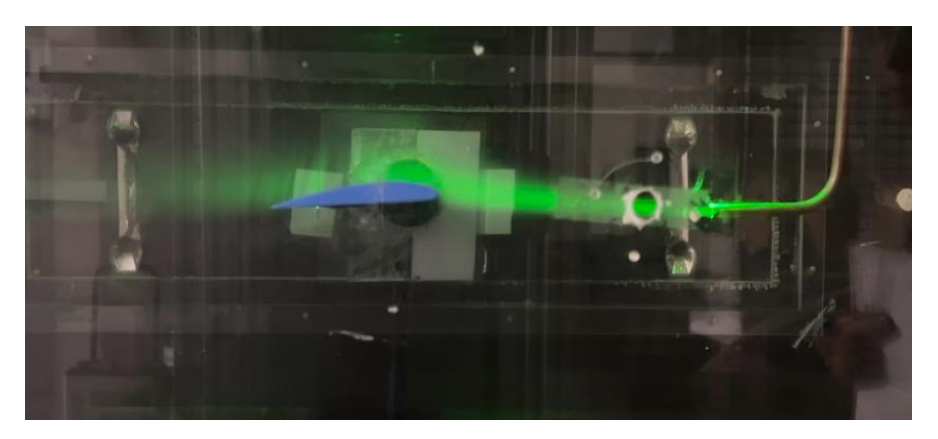

Ángulo de ataque 5º prueba 18 de julio 2023.
Visualización del flujo alrededor de un perfil aerodinámico en túnel de viento Grado en Ingeniería en Tecnologías Industriales

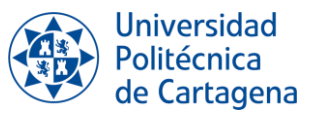

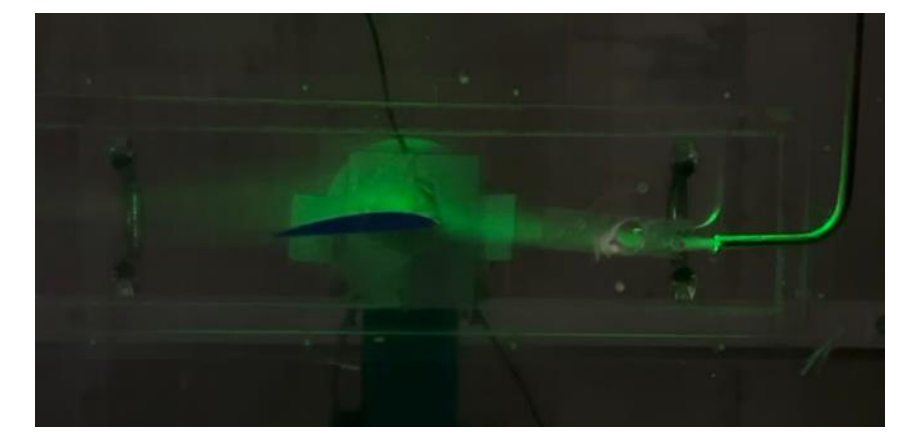

Ángulo de ataque 5º prueba 13 de julio 2023.

Es evidente la mejoría de la calidad de la imagen, pero aún es posible mejorarla. En las imágenes tomadas hoy, el cristal hace de espejo y refleja, para evitar esto las siguientes pruebas van a realizarse por la tarde. Realizar las pruebas en dicho horario proporcionaría las siguientes ventajas:

- No hay nadie trabajando en el laboratorio, por lo que no molestaría que estuviera el laboratorio totalmente a oscuras.
- Durante la mañana es necesario dejar una ventana abierta para no molestar a quien está trabajando, por la tarde la ventana puede cerrarse.
- En el laboratorio hay varias entradas de luz, como son rendijas, que no se pueden tapar. Por la tarde la luz del sol es menos intensa y la luz que entra es menor.

Centrándonos en el análisis de la capa límite se pueden observar en las imágenes, que con un ángulo de ataque de 10<sup> $\degree$ </sup>la capa límite comienza a desprenderse.

Si observamos los resultados obtenidos en el TFG de Raúl Conesa, para el perfil de 1µm de rugosidad el perfil empieza en pérdidas a:

Frecuencia del túnel 30 Hz: 13<sup>°</sup>.

Tiene sentido que, si la frecuencia del túnel es menor y, por tanto, la velocidad del túnel es menor, el perfil entre en pérfidas con un ángulo de ataque mayor.

Para poder comprar los resultados con los resultados de trabajos anteriores, se va a intentar en las próximas pruebas realizar la visualización del comportamiento del flujo con el túnel a 30Hz. Pero para que esto sea posible, primero, se debe de comprobar si se recuperar el perfil de velocidades perdido por la estela del tubo de cobre y, segundo, el humo debe salir con suficiente intensidad como para capturar el comportamiento. Esto último se ha comprobado en otras ocasiones, cuando la frecuencia del túnel es demasiado alta el humo no era expulsado con suficiente intensidad como para colorear al flujo.

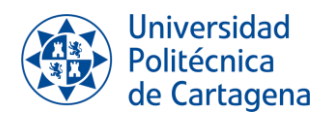

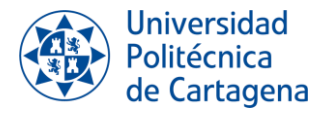

# *ANEXO II: VÍDEOS VISUALIZACIÓN DEL COMPORTAMIENTO DE FLUJO ALREDEDOR DEL PERFIL AERODINÁMICO*

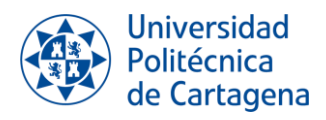

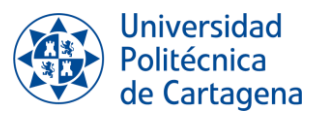

## **ANEXO II: VÍDEOS VISUALIZACIÓN DEL COMPORTAMIENTO DE FLUJO ALREDEDOR DEL PERFIL AERODINÁMICO**

#### *Ángulo de ataque 0֯*

[https://drive.google.com/file/d/1cGTAVjc7xwXJS2hfdBNMfaf9sgGJFqkG/view?usp=s](https://drive.google.com/file/d/1cGTAVjc7xwXJS2hfdBNMfaf9sgGJFqkG/view?usp=sharing) [haring](https://drive.google.com/file/d/1cGTAVjc7xwXJS2hfdBNMfaf9sgGJFqkG/view?usp=sharing)

#### *Ángulo de ataque 5֯*

[https://drive.google.com/file/d/1Smn2Vm1dYqTGX9NcHrLruR91xCig3WYx/view?us](https://drive.google.com/file/d/1Smn2Vm1dYqTGX9NcHrLruR91xCig3WYx/view?usp=sharing) [p=sharing](https://drive.google.com/file/d/1Smn2Vm1dYqTGX9NcHrLruR91xCig3WYx/view?usp=sharing)

#### *Ángulo de ataque 8֯*

[https://drive.google.com/file/d/1c4gXcAv7DX2VlSdLtCi--](https://drive.google.com/file/d/1c4gXcAv7DX2VlSdLtCi--NBcF9oOyxzr/view?usp=sharing) [NBcF9oOyxzr/view?usp=sharing](https://drive.google.com/file/d/1c4gXcAv7DX2VlSdLtCi--NBcF9oOyxzr/view?usp=sharing)

#### *Ángulo de ataque 9֯*

[https://drive.google.com/file/d/1uwLaMvETcEC3vIbagSaTl4mmhNg4uHYv/view?usp](https://drive.google.com/file/d/1uwLaMvETcEC3vIbagSaTl4mmhNg4uHYv/view?usp=sharing)  $=$ sharing

#### *Ángulo de ataque 10֯*

[https://drive.google.com/file/d/1I6767tvNR6fbPRF1W0V-](https://drive.google.com/file/d/1I6767tvNR6fbPRF1W0V-CNaCL53LRQzw/view?usp=sharing)[CNaCL53LRQzw/view?usp=sharing](https://drive.google.com/file/d/1I6767tvNR6fbPRF1W0V-CNaCL53LRQzw/view?usp=sharing)

#### *Ángulo de ataque 11֯*

[https://drive.google.com/file/d/1qyFLgAI8Q21dSEKWf6sBrWosVQZ3XhCl/view?usp](https://drive.google.com/file/d/1qyFLgAI8Q21dSEKWf6sBrWosVQZ3XhCl/view?usp=sharing)  $=$ sharing

#### *Ángulo de ataque 12֯*

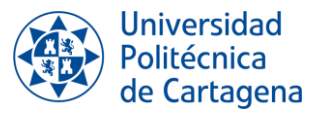

[https://drive.google.com/file/d/1lJP0l4jaZmuKYaHylGbkD3KenkqsJV5I/view?usp=shari](https://drive.google.com/file/d/1lJP0l4jaZmuKYaHylGbkD3KenkqsJV5I/view?usp=sharing) [ng](https://drive.google.com/file/d/1lJP0l4jaZmuKYaHylGbkD3KenkqsJV5I/view?usp=sharing)

### *Ángulo de ataque 13֯*

[https://drive.google.com/file/d/1S1FnvxyYmRJ9FWh-](https://drive.google.com/file/d/1S1FnvxyYmRJ9FWh-RkJYVGYhrQJVMVvW/view?usp=sharing)[RkJYVGYhrQJVMVvW/view?usp=sharing](https://drive.google.com/file/d/1S1FnvxyYmRJ9FWh-RkJYVGYhrQJVMVvW/view?usp=sharing)

### *Ángulo de ataque 14֯*

[https://drive.google.com/file/d/1GA4xbkm-\\_mncSXhB6F4aA\\_zkRbQ-](https://drive.google.com/file/d/1GA4xbkm-_mncSXhB6F4aA_zkRbQ-_Egw/view?usp=sharing) [\\_Egw/view?usp=sharing](https://drive.google.com/file/d/1GA4xbkm-_mncSXhB6F4aA_zkRbQ-_Egw/view?usp=sharing)

#### *Ángulo de ataque 15֯*

[https://drive.google.com/file/d/12DOXrnsYFOP2mhH6](https://drive.google.com/file/d/12DOXrnsYFOP2mhH6-sQGZ5tO0oxNOsy4/view?usp=sharing) [sQGZ5tO0oxNOsy4/view?usp=sharing](https://drive.google.com/file/d/12DOXrnsYFOP2mhH6-sQGZ5tO0oxNOsy4/view?usp=sharing)

#### *Ángulo de ataque 16֯*

[https://drive.google.com/file/d/1EBToB2pEDcNxXV5HjZ6sihf2\\_yaCrwOG/view?usp=](https://drive.google.com/file/d/1EBToB2pEDcNxXV5HjZ6sihf2_yaCrwOG/view?usp=sharing) [sharing](https://drive.google.com/file/d/1EBToB2pEDcNxXV5HjZ6sihf2_yaCrwOG/view?usp=sharing)